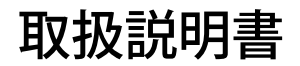

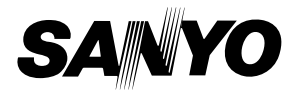

# デジタルサウンドレコーダー 品番 **ICR-XPS01MF ICR-XPS03MF**

ICR-XPS01MF/ICR-XPS03MF は、デジタルサウンドレ コーダー本体 (ICR-XPS01M/ICR-XPS03M)とマルチ クレードル(ASX-SP00X) の組み合わせ品番です。

お買い上げいただきましてありがとうございました。 ご使用前に必ず取扱説明書をよくお読みいただき、 後々のために大切に保管してください。

● この取扱説明書は「保証書付」です。「お買い上げ 日」「販売店」などの記入を必ず確かめ、販売店よ りお受け取りください。

取扱説明書には色記号の表示を省略しています。 包装箱に表示している品番の() )内の記号が 色記号です。

本機のご使用または故障により生じた損害、逸失し た利益、ご使用に要した費用または第三者からのい かなる請求についても、当社は一切の責任を負いま せん。

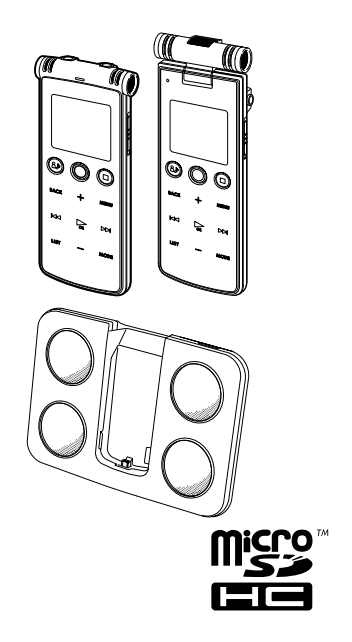

# ご愛用者登録について

ご愛用者登録およびアンケートのご記入を御願いいたします。 http://products.jp.sanyo.com/support/user/index.html

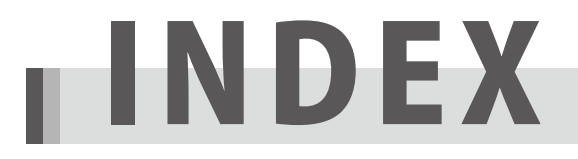

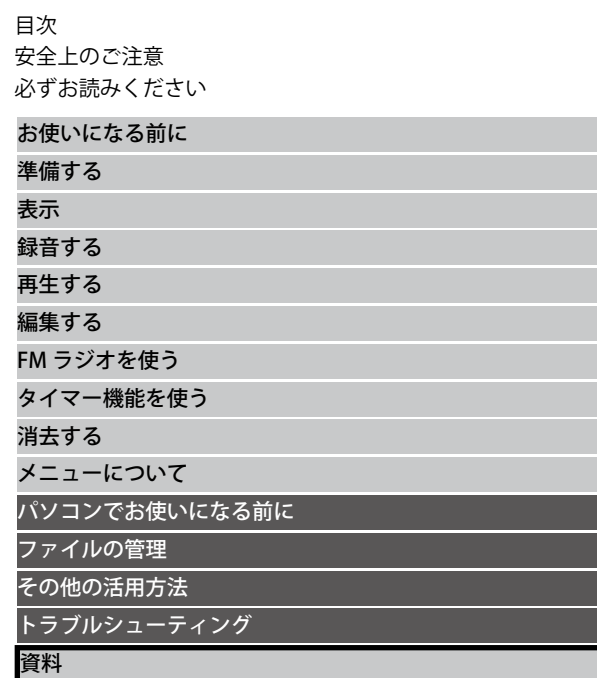

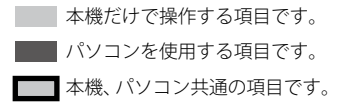

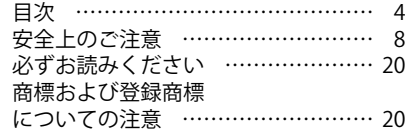

# お使いになる前に……………… 22

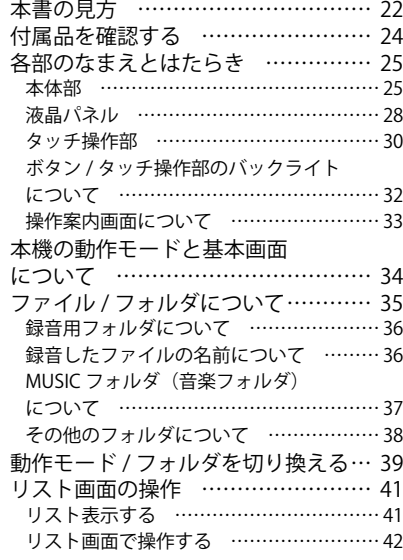

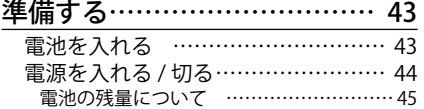

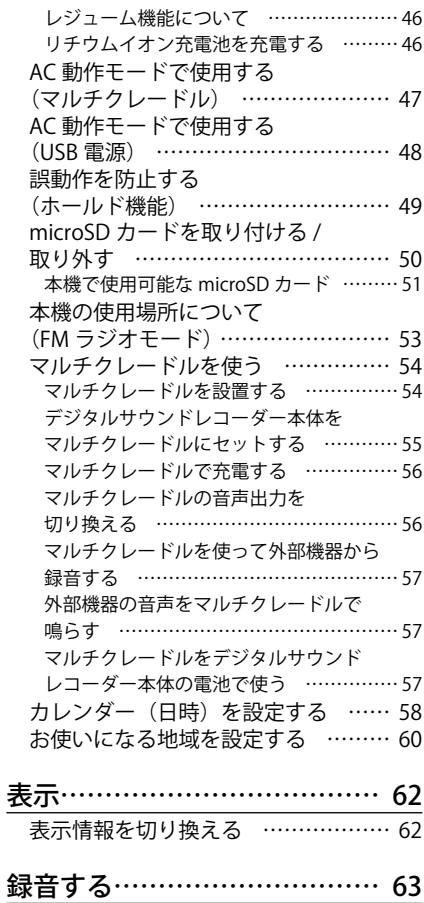

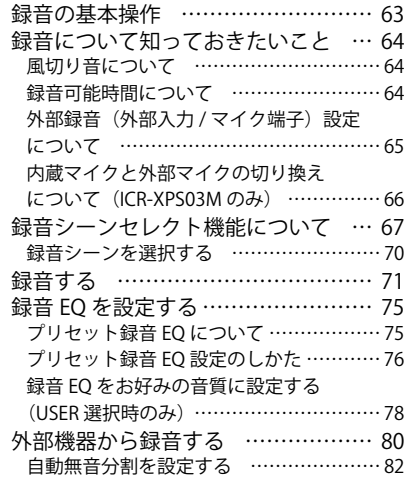

# 再生する………………………… 84

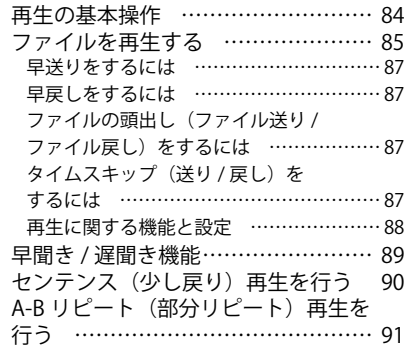

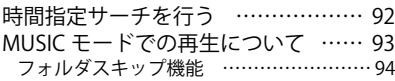

# 編集する………………………… 95

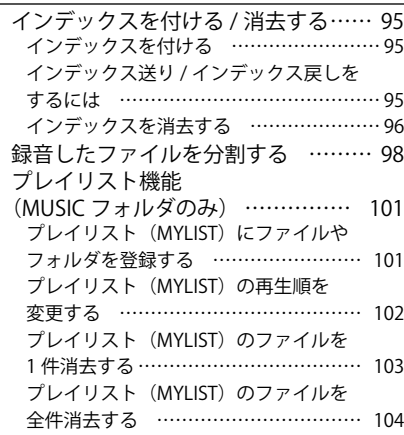

# FM ラジオを使う …………… 106

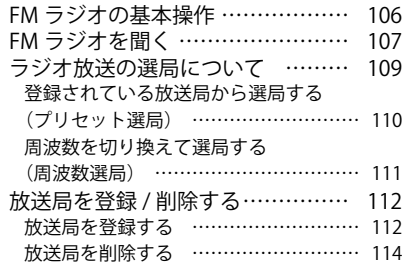

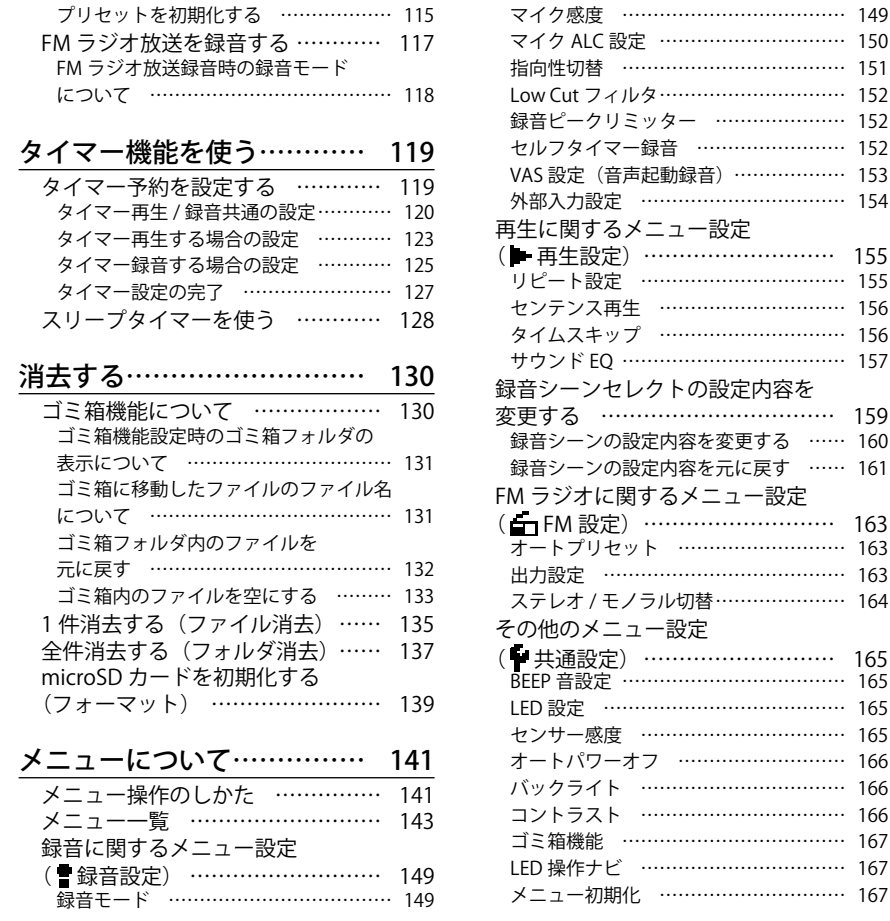

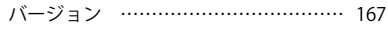

# パソコンでお使いになる前に 168

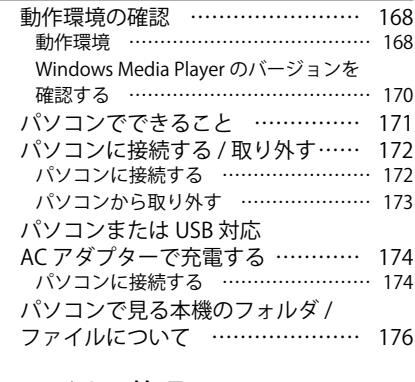

ファイルの管理……………… 178

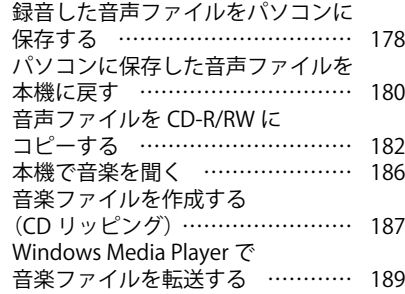

その他の活用方法…………… 192

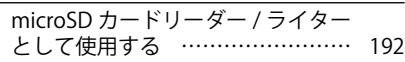

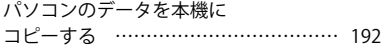

# トラブルシューティング…… 194

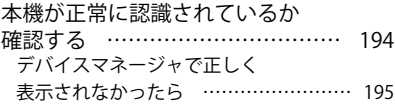

資料…………………………… 196

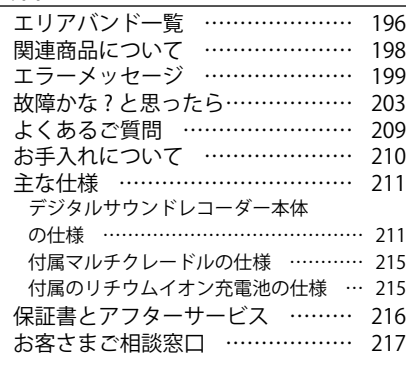

さくいん……………………… 219

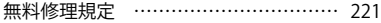

# **安全上のご注意**

- ●ご使用の前に、この「安全上のご注意」 と「取扱説明書」をよくお読みのうえ、 正しくお使いください。
- お読みになった後は、いつでも見られる ところに保管してください。
- ●「安全上のご注意」は、本体と付属品の 注音書きです。お買い上げの製品によっ ては、本体の仕様や付属品が異なります。

### **安全のため必ずお守りください。**

### **■警告表示について**

製品を安全に正しくお使いいただき、あなたや他 の人々への危害や財産への損害を未然に防止する ために、重要な内容を記載しています。 次の内容(表示・図記号)をよく理解してから本

文をお読みになり、記載事項をお守りください。

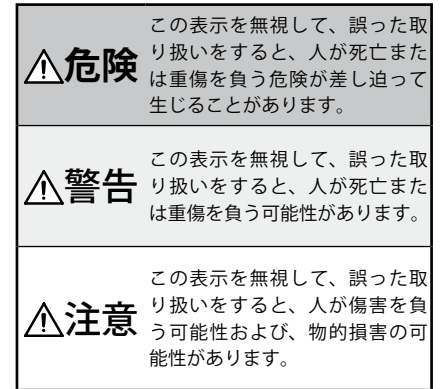

### **■絵表示の例**

電源プラグを コンセントから抜け

△の記号は、注意(警告を含む)

をうながす事項を示しています。 △の中に、具体的な注意内容が描かれ ています。

> (左の絵表示は、注意することを意味 します。)

 $\bigcirc$  の記号は、してはいけない行 為(禁止事項)を示しています。

分解禁止 の中や、近くに、具体的な禁止内容 が描かれています。

> (左の絵表示は、分解禁止を意味しま す。)

●の記号は、しなければならない 行為を示しています。

●の中に、具体的な指示内容が描かれ ています。

(左の絵表示は、電源プラグをコンセ ントから抜け、という指示です。)

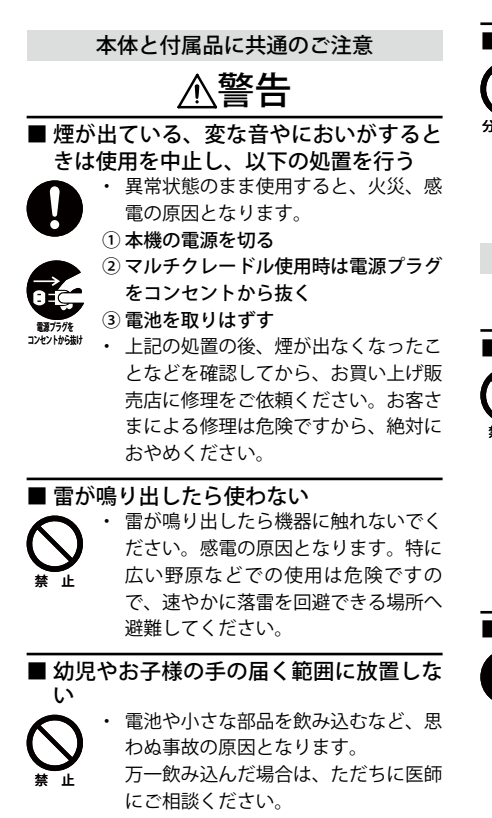

#### ■分解・改造しない

- ・ 内部に手を触れると危険なうえ、火災、 感電の原因となります。
- ・ 点検・調整・修理は、お買い上げ販売 店にご依頼ください。 分解禁止
	- ・ AC アダプターは直流電源器として使 用しないでください。

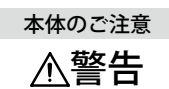

#### ■運転中は使用しない

- ・ 自動車、オートバイ、自転車などの運 転をしながらヘッドホンやイヤホンな どを使用したり、細かい操作をしたり、 禁 止
	- 表示画面を見ることは絶対におやめく ださい。交通事故の原因になります。
	- ・ 運転中以外でも、踏切や駅のホーム、 車道、工事現場など、周囲の音が聞こ えないと危険な場所では使用しないで ください。

### ■使用時は周囲の状況に注意する

- ・ 周囲の状況を把握しないまま使用する と、事故やけがなどの原因となります。
- ・ 歩きながら使用するときは、事故を防 ぐため周囲の交通や路面状況に十分ご 注意ください。
- ・ 航空機の中など、使用が制限または禁 止されている場所では使用しないでく ださい。事故の原因となることがあり ます。

■ ぬらさない

- ・ 機器は防水構造になっていませんの で、ぬらすと火災、感電の原因となり ます。 水ぬれ禁止
	- ・ 風呂、シャワー室では使用しないでく ださい。
- ・ 万一内部に水などが入った場合は、電 源を切り、速やかに電池を取りはずし て、お買い上げ販売店にご連絡くださ い。そのまま使用すると、火災、感電 の原因となります。 風呂、シャワー 室での使用禁止

### ■不安定な場所に置かない

- ・ 落ちたり、倒れたりして、けがや故障 の原因となります。
- ・ 万一落としたり破損した場合は、電源 を切り、電池を取りはずして、お買い 上げ販売店にご連絡ください。そのま ま使用すると、火災、感電、故障の原 因となります。 禁 止

## ■ 大音量で長時間続けて聞きすぎない

・ ヘッドホンやイヤホンで聞くときに耳 を刺激するような大きな音量で長時間 続けて使用すると、聴力が大きく損な われるおそれがあります。また、始め から音量を上げ過ぎていると、突然大 きな音が出て耳を傷めることがありま す。音量は少しずつ上げてご使用くだ さい。 禁 止

### ■爆発の危険があるところで使用しない

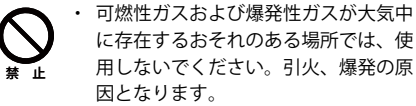

注意

### ■ 長期間使用しない場合の注意

・ 安全のため電池を取りはずしてくださ い。電池の発熱や液漏れなどにより、 火災、けが、やけどや周囲を汚損する 原因となることがあります。

### ■ 置き場所に注意

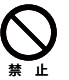

・ 湿気、ほこりの多い場所や、油煙、湯 気が当たる場所に置かないでくださ い。火災、感電の原因となることがあ ります。また、窓を閉めきった自動車 の中や直射日光が当たる場所など温度 が高くなる場所に放置しないでくださ い。火災、故障の原因となることがあ ります。

■ 極端な温度条件のもとでは使用しない

- 禁 止
- ・ 結露などによる火災や感電の原因にな ります。
- ・ 温度が 5℃未満、または 35℃を超え る場所では使用しないでください。
	- ・ 湿気の多い場所で使用しないでくださ い。身に付けている場合は、汗による 湿気で故障の原因となることがありま す。
	- ・ 水ぬれや湿気で故障と判明した場合 は、保証の対象外となり無料修理はで きません。

### ■熱くなる部分に長時間触れない

・ 使用中は、本体表面が多少熱くなりま す。温度が高くなる部分に長時間触れ ていると、低温やけどの原因となるこ とがあります。 禁 止

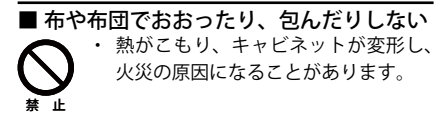

### ■ ズボンのポケットなどに入れない

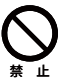

・ ズボンのポケットなどに入れないでく ださい。座ったとき等に力が加わり、 壊れることがあります。

マルチクレードルと

AC アダプターのご注意

# 危険

- 指定されたリチウムイオン雷池以外は充 電しない
- ・ 付属のリチウムイオン電池以外の電池 を充電すると、電池が発熱、破裂、液 漏れなどを起こし、火災、けが、やけ どや周囲を汚損する原因となります。 禁 止

### ■電源電圧 AC100V で使用する

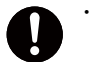

・ AC100V 以外の電圧で使用すると、火 災、感電の原因となります。

・ 詳しくはお買い上げ販売店または、も よりの「お客さまご相談窓口」(取扱 説明書に記載)にお問い合わせくださ い。

### ■ぬらさない

- ・ 水につけたり、ぬらしたりしないでく ださい。火災、感電の原因となります。
- ・ 風呂、シャワー室では使用しないでく ださい。 水ぬれ禁止
- ・ 万一内部に水などが入った場合は、コ ンセントから抜き、速やかに電池を取 りはずして、お買い上げ販売店にご連 絡ください。そのまま使用すると、火 災、感電、故障の原因となります。 風呂、シャワー 室での使用禁止

# **警告**

#### ■ 雷源プラグの注意

- ・ 電源プラグはコンセントへ根元まで確 実に接続してください。不完全な接続 のまま使用すると、火災や感電の原因
	- となります。 ・ 電源プラグを根元まで接続してもゆる みがあるコンセントは、使用しないで ください。発熱などにより、火災の原 因となります。
	- ・ 電源プラグが傷んでいるときは使用し ないでください。火災、感電の原因と なります。
	- ・ 電源プラグやコンセント、それらの周 辺にほこりなどを付着させないでくだ さい。ショートや発熱が起こり、火災 の原因となります。付着したほこり・ よごれなどは、電源プラグを抜いて乾 いた布で取り除いてください。
	- ・ 電源プラグをコンセントから抜くとき は、無理に引っ張らないでください。 電源プラグが傷み、火災、感電の原因 となります。
- ■電源コードを傷つけない ・ 電源コードの上に重い物をのせたり、 熱器具を近づけたりしないでくださ い。また、コードを折り曲げたり、加 工したり、ステープルなどで固定しな いでください。電源コードが傷み、火 災、感電の原因となります。 ・ 電源コードが傷んだり、電源プラグに 禁 止
	- 接触不良が生じた場合は、すぐにお買 い上げ販売店にご連絡ください。

### ■雷源コードの注意

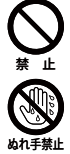

- ・ 付属の AC アダプターの電源コードの プラグをコンセントに差し込んだま ま、マルチクレードルから電源コード を抜いたままの状態にしないでくださ い。ぬれた手で触れたり幼児が口に入 れたりすると、感電の原因となります。
- ・ 必ず付属の電源コードを使用してくだ さい。他の電源コードを使った場合は、 コードの電流容量などの違いにより火 災の原因となります。
- ・ 付属の電源コードはこのマルチクレー ドル専用です。火災、感電の原因とな りますので、他の機器には接続しない でください。
- ・ 電源コードを束ねたまま使用しないで ください。発熱などにより、火災の原 因となります。

■めれた手で電源プラグをさわらたい ・ 感電の原因となります。

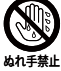

注意

■不安定な場所に置かない

- 落ちたり、倒れたりして、けがや故障 の原因となります。
- ・ 万一落としたり破損した場合は、本機 を取りはずして、お買い上げ販売店に ご連絡ください。そのまま使用すると、 火災、感電、故障の原因となります。 禁 止
- ■クレジットカードなどをスピーカーに近 づけたい
	- ・ 付属のマルチクレードルは磁石を使用
- していますので、時計、クレジットカー ド、ビデオテープ、テレビやモニター などは、マルチクレードルのそばに置 かないでください。データが破損し使 用できなくなる場合や、テレビ画面が 変色するなどの悪影響があります。 禁 止

#### ■使用上の注意

- ・ 付属のマルチクレードルおよび AC ア ダプターを使用してください。
- ・ 他のマルチクレードルおよび AC アダ プターを使用すると、故障の原因とな ることがあります。また、火災や感電 など思わぬ事故が起きる可能性があり ます。 禁 止

付属のマルチクレードルおよび AC ア ダプターは、指定の機器にのみご使用 ください。他の機器への接続は絶対に 行わないでください。故障の原因とな ります。

### ■使用・保管場所の注意

禁 止

- ・ ストーブの前など発熱体の近くや直射 日光の当たるところなどでは使用しな いでください。動作不良や故障の原因 となることがあります。
	- ・ 結露などによる火災や感電の原因にな ります。
	- ・ 温度が 5℃未満、または 35℃を超え る場所では使用しないでください。
	- ・ 湿気の多い場所で使用しないでくださ い。身に付けている場合は、汗による 湿気で故障の原因となることがありま す。
	- ・ 水ぬれや湿気で故障と判明した場合 は、保証の対象外となり無料修理はで きません。
	- ・ 湿気、ほこりの多い場所や、油煙、湯 気が当たる場所に置かないでくださ い。火災、感電の原因となることがあ ります。

また、窓を閉めきった自動車の中や直 射日光が当たる場所など温度が高くな る場所に放置しないでください。火災、 故障の原因となることがあります。

・ 旅行などで長期間ご使用にならない時 は、必ず電源プラグをコンセントから 抜いてください。火災の原因になるこ とがあります。

microSD カードのご注音

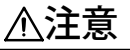

### ■ microSD カードの注意

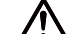

- ・ 使用直後の microSD カードは高温に なることがあります。microSD カー ドの取りはずしは、本体の電源を切り microSD カードの温度が下がるのを 待ってから行ってください。
- ・ 幼児やお子様の手の届くところに放置 しないでください。誤って口に入れる など、思わぬ事故の原因となることが あります。

### ■ microSD カードの取り扱い上のご注意

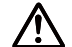

- ・ microSD カードは精密部品です。曲 げたり、強い力やショックを加えたり、 落としたりしないでください。
- ・ 極端に高温や低温になる場所、直射日 光の当たる場所、しめきった車の中、 暖房器具のそば、湿気やほこりの多い 場所での使用や保管はさけてくださ い。
- ・ 強い静電気・電気的ノイズの発生しや すいところでのご使用・保管は避けて ください。
- ・ microSD カードの端子部に、ごみや 異物を付着させないでください。汚れ は乾いた柔らかい布で、軽く拭き取っ てください。
- ・ ズボンのポケットなどに入れないでく ださい。座ったとき等に力が加わり、 壊れることがあります。
- ・ 他の機器で使用していたり、未使用の microSD カードは、必ず本機で初期 化(フォーマット)をしてからご使用 ください。初期化の方法については取 扱説明書をお読みください。
- ・ 市 販 品 を ご 使 用 に な る 場 合 は、 microSD カードに付属の取扱説明書 をよくお読みください。
- ・ microSD カードを取り出すとき、ば ね の 力 で microSD カ ー ド が 飛 び 出 し、けがをしたり、microSD カード を紛失したりするおそれがあります。 microSD カードを指で押さえながら ゆっくりと取り出してください。

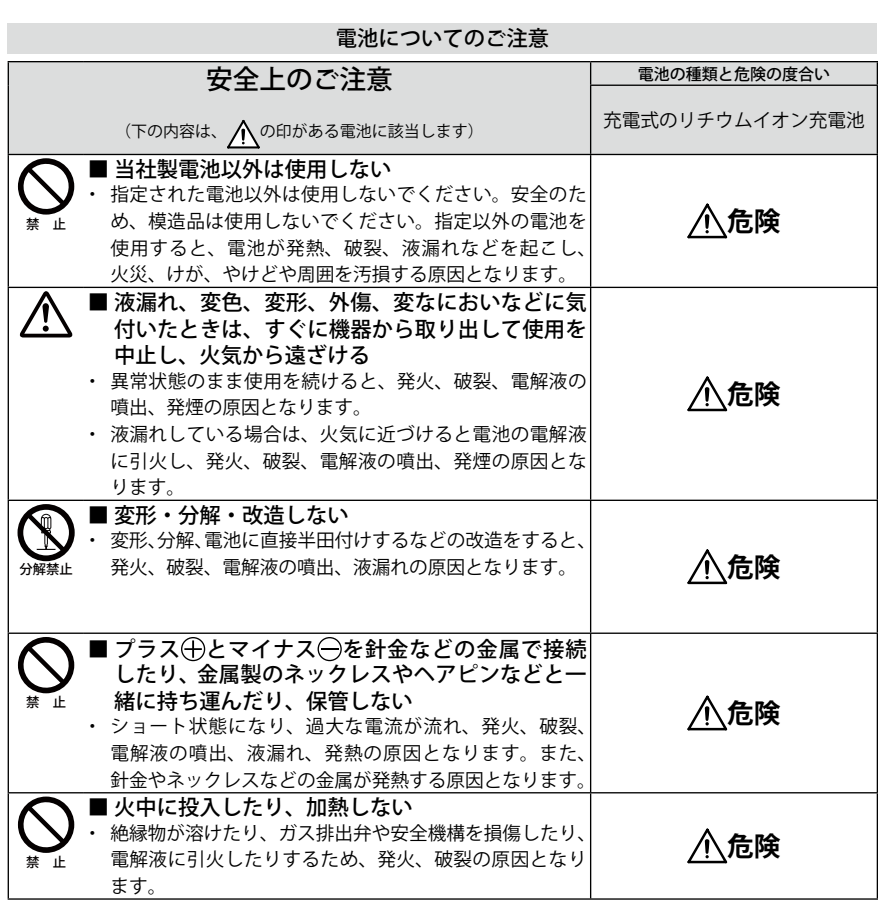

 $-$ 

a,

# **安全上のご注意**

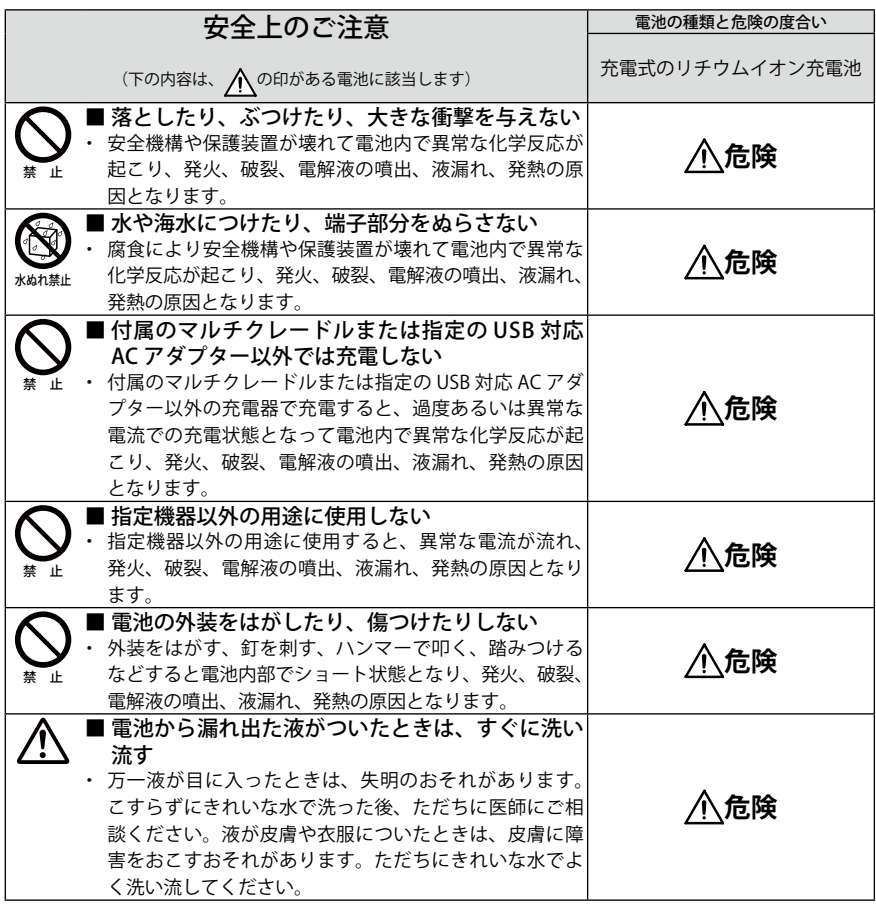

the control of the control of the

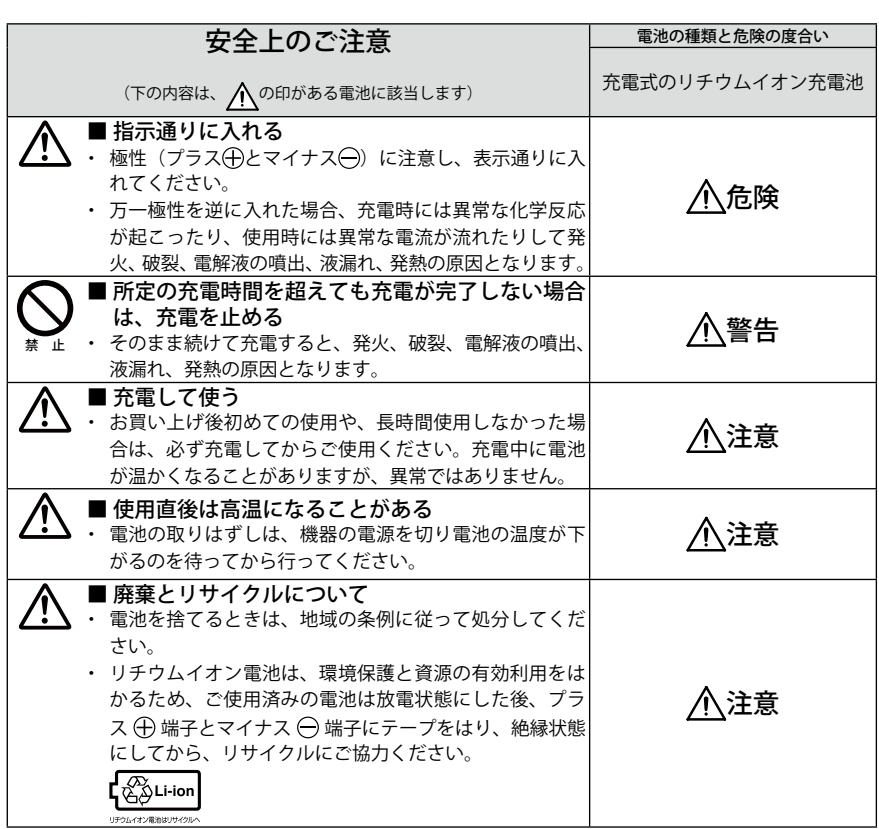

 $-$ 

**STATISTICS** 

- 充電式のリチウムイオン電池の使用・保 管場所の注意
- ・ 使用時温度:5℃~ 35℃
- ・ 保管時温度:5℃~ 35℃ 電池を使用しないときは、機器からはずし、 5℃~ 35℃で湿気のないすずしい場所で保管し てください。 45℃以上になる場所で保管しないでください。
- ・ 湿度:10%~ 90%(非結露)
- ・ 充電時温度:室温 35℃前後の非常に暑い場所 で充電する場合、充電回路の安全装置がはたら くため、途中で充電が止まり満充電にならない ことがあります。30℃以下の環境での充電をお すすめします。
- ・ 火のそばや炎天下の車中など(60℃以上にな るところ)で使用しないでください。
- ・ 電池ラベルをはがして使用すると、機器故障の 原因となります。
- ・ 高温になると、電池内の安全機構や保護装置が 壊れて、異常な化学反応が起こり、発火、破裂、 電解液の噴出、液漏れ、発熱の原因となります。 安全機構や保護装置が壊れると、電池は使用不 可能になります。

極端な高温や低温環境では、電池の容量が低下 し、使用できる時間が短くなります。また、電 池の寿命も短くなります。

- ・ 満充電に近い状態での保管は避けてください。 ほぼ使い切った状態での保管をおすすめしま す。
- ・ 過放電状態になると、充電しても使えなくなる ことがありますので、半年に 1 回 5 分程度充電 してください。
- ・ リチウムイオン電池は使用条件によって、寿命 が近づくにつれて膨らむ場合があります。これ はリチウムイオン電池の特性であり、安全上に 問題はありません.
- ・ リチウムイオン電池は消耗品です。充電を繰り 返す毎に一回で使用できる時間が次第に短く なってきます。目安として、十分充電しても使 用できる時間が購入時の半分以下程度になった ら、電池パックの寿命が近づいていると言えま す。早めに交換することをおすすめします。

# **正しくご使用いただくために 必ずお守りください**

■お手入れとご注意

●お手入れのしかた

- ① 電源を切って、電池を取りはずす
- ② 柔らかい布で汚れを軽くふき取る

#### ●ご注音

- ・ お手入れの際、ベンジン・シンナーは使用した いでください。変質したり、塗料がはげること があります。また、化学ぞうきんをご使用の際 は、その注意書きに従ってください。
- ・ 機器に殺虫剤など、揮発性のものをかけないで ください。

また、ゴムやビニール製品などを長時間、接触 させたままにしないでください。変質したり、 塗料がはげるなどの原因となります。

### ■雷池について

・ 電池の端子部(接点)は、時々、乾いた布など で汚れをふき取ってください。電池の端子部を 直接手で触れると、汚れが付着して酸化し、接 触抵抗値の増加が発生することがあります。接 触抵抗値が増加すると、電池の使用可能時間が 短くなる原因となります。

### ■ 長期間使用しないときは

- ・ 電池を取りはずしてください。ただし機能に支 障をきたす場合がありますので、ときどき電池 を入れて作動させてください。
- ・ 機器の機構上、電源を切っても微少電流が流れ ています。充電式電池を長時間本機に入れたま まにすると、過放電状態になると、充電しても 使えなくなることがありますので、半年に一回 は5分程度充電してください。

本機は日本国内専用モデルですので、外国で使 用することはできません。

### 電波障害自主規制について

この装置は、情報処理装置等電波障害自主規制 協会 (VCCI) の基準に基づくクラス B 情報技術 装置です。この装置は、家庭環境で使用するこ とを目的としていますが、この装置がラジオや テレビに近接して使用されると、受信障害を引 き起こすことがあります。 取扱説明書に従って、正しい取り扱いをしてく ださい。

#### 著作権について

放送や MD、CD、レコード、その他の録音物の 音楽作品は、音楽の歌詞、楽曲などと同じく、 著作権法により保護されています。 あなたが録音したものは個人として楽しむなど の他は、著作権法上、権利者に無断で使用する ことはできません。 実演や興行の中には、個人として楽しむ目的で あっても録音を制限している場合がありますの でご注意ください。

### **必ずお読みください**

本機の使用中、万一何らかの不具合により、録音 の失敗および録音内容 ( データ ) の損失を防ぐた めに

- 1. 録音前には必ず試し録音をしてください。
- 2. 録音データを他の機器にバックアップしてく ださい。
- 3. 電池の残量が充分にある電池をお使いくださ い。

本機の不具合によるデータ損失や機会損失など の補償については、当社では責任を負いません。 また、修理でのデータ消去を伴う事項が発生し ても、補償については当社では責任を負いませ ん。あらかじめご了承ください。

本機およびパソコンの不具合により、転送やダ ウンロードができなかった場合、またはファイ ルが破損、消去された場合、ファイル内容の補 償はいたしません。

### **商標および登録商標についての注意**

- Microsoft, Windows Media™ および Windows® ロゴは米国およびその他の国におけ る米国 Microsoft Corporation の商標または登 録商標です。
- Windows Media™ Player は Microsoft Corporation の商標または登録商標です。
- microSD ロゴ、および microSDHC ロゴは商標 です。

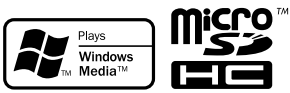

その他、本書で登場するシステム名、製品名は一 般に各開発メーカーの商標あるいは登録商標で す。なお、本文中では ™、® マークは明記してい ません。

**21**

and the

 $\sim$ 

# **お使いになる前に**

**本書の見方**

- 本書の中では、「microSD™ メモリーカード」、「microSDHC™ メモリーカード」を総称し て「microSD カード」と表記しています。
- 本書に掲載している画面は、microSD カードが本機に挿入されている場合の画面で説明 しています。本機には microSD カード(ICR-XPS01MF は 2GB、ICR-XPS03MF は 4GB) を付属しています。
- 『『は、参照・補足する内容が記載されているページを表します。

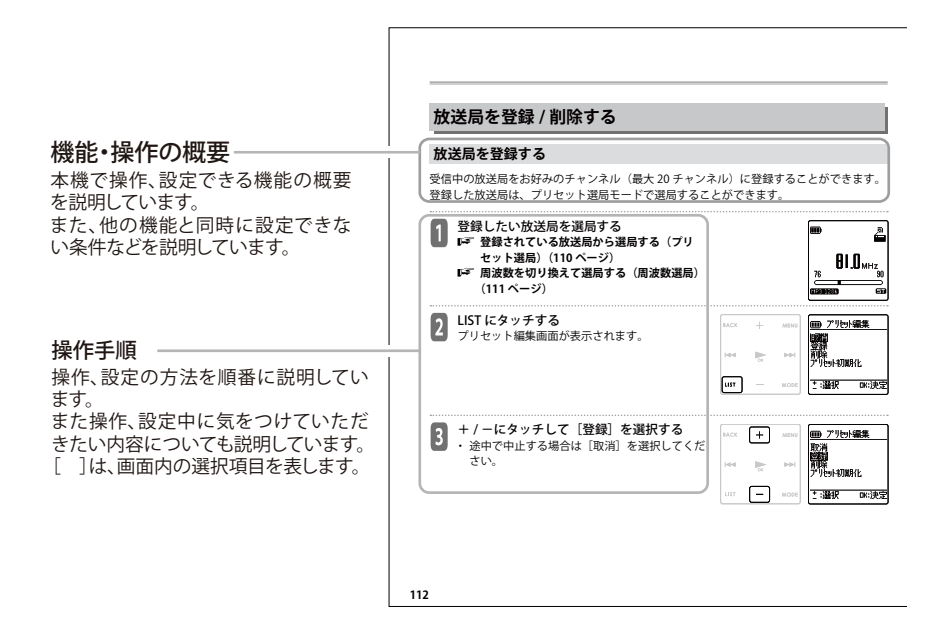

• 本書の表記中の録音残時間や各種設定の表示は、録音状態によって異なることがありま す。また、microSD カードの種類によって異なることがあります。

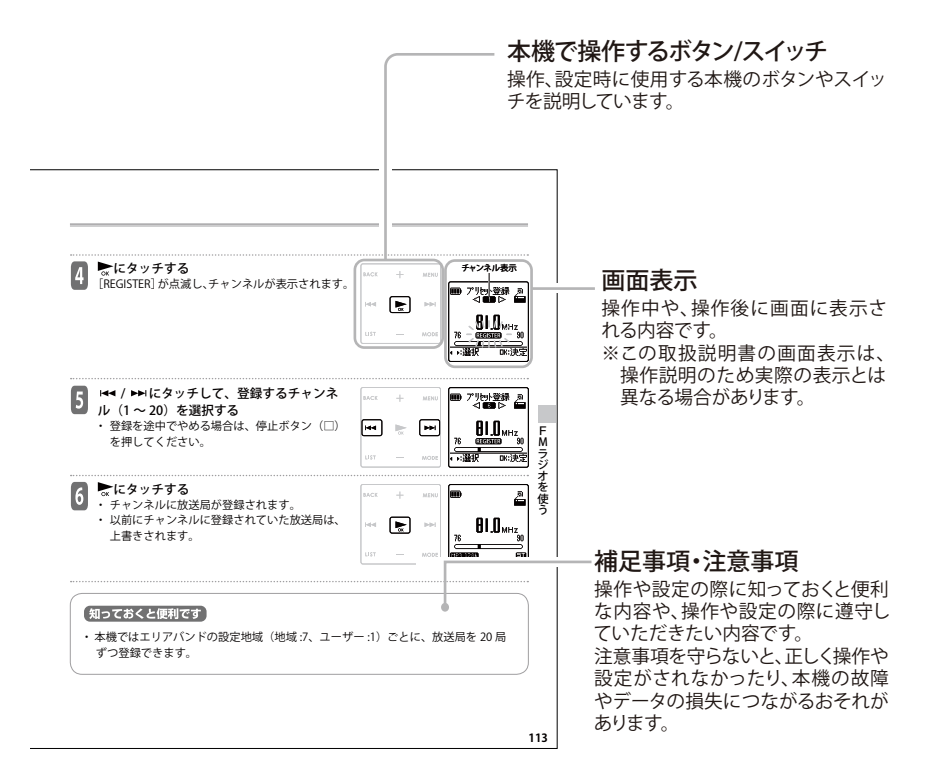

# **付属品を確認する**

箱から出して、以下の付属品がそろっていることを確認してください。

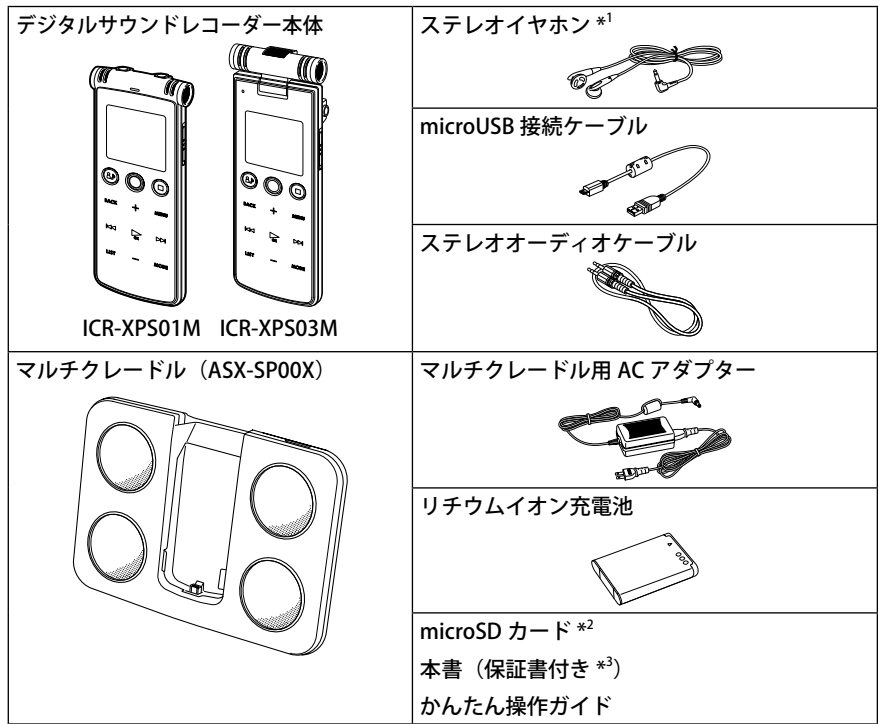

\*1 本機ではリモコン付きなどの 4 極プラグ端子ステレオヘッドホンは使用できません。 \*2 ICR-XPS01MF は 2GB、ICR-XPS03MF は 4GB です。

\*3 本書の裏表紙が保証書になっておりますので、大切に保管してください。

# **各部のなまえとはたらき**

**本体部**

**■ ICR-XPS01M**

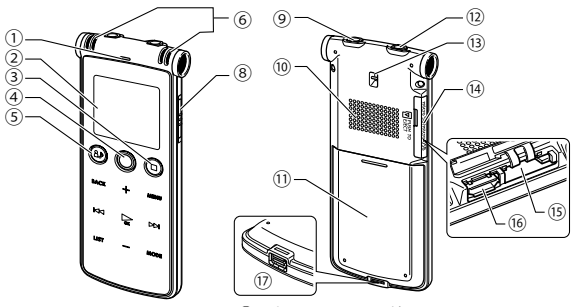

⑰の穴は microUSB 端子ではありません。 microUSB 端子は⑯です。

**■ ICR-XPS03M**

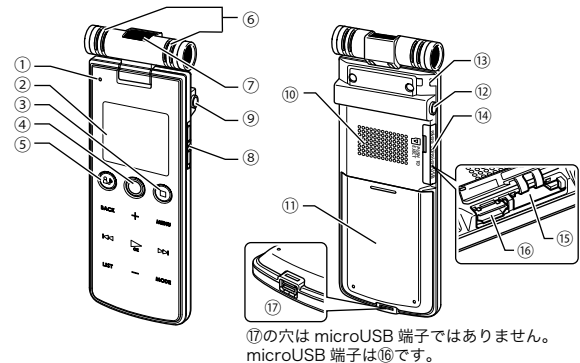

### **① LED ランプ**

録音中は赤く点灯し、本機が録音中の状態 であることをお知らせします。…

タッチ操作部での操作時およびボタン操作 時に、点灯または点滅して反応をお知らせ します。(LED 設定 ON 時)

### **② 液晶パネル**

本機の状態や様々な情報を表示します。 また、使用状況に応じて、パネルの明るさ (バックライト)やコントラストを調整する こともできます。

### **③ 停止ボタン(□)** ファイルの録音や再生を停止します。 現在の操作をキャンセルし、一つ前の画面に 戻ります。

**④ 録音ボタン(○)**

録音を開始します。 録音中に押すと録音を一時停止します。 #、 う一度押すと、一時停止を解除し、録音を 再開します。

#### **⑤ シーン / 操作案内ボタン( )**

録音シーン設定を呼び出します。 各状態で押し続けている間、設定可能な操 作案内を表示します。

### **⑥ 内蔵ステレオマイク**

本機内蔵のステレオマイクです。

# **⑦ ズームマイク(モノラル) (ICR-XPS03M のみ)**

本機内蔵のズームマイクです。 遠方の音を録音するときに、内蔵ステレオ マイクと切り換えて使用します。

### **⑧ 電源 / ホールドスイッチ**

電源のオン / オフをおこないます。 電源オンのときは短押し(スライド)、電源 オフのときは長押し(スライド)します。 スイッチをホールド側にスライドさせると ホールド機能がはたらきます。

### **⑨ 外部入力(ライン)/ マイク端子**

外部機器をこの端子に接続して、本機で録音 することができます。 また、外部マイク(別売)をこの端子に接続 して、本機で録音することができます。

**⑩ スピーカー** 再生中の音声が出力されます。

#### **⑪ 電池カバー**

付属のリチウムイオン充電池を入れる、ま たは交換するときに開けるふたです。

#### **⑫ ヘッドホン端子**

ヘッドホンで音を聞くときに使用するステ レオヘッドホン端子です。

お使いになる前に こうしょう こうしゃ しゅうしょう しゅうしゅう しゅうしゅう しゅうしゅう しゅうしゅう しゅうしゅう しゅうしゅう しゅうしゅうしゅう しゅうしゅうしゅう しゅうしゅうしゅうしゅうしゃ

### **⑬ ストラップ穴** ストラップを取り付ける穴です。

### **⑭ microUSB/microSD カ ー ド ス ロ ッ トカバー**

カバーを開けると、microUSB 端子と micro SD カードスロットがあります。

使用しないときは、カバーを閉じておいて ください。

# **⑮ microSD カードスロット**

録音や再生などで使用する microSD カード を挿し込みます。

# **⑯ microUSB 端子**

パソコンや USB 対応 AC アダプターと接続 する端子です。

### **⑰ 専用 I/O 端子**

マルチクレードルに接続する端子です。

# **液晶パネル**

すべての画面を一度に表示することはできません。

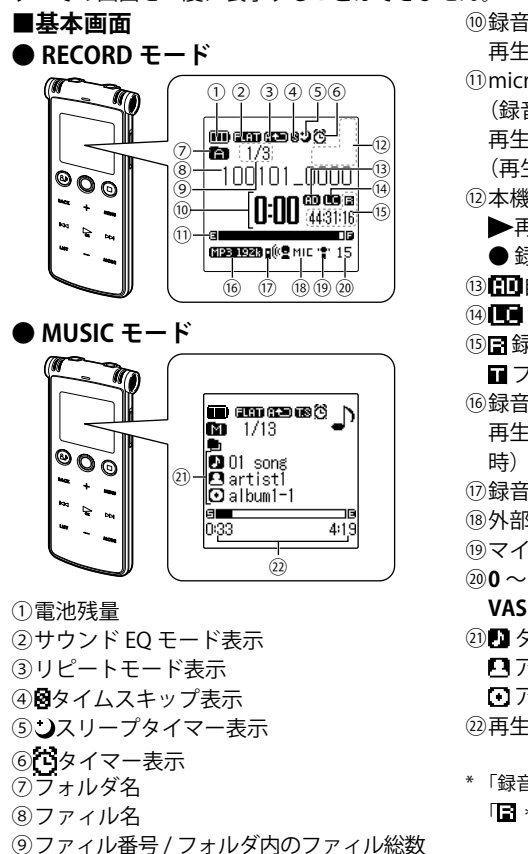

- ⑩録音経過時間表示(録音時) 再生経過時間表示(再生時、停止時) ⑪microSD 残量バー表示
	- (録音時、RECORD モードでの停止時) 再生位置バー表示
	- (再生時、MUSIC モードでの停止時)
- ⑫本機の動作状態表示
	- 再生中

● 録音中

- **⑬ 日山** 自動無音分割表示
- **⑭ Low Cut フィルタ表示**
- (6) 録音残時間 (録音時、停止時) \* ■ファイル再生総時間(再生時)
- ⑯録音モード表示(録音時、停止時) 再生中ファイルの録音モード表示(再生
- ⑰録音シーン表示
- ⑱外部入力設定(MIC/LINE)
- ⑲マイク感度、マイク指向性表示
- ⑳**0** ~ **30** 録音レベル表示(ALC オフ時)
- **VAS** VAS 表示(ALC オンで VAS オン時) 2011 タイトル名
	- アーティスト名
	- アルバム名

㉒再生経過時間、ファイル再生総時間

\* 「録音可能残時間」は基本画面の中央右側に… 「■ \*\*:\*\*:\*\*」と常時表示され確認ができます。

**28**

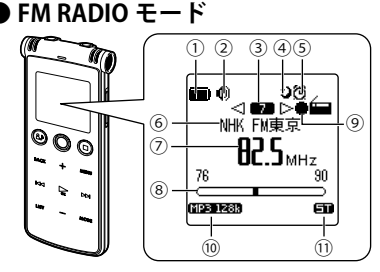

**■リスト画面**

⑧受信時 : 周波数バー表示 録音時 : microSD 残量バー表示 ⑨本機の録音状態表示 ● 緑音中 ■■録音一時停止中 ⑩ラジオ録音モード表示(MP3 128k 固定) ⑪FM 受信モード (**ST**: ステレオ、**MO**: モノラル) ①電池残量 ②サウンド EQ モード表示 ① ② ③④ ⑤⑥ ③リピートモード表示 ④ タイムスキップ表示  $\begin{array}{l} \hline \text{MIC A} \\ \text{P HOMO1} \\ \text{P HOMO1} \\ \text{P HOMO1} \\ \text{P HOMO1} \\ \text{P HOMO1} \\ \text{P HOMO1} \\ \text{P HOMO1} \\ \end{array}$ ⑩ ⑤ スリープタイマー表示 ⑥ タイマー表示

①電池残量

②スピーカー固定表示 ③チャンネル表示

50 タイマー表示 ⑥放送局表示 ⑦周波数表示

(4) コスリープタイマー表示

- ⑦選択中のフォルダ
- ⑧選択中フォルダ内のファイル(フォルダ)
- ⑨操作ガイド表示
- ⑩ファィル番号 / フォルダ内のファィル総数

液晶パネルのコントラストの調整をすることができます。 **画面のコントラストを調整する(166 ページ)**

DK:PLA

⑨

FOLDER

⑧ ⑦

### **29**

# **タッチ操作部**

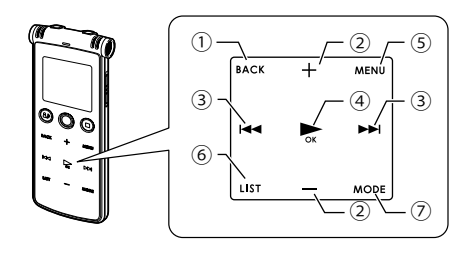

**① 戻る / センテンス再生( )** メニュー操作中やリスト画面操作中にタッ チすると、一つ前の画面に戻ります。 再生中にタッチすると、設定した秒数だけ 戻して再生します。

**② 音量( / )**

スピーカーやヘッドホンから出力される音 量を調整します。

メニュー操作中やリスト画面操作中にタッ チすると、同じ階層内の項目やファイル(ま たはフォルダ)を選択します。

### **③ 早戻し、早送り( / )**

再生中にタッチすると、ファイルの頭出し やファイルの早送り、早戻しをします。 停止中は、フォルダ内のファイルを選択し ます。

メニュー操作中やリスト画面操作中にタッ チすると、一つ上(または下)の階層へ移 動します。

### **④ 再生 /OK( )**

ファイルを再生します。

**再生中にタッチすると 1→ / ▶▶ で再生ス** ピードの調整ができます。

メニュー操作中やリスト画面操作中にタッ

チすると、選択した内容を決定して、次の 画面に移ります。

**⑤ メニュー( )**

設定メニューを表示します。

再生中にタッチすると、「再生設定メニュー」 を表示します。

録音スタンバイの状態でタッチすると、「録 音設定メニュー」を表示します。

ゴミ箱フォルダ選択中にタッチすると、「消 去メニュー」を表示します。

プレイリスト(P1 ~ P5)選択中にタッチ すると、「プレイリスト編集」画面が表示さ れます。

**⑥ リスト( )**

リスト画面に切り換わります。もう一度 タッチすると基本画面に戻ります。 再生中にタッチすると、再生中のファイル の一部分を繰り返し再生 (A-B リピート) します。

**⑦ モード( )**

本機の動作モードとフォルダの選択画面が 表示されます。

録音中、または再生中にタッチすると、聞 きたい場所の頭出しに便利なインデックス を付けることができます。

# **ボタン / タッチ操作部のバックライトについて**

設定メニューの「LED 操作ナビ」の設定が「ON」の場合、ボタン / タッチ操作部のバック ライトは、録音中や再生中および FM 放送受信中などの各種操作状況において、操作可能 な部分のみ点灯します。

状況に応じて、バックライトが点灯しているボタンを押す、またはタッチ操作部のバック ライトが点灯している部分に軽く触れてお使いください。

**LED 操作ナビ(167 ページ)**

(例 : マイク ALC オンで録音中の画面とボタン / タッチ操作部)

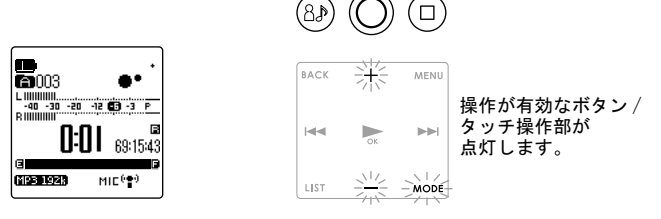

**マイク ALC オンで録音中 ポタン / タッチ操作部** 

*࠻ࠗࠢ࠶ࡃߩ*

設定メニューの「バックライト」の設定を変更することによって、設定後に液晶およびタッ チ操作部のバックライトが消灯する場合があります。

タッチ操作部のバックライトが消えている状態から操作するときは、最初に一度タッチ操 作部にタッチすると、バックライトが点灯しますので、その後タッチ操作部での操作をお こなってください。

設定メニューの「バックライト設定」が「消灯」の場合は、30 秒経過すると画面、操作部 ともに暗くなるため、状況を確認する場合は、タッチ操作部を一度タッチしてください。 **バックライトを設定する(166 ページ)**

# **操作案内画面について**

録音中や録音スタンバイ中、および再生中にシーン / 操作案内ボタン (▲♪) を押し続けて いる間、「操作案内」画面が表示されます。 現在有効な機能とタッチパネルでの操作を案内します。

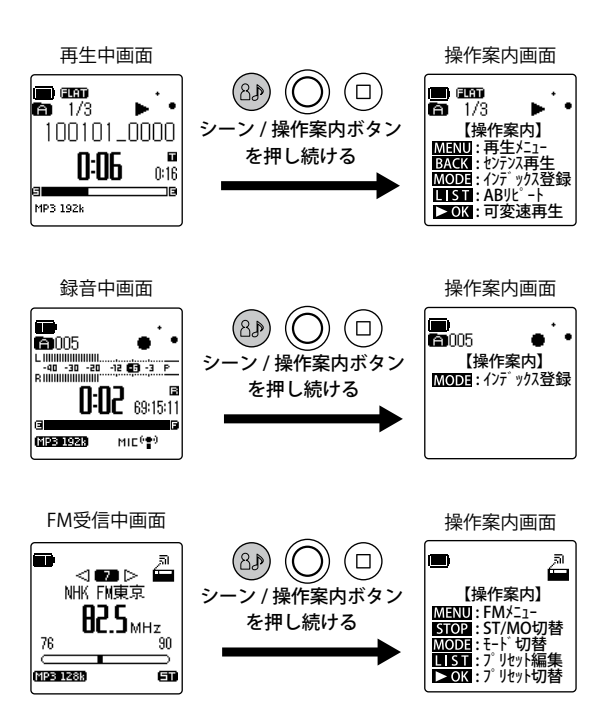

# **本機の動作モードと基本画面について**

本機は、「FM RADIO モード」、「RECORD モード」、「MUSIC モード」の 3 つのモードを切り 換えて使うことができます。

**動作モード / フォルダを切り換える(39 ページ)**

### **■ FM RADIO モード**

本機で FM ラジオ放送を聞いたり、録音したりすることができます。 本機で FM 放送を聞くときは、ヘッドホン端子にヘッドホンを接続して ください。

**FM ラジオを使う(106 ページ)**

### **■ RECORD モード**

本機の内蔵マイクや外部入力(ライン)/ マイク端子にマイクや外部機 器を接続して、音声を録音することができます。

**録音する(63 ページ)**

本機で録音した音声を再生することができます。 **再生する(84 ページ)**

### **■ MUSIC モード**

パソコンに取り込んだ音楽などを本機に転送し、ミュージックプレイ ヤーとして使うことができます。

**本機で音楽を聞く(186 ページ)**

**音楽ファイルを作成する(CD リッピング)(187 ページ)**

**Windows Media Player で音楽ファイルを転送する(189 ページ) MUSIC モードでの再生について(94 ページ)**

また、お気に入りの曲のみを登録し、お好みの順番で再生することも できます。

**プレイリスト機能(MUSIC フォルダのみ)(101 ページ)**

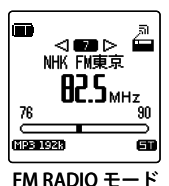

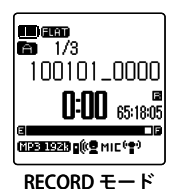

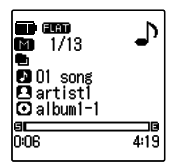

MUSIC モード

# **ファイル / フォルダについて**

1回の録音データを「ファイル」、そのファイルを入れておく場所を「フォルダ」と呼びます。 本機では複数のフォルダ (MIC A、MIC B など) が用意されており、ファイルはフォルダ に収納されて microSD カードに保存されます。

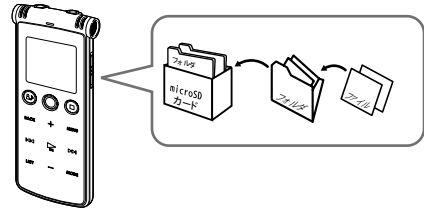

# (知っておくと便利です)

### **■フォルダとメモリ(microSD カード)の使い方について ●ファイル**

1回の録音操作(録音→停止)をするごとに、1つのファイルが作成されます。 何度録音しても上書きはされず、消去動作を行なわない限り、各ファイルは消えませ  $h_{\alpha}$ 

# **●フォルダ**

ファイルを入れておく場所です。MIC\_A →会議、MIC\_B →英会話のレッスンなど、 用途に応じてファイルの収納場所を分けると、あとから必要なファイルを探しやすく なります。

### **●メモリ(microSD カード)**

本機では、microSD カードを録音用メディアとして使用します。メモリ内をどう整理 するか(どのフォルダを使うか、各フォルダにいくつファイルを入れるか)は、メモ リの最大録音時間、最大ファイル数を超えない限り、自由にお使いいただけます。

# **録音用フォルダについて**

本機には録音用フォルダとして、マイクで録音した音声が保存される MIC フォルダ(A ~ D)、 外部機器からライン録音した音声が保存される LINE フォルダ、FM RADIO モードで FM 放 送を録音した音声が保存される FM フォルダがあります。

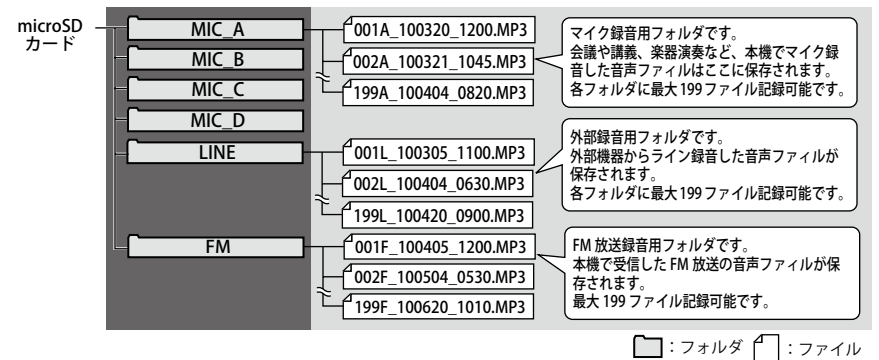

・ 拡張子が ".INX" のファイルはインデックス情報です。このファイルをパソコンで消去す るとインデックス情報はなくなります。

# **録音したファイルの名前について**

本機で録音したファイルは次の構成で自動的に名前がつきます。

## 001A\_100320\_1200.MP3

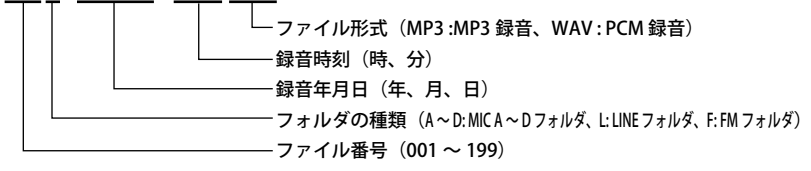
- ・ 本機ではファイル番号やフォルダの種類は表示されません。パソコンに接続した場合に 確認できます。
- ・ 本機で録音したファイルの名前をパソコンで変更した場合、MIC\_A ~ MIC\_D フォルダや LINE フォルダ、FM フォルダでは再生できなくなります。上記のファイル名ルールに従っ た名前に変更するか、MUSIC(M)フォルダに移動して再生してください。

# **MUSIC フォルダ(音楽フォルダ)について**

MUSIC フォルダは、パソコンから MP3、WMA ファイルなどを転送して再生するフォルダ です。お手持ちの音楽 CD などをパソコンに取り込み、MUSIC フォルダに転送することで、 本機を音楽プレーヤーとして使用することができます。

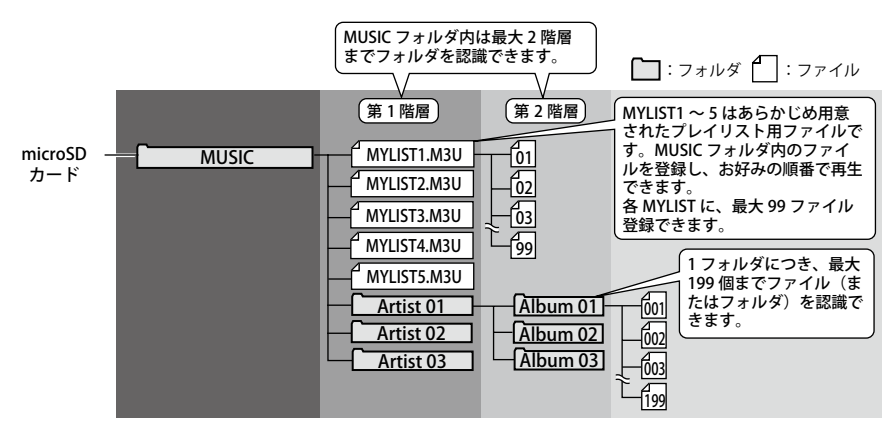

#### **MUSIC モードでの再生について(94 ページ)**

飞接

### **■ MUSIC フォルダにパソコンからフォルダごと転送したファイルについて**

MUSIC フォルダにパソコンからフォルダごとファイルを転送した場合、リスト画面で は、「MYLIST1 ~ 5」の後に、パソコンから転送したフォルダが表示されますので、タッ チ操作部の音量(ー)にタッチして、転送したフォルダがあることを確認してください。 **リスト表示する(41 ページ)**

#### **■ MUSIC フォルダのファイル数の表示について**

MUSIC フォルダ内に 199 以上のファイルがある場合、ファイルを消去しても、ファ イル数が 198 以下になるまでは、ファイル数の表示は 199 のままになります。

#### **■ MUSIC フォルダの最大ファイル数について**

MUSIC フォルダの最大ファイル数 (199 ファイル)には、サブフォルダやプレイリス トファイル (MYLIST1 ~ 5 M3U) も含まれます。

# **その他のフォルダについて**

#### ● RECYCLE フォルダ(m)

ゴミ箱フォルダです。ゴミ箱機能がオンの時、本機で消去したファイルがこのフォルダに 移動されます。ゴミ箱フォルダ内のファイルは元に戻すことができますので、誤って消去 した場合などでも安心です。

**ゴミ箱機能について(130 ページ)**

#### **● DATA フォルダ**

本機からは見えません。本機をパソコンに接続したときに見ることができます。 ワードやエクセルなどのファイルを入れて、本機を microSD カードリーダー / ライター(リ ムーバブルディスク)として使うためのフォルダです。

**■ microSD カードリーダー / ライターとして使用する (192 ページ)** 

# お使いになる前に こうしょう こうしゃ しゅうしょう しゅうしゅう しゅうしゅう しゅうしゅう しゅうしゅう しゅうしゅう しゅうしゅう しゅうしゅうしゅう しゅうしゅうしゅうしゅうしゅうしゅうしゅうしゃ

# **動作モード / フォルダを切り換える**

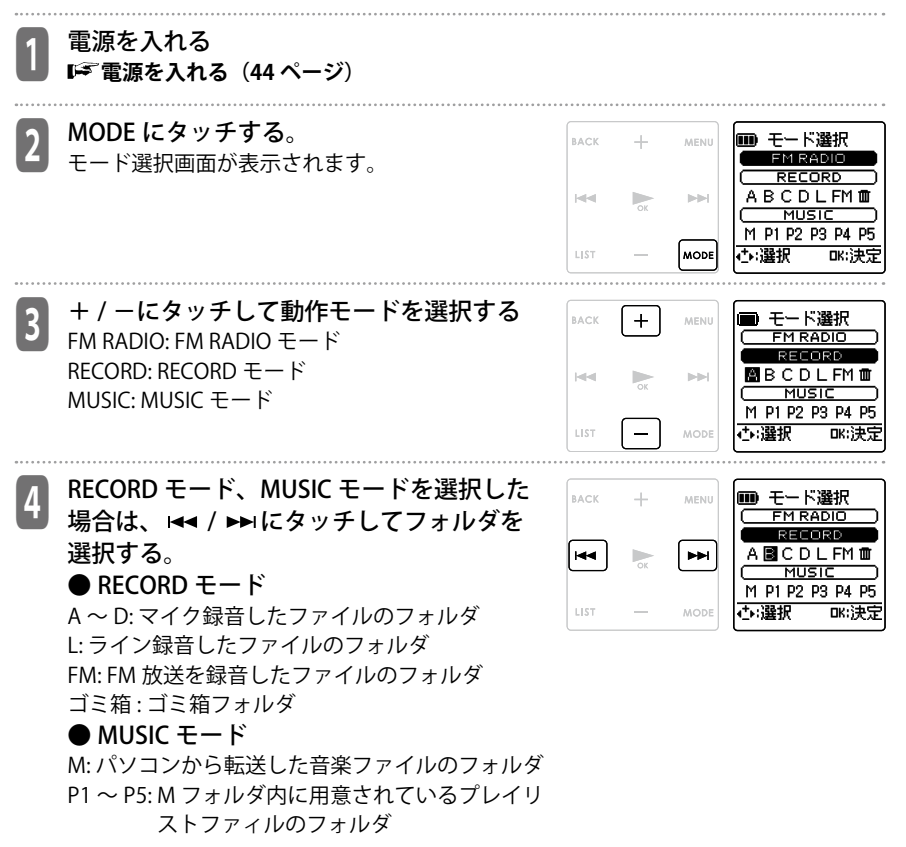

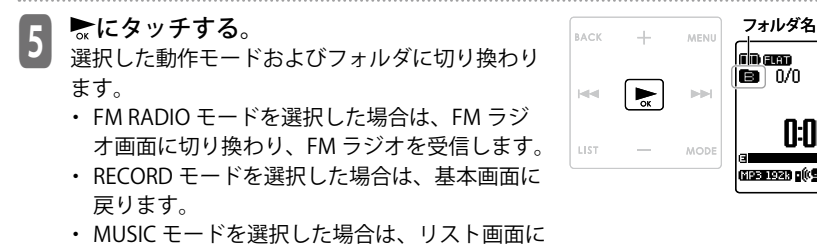

切り換わります。

・ フォルダの切り換えはリスト画面から行なうこともできます。

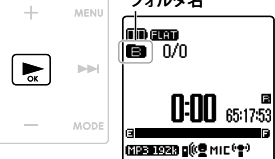

# **リスト画面の操作**

リスト画面は、フォルダやファイルをツリー型の一覧で表示します。目的のフォルダやファ イルをすばやく簡単に選ぶことができます。

## **リスト表示する**

RECORDモードやMUSICモードの基本画面でLISTにタッチすると、リスト画面に切り換わります。 リスト画面は、基本画面で選択していたファイルを最初に表示します。

もう一度、LIST にタッチすると、基本画面に戻ります。

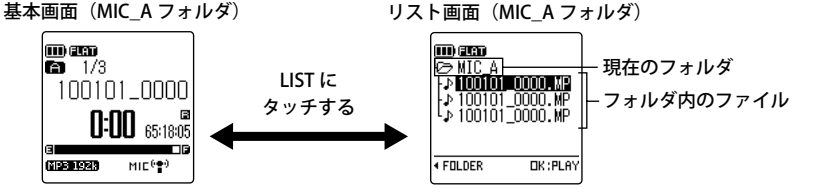

- 再生中や録音中は、リスト画面を表示できません。再生中に LIST にタッチすると、AB リピー トが設定されます。再生または録音を停止してからリスト画面に切り換えてください。
- ファイル名が画面に収まらない場合、カーソルを合わせたまま、しばらく待っていると スクロール表示します。

**録音したファイルの名前について(36 ページ)**

#### **■リスト画面に表示されるアイコンについて**

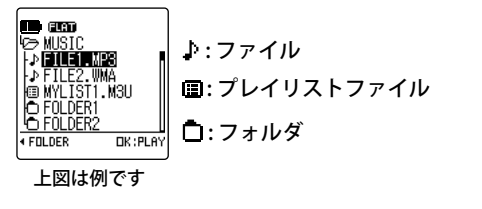

選択したフォルダに ファイルがない場合

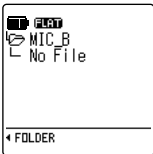

# **リスト画面で操作する**

ファイルとフォルダの切り換え選択は+/-、 M< / ▶▶にタッチするだけで行うことがで きます。

# ■リスト表示中の各ボタンとタッチパネルの機能

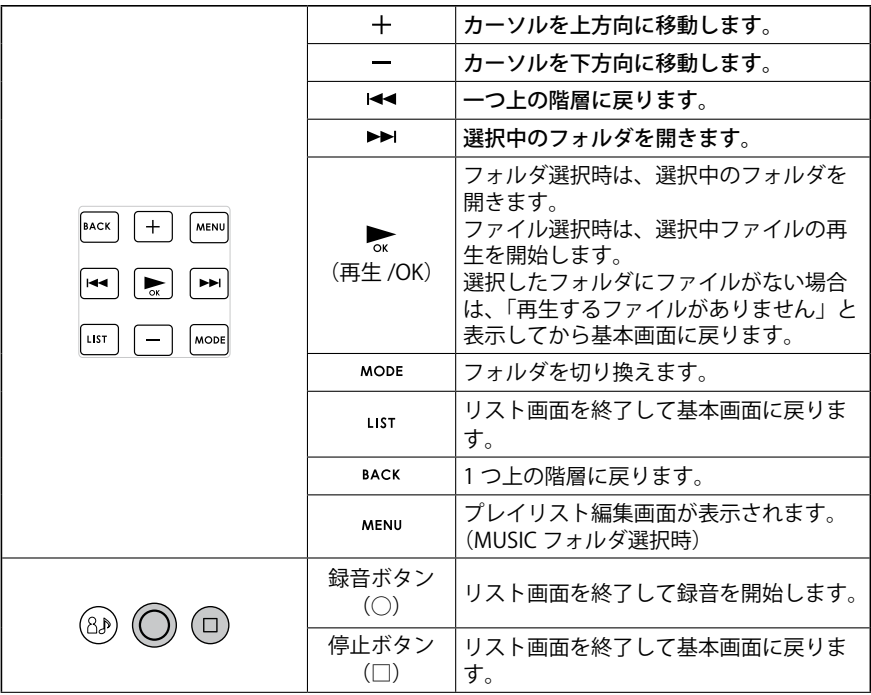

# **準備する**

**電池を入れる**

付属のリチウムイオン充電池を本機に入れます。

■ 電池カバーをあける<br>■ 電池カバーを矢印の方向に押しながらスライドさ せてください。

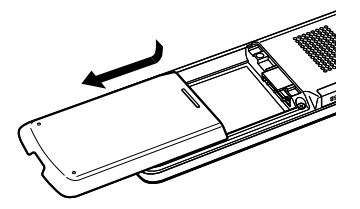

2 リチウムイオン充電池を矢印の方向に入れ て、電池カバーを閉める

- リチウムイオン充電池の挿入方向マーク(△) の向きに注意して入れてください。
- ・ リチウムイオン充電池を取り外したまま 5 分 以上放置すると、カレンダー設定がクリアされ ることがあります。この場合は、再度、カレン ダー設定を行なってください。録音した内容や アラーム設定は消えません。

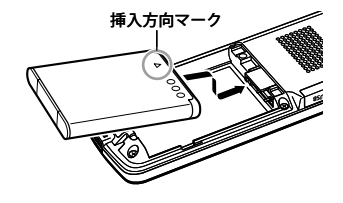

# **■ 電池を外す**

本体のくぼみの部分に指を入れ、リチウムイオン充電 池を矢印の方向に持ち上げて外してください。

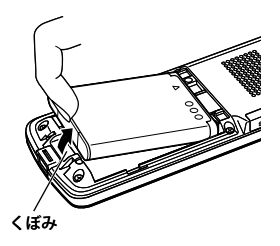

# **電源を入れる / 切る**

#### **■電源を入れる**

 電源スイッチを矢印の方向にスライドさせる

- ・ 電源が入り、「HELLO!」と画面に表示された後、 レジューム機能により前回電源を切る前に選ば れていた動作モードが表示されます。
- ・ RECORD モード、MUSIC モードでは前回停止し た位置から再生することができます。(再生レ ジューム機能)
- ・ FM モードでは、FM 受信画面が表示されます。
- ・ ファイル数や microSD カードの容量によって、 起動に時間がかかる場合があります。

## **■電源を切る**

電源スイッチを矢印の方向に 2 秒以上スライ ドさせる

・「SEE YOU!」が表示された後、電源が切れます。

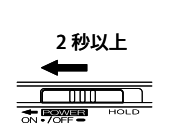

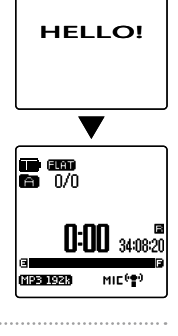

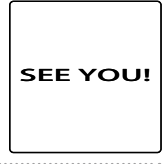

#### **【知っておくと便利です】**

#### **■初めて電源を入れたときは**

初めて本機の電源を入れたときは、カレンダーやお使いの地域の設定を行ってください。 **カレンダー(日時)を設定する(58 ページ) 「『お使いになる地域を設定する (60 ページ)** 

## **■オートパワーオフ機能について**

オートパワーオフ機能の設定により、電源が入った状態で設定した時間放置すると自 動的に電源が切れます。(お買い上げ時は「15 分」に設定されています。) **オートパワーオフ(166 ページ)**

## **電池の残量について**

電池の残量は、画面で確認することができます。

が表示された場合は、早めに充電してください。

- ・ 電池が切れると、画面に「電池切れです。電池を充電してください。」 と表示された後、画面が消灯します。
- ・ 電池切れの際、設定メニューの「BEEP 音設定」が「警告音」に設定さ れている場合は「BEEP 音」が鳴ります。
- ・ 周囲の温度や使用状態などにより、電池の持続時間が変わるため、残量 表示はおよその目安と考えてください。

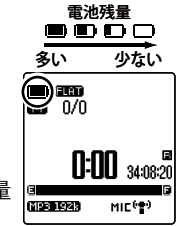

## ご注意

- ・ 電池の残量がほとんどない状態でも、一度電源を切った後に再び電源を入れると、 実際の電池の残量よりも多い状態を表示することがあります。この時、録音や予約 録音をすると、電池の残量不足のため途中で録音が終了され、電源が切れることが ありますのでご注意下さい。
- ・ 使用済みの電池は、各地方自治体の定める条例に従って廃棄してください。

# **レジューム機能について**

電源が切れる前の本機の動作モード、ファイル、再生位置状態を記憶し、次回電源を入れ たときに前回電源を切ったときの状態で起動する機能です。

ただし、以下のような場合には、レジューム機能ははたらきません。

- フォルダを切り換えたとき
- パソコンに接続したとき
- 電源オフ操作を行わずに、電池または microSD カードを抜いたとき
- AC 動作モードで電源オフ操作を行わずに、本機と外部電源の接続を外したとき
- 電源オン後に microSD カードを挿入したとき

## **リチウムイオン充電池を充電する**

本機に付属のリチウムイオン充電池は、本機に入れた状態でパソコンやマルチクレードル で充電することができます。

**マルチクレードルで充電する(56 ページ)**

**パソコンまたは USB 対応 AC アダプターで充電する(174 ページ)**

# **AC 動作モードで使用する(マルチクレードル)**

付属のマルチクレードルに接続し、AC 動作モード(外部電源)で使用することができます。

# <sup>1</sup> 本機の電源を切った状態で、本機をマルチクレードルに差し込む **マルチクレードルを使う(54 ページ)**

- ・ 充電が開始されます。
- ●2 マルチクレードルの電源を入れる<br>2 AC動作モード時は、電池残量表示が●=に変 わります。 ・ 本機でラジオ放送を受信したり、音声ファイル を再生したりすると、マルチクレードルのス ピーカーから音声が出力されます。 電池残量表示r ko - M  $0:00$   $34:08$ MIC<sup>6</sup>

準備する 準備する

マルチクレードルから本機を取り外すときは、マ ルチクレードルの電源ボタンを押して本機の電源を 切ってから取り外してください。

# **AC 動作モードで使用する(USB 電源)**

外部電源としてパソコンの USB 端子からの電源供給または USB 対応 AC アダプター(別売) がご利用可能です。

# <sup>1</sup> 付属の microUSB 接続ケーブルをパソコンの USB 端子、または USB 対応 AC アダプター(別売)に接続する

・ USB 対応 AC アダプターは、コンセントに差し込んでください。

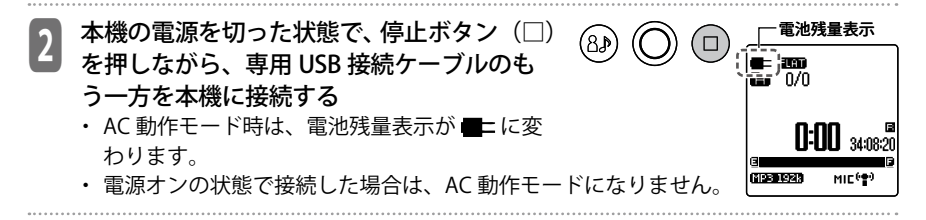

AC 動作モードを終了するときは、電源ボタンを 2 秒以上スライドさせ、本機の電源を切っ た後、microUSB 接続ケーブルを本機から取り外してください。

- ・ 必ず本機の電源を切ってから取り外してください。録音中や再生中など microSD カード へのアクセス中に、microUSB 接続ケーブルを抜いたり、パソコンの電源を切ったりしな いでください。ファイルが壊れる場合があります。
- ・ もう一度電源をオンにするときは、一度本機を USB 端子や USB 対応 AC アダプターから 取り外し、再度手順2を行ってください。

**パソコンに接続する(172 ページ)**

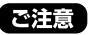

## **■ AC 動作モード(マルチクレードル、USB 電源)で使用時のご注意**

- ・ AC 動作モードでの連続録音時間は 1 ファイルにつき最大 24 時間です。ただし、録 音中のファイルサイズが 2GB を超える場合は、2GB で一旦録音を停止してファイ ルを作成し、引き続き新しいファイルで録音が再開されます。録音停止から録音再 開までの間(2 秒程度)の内容は録音されません。
- ・ 本機の使用中及び、不適切な使用や停電などにより生じた損害、逸失した利益が発 生しても、補償に関しては、当社では一切の責任を負いかねます。予めご了承くだ さい。
- ・ AC 動作モードで長時間の連続再生はしないでください。
- ・ マルチクレードル以外の AC 動作モード(パソコンの USB 端子や別売の USB 対応 AC アダプターを使用した場合)では、外部ノイズの影響を受けやすいので、ラジ オの受信・録音を行う場合は、電池またはマルチクレードルでお使いください。

# **誤動作を防止する(ホールド機能)**

本機をカバンやポケットに入れたときなどに、物と接触して起こるボタンやスイッチなど の誤動作や、誤動作による電池の消耗を防ぎます。本機をカバンやポケットに入れている ときは、誤動作防止のためホールド設定をすることをおすすめします。

 電源スイッチを HOLD 側にスライドする n an ra n/n " ホールド設定 " が表示され、各ボタンが機能し なくなります。 ホールド設定 電源スイッチを戻すと、ホールド機能が解 除されます。 " ホールド解除 " が表示され、各ボタンが機能し ます。

# **microSD カードを取り付ける / 取り外す**

本機は、録音、再生に microSD カードを使用します。

・ 他の機器で使用していたり、未使用の microSD カードは、必ず本機でフォーマットして からご使用ください。

**I<sup>s</sup>** microSD カードを初期化する(フォーマット)(139 ページ)

<sup>1</sup> 本機の電源を切る **電源を切る(44 ページ)**

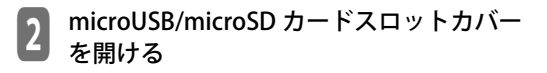

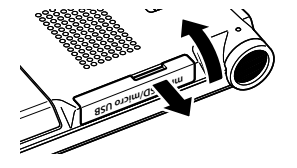

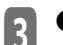

\_3 ● 取り付けるとき<br> microSD カードスロットに、microSD カー ドを図の向きにまっすぐに差し込み、「カ チッ」と音がするまで確実に押し込む

- ・ microSD カードを差し込む前に差込口を確認し てまっすぐ差し込んでください。
- ・ microSD カードを取り付けても認識しない場合 は、いったん microSD カードを抜き、再度挿 入し直してください。

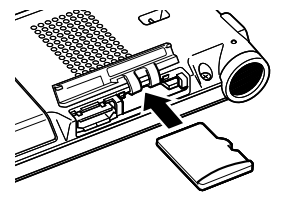

# ● 取り外すとき microSD カードを軽く押し込む microSD カードが少し飛び出します。 ゆっくりと引き抜いてください。

・ ばねの力で microSD カードが飛び出し、けが をしたり、microSD カードを紛失したりするお それがあります。microSD カードを指で押さえ ながらゆっくりと取り出してください。

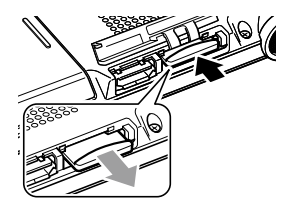

# <sup>4</sup> microUSB/microSD カードスロットカバーを閉じる

# **本機で使用可能な microSD カード**

本機は 1GB ~ 2GB の microSD カード、および 4GB ~ 8GB の microSDHC カードに対応し ております。(2010 年 1 月現在)

- ・ microSD カード、microSDHC カードの製造メーカーや種類によっては本機で正しく動作 しないものもあります。
- ・ 当社基準において動作確認済のカードについては、当社サポートホームページをご確認 ください。

http://jp.sanyo.com/icr/support/gaibu.html

### **■ microSD カードの取扱いについて**

- • 本機で microSD カードを使うときは、microSD カードをフォーマットしてください。 フォーマットは必ず本機で行ってください。ほかの端末やパソコンでフォーマットした microSD カードは、使用できないことがあります。 **microSD カードを初期化する(フォーマット)(139 ページ)**
- microSD カードは、本機に正しく取り付けてください。正しく取り付けていないと本機 で microSD カードへの録音 / 再生ができません。
- microSD カードの取り付け / 取り外しの際に、必要以上に力を入れないでください。手 や指をけがするおそれがあります。また、microSD カードおよび本機のカードスロット が破損するおそれがあります。
- microSD カードの端子面に触れたり、水に濡らしたり、汚したりしないでください。
- microSD カードを曲げたり、折ったり、重いものを載せたりしないでください。
- 当社基準において動作確認済の microSD カードをご使用ください。動作確認済以外の microSD カードを使用すると、データの消失や故障の原因となるおそれがあります。
- 本機の電源を入れたまま、microSD カードの抜き差しをしないでください。microSD カー ド内のデータが破損するおそれがあります。
- microSD カードは、サイズが小さいため抜き差し時の取り扱いには、充分ご注意ください。
- 静電気や電気的ノイズの発生しやすい場所での使用や保管は避けてください。
- microSD カードを腐食性の薬品の近くや腐食性ガスの発生する場所に置かないでくださ い。故障、内部データ消失の原因となります。
- microSD カードを廃棄する場合、内部データが流出するおそれがありますので、内部デー タを消去するだけでなく物理的に microSD カードを破壊したうえで廃棄することをおす すめします。
- 挿入方向や microSD カードの表裏を間違うと microSD カード、および microSD カード スロットが破損するおそれがあります。
- • microSD カードは、小さなお子様の手に届くところには絶対に置かないでください。誤っ て飲み込むおそれがあります。
- 電源オン時に microSD カードを認識しない場合、一度電源をオフにし、microSD カード を挿入し直してから、再度電源をオンにしてください。

# **本機の使用場所について(FM ラジオモード)**

本機でラジオを受信する場合は、窓際などラジオの電波を受信しやすい場所でご使用して ください。

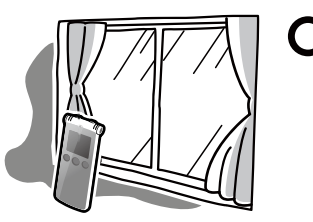

・ 窓から遠い部屋の中や、ビルの中は電波が届きにくいため、本機のご使用は避けてくだ さい。

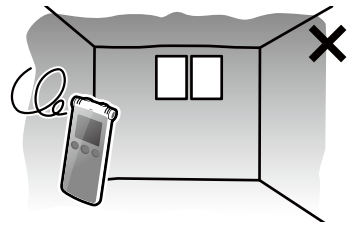

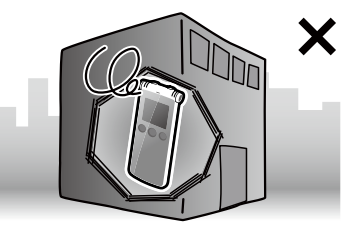

・ テレビやパソコンなどの家電製品の近くは、ノイズの影響を受けやすく電波を受信しに くいため、本機のご使用は避けてください。

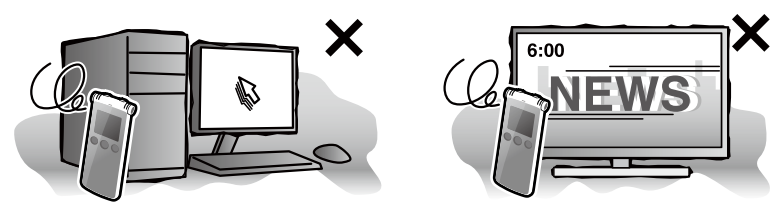

# **マルチクレードルを使う**

付属のマルチクレードルにデジタルサウンドレコーダー本体をセットすると、デジタルサ ウンドレコーダー本体を充電したり、AC 電源で動作させたりすることができます。また、 FM ラジオ放送や音声ファイルの再生をマルチクレードルのスピーカーから出力することが できます。

# **マルチクレードルを設置する**

マルチクレードルに AC アダプターを接続し、マルチクレードルを使用できる状態にします。

- ・ マルチクレードルは、安定した水平な場所に設置してください。
- ・ デジタルサウンドレコーダー本体をマルチクレードルに接続し、音楽や FM ラジオを聞 く場合は、ステレオイヤホンをデジタルサウンドレコーダー本体のヘッドホン端子から マルチクレードルのヘッドホン端子に差替えてください。
- ・ クレードルにセットした状態でマイク録音した場合は、モニター音声は聞こえません。

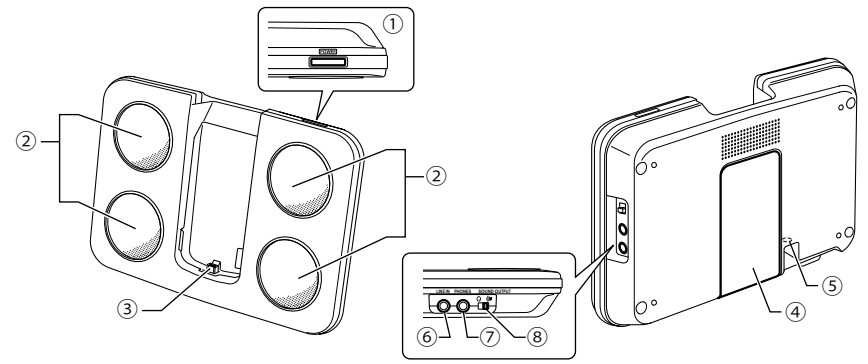

#### **① 電源ボタン**

デジタルサウンドレコーダー本体の電源を オン / オフします。

#### **② スピーカー**

デジタルサウンドレコーダー本体の音声が 出力されます。

#### **③ 専用 I/O 端子**

デジタルサウンドレコーダー本体と接続す る端子です。

#### **④ スタンド**

引き出して使います。

#### **⑤ AC アダプター接続端子**

付属のマルチクレードル用 AC アダプター を接続する端子です。

#### **⑥ ラインイン端子**

外部機器をこの端子に接続して、デジタル サウンドレコーダー本体で録音することが できます。

#### **⑦ ヘッドホン端子**

ヘッドホンを接続する端子です。 FM ラジオを聴くときは、この端子に付属 のステレオイヤホンを接続してください。

#### **⑧ 出力切換スイッチ**

デジタルサウンドレコーダー本体の音声出 力をヘッドホンまたはスピーカーに切り換 えます。

# **デジタルサウンドレコーダー本体をマルチクレードルにセットする**

#### **■マルチクレードルにセットする**

- ■1 デジタルサウンドレコーダー本体の電源を<br>■2 切った状態で、本機をマルチクレードルに 差し込む
- <sup>2</sup> マルチクレードルの電源ボタンを押す デジタルサウンドレコーダー本体の電源が入り、 「HELLO!」と画面に表示されます。

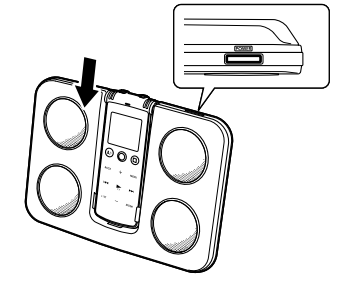

#### **■マルチクレードルから取り外す**

■ マルチクレードルの電源ホタンを押す<br>■ 「SEE YOU!」が表示された後、デジタルサウンド レコーダー本体の電源が切れます。

- ・ クレードルに AC アダプターを接続している場 合は、充電モードになります。
- <sup>2</sup> デジタルサウンドレコーダー本体をマルチ クレードルから抜く

## **マルチクレードルで充電する**

デジタルサウンドレコーダー本体の電源を切った状態でマルチク レードルにセットする、またはデジタルサウンドレコーダー本体 をマルチクレードルにセットした状態で電源を切る

- ・ LED ランプが点灯し、充電を開始します。
- ・ 充電が完了すると、LED ランプが消灯し、充電中表示が消えます。
- ・ 充電時間は約 150 分です。 ※充電時間は、おおよその目安であり、使用環境によって変わります。特に室温 35℃前後 の非常に暑い場所で充電する場合、充電回路の安全装置が働くため、途中で充電が止ま り満充電にならないことがありますので、30℃以下の環境での充電をおすすめします。

# **マルチクレードルの音声出力を切り換える**

# **■ヘッドホンで聞く場合**

マルチクレードルの出力切換スイッチをQに切り換え、 マルチクレードルのヘッドホン端子にステレオイヤホ ンを挿します。

## **■スピーカーで聞く場合**

マルチクレードルの出力切換スイッチを (いに切り換えます。

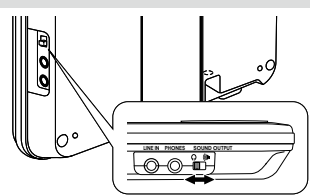

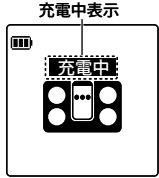

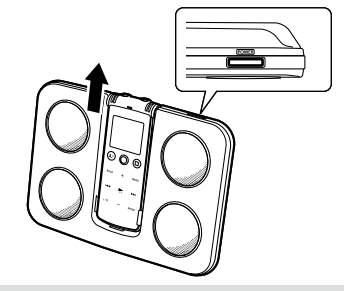

# **マルチクレードルを使って外部機器から録音する**

マルチクレードルの外部接続端子に外部機器を接続し、 録音することができます。

・ 録音中の音声は、マルチクレードルのスピーカーか らモニターされます。

**外部機器から録音する(80 ページ)**

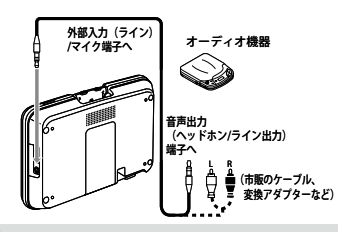

# **外部機器の音声をマルチクレードルで鳴らす**

マルチクレードルの外部接続端子に外部機器を接続し、録音スタンバイの状態にすること によって、マルチクレードルに接続した外部機器の音声を、マルチクレードルのスピーカー から鳴らすことができます。

**外部機器から録音する(80 ページ)**

# **マルチクレードルをデジタルサウンドレコーダー本体の電池で使う**

マルチクレードル用 AC アダプターをマルチクレードルから外した状態でデジタルサウンド レコーダー本体をセットすると、マルチクレードルへの電源の供給はデジタルサウンドレ コーダー本体から行われます。

マルチクレードルを、デジタルサウンドレコーダー本体の外部スピーカーとして屋外など で使用するときに便利です。

・ AC アダプターをつながなかった場合、スピーカーの音声出力が下がります。また、デジ タルサウンドレコーダー本体のリチウムイオン充電池を消費します。

**電池持続時間(212 ページ)**

# **カレンダー(日時)を設定する**

日付と時刻を設定しておくと、録音した日と時刻の情報がファイルごとに自動で記録され ます(タイムスタンプ機能)。また、ファイル名に録音日時の情報が入りますので、正確に 日時設定をしておくことをおすすめします。

ここでは、カレンダーを「2010 年 12 月 20 日 24H 13 時 30 分」に設定する手順を説明します。

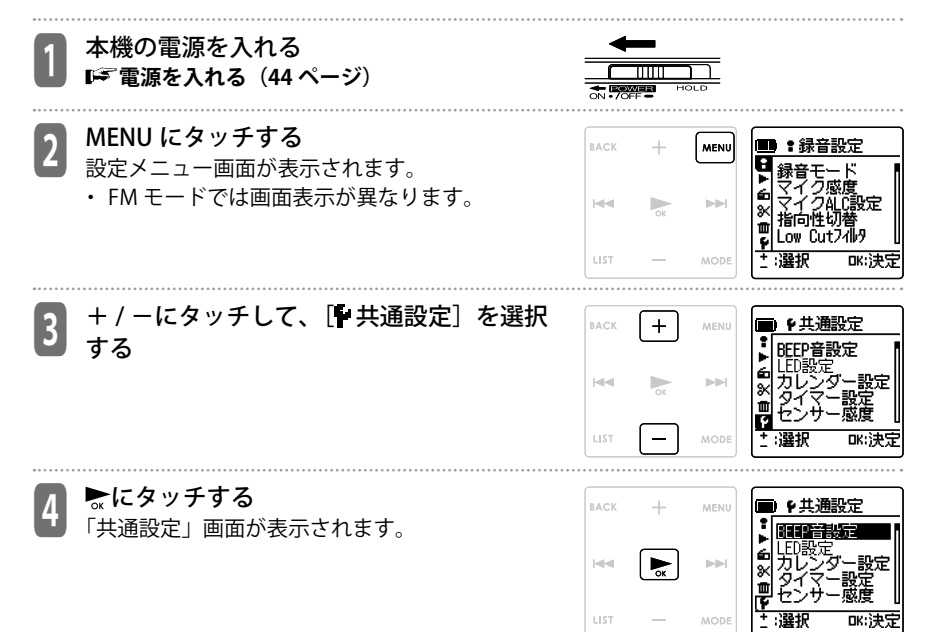

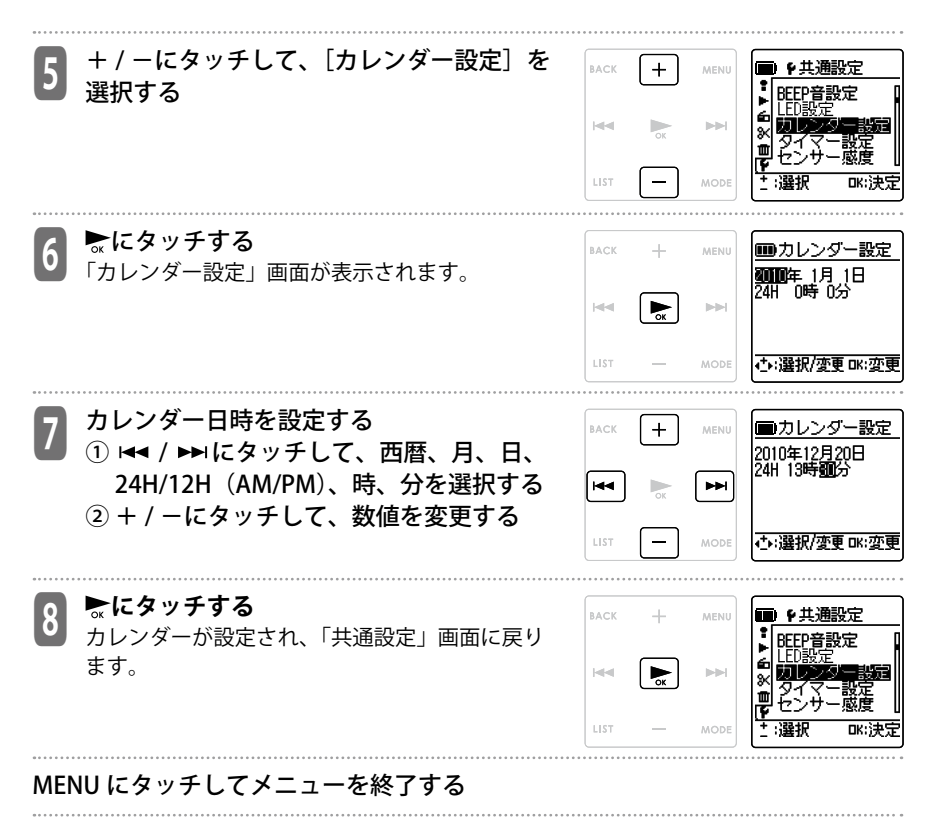

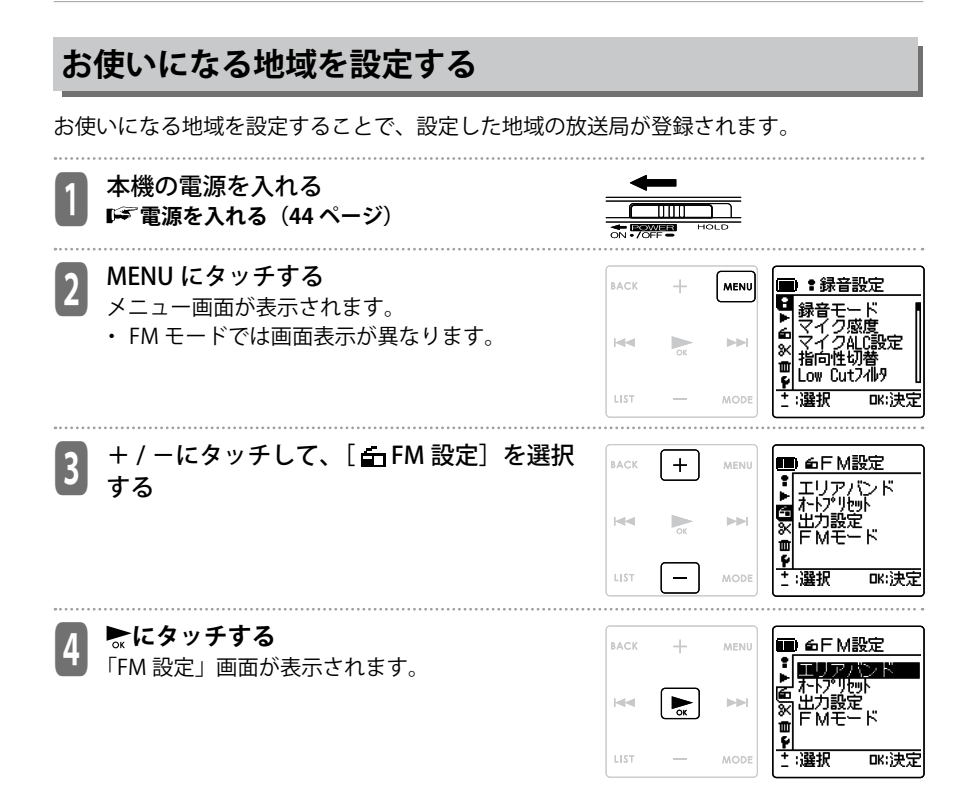

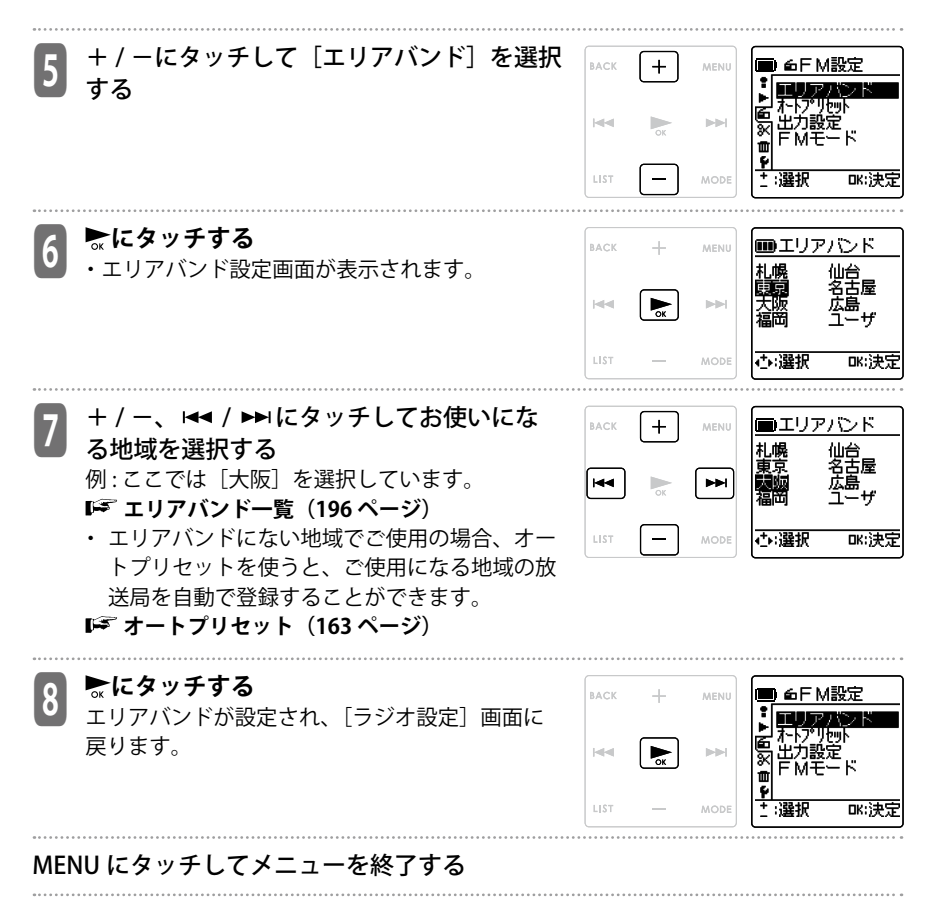

準備する 準備する

**表示**

# **表示情報を切り換える**

RECORD モード、MUSIC モードで停止中に、停止(□)ボタンを押すと、現時刻やファィ ルの情報が表示されます。もう一度押すと、元の画面に戻ります。

(例 :MIC\_A フォルダの場合)

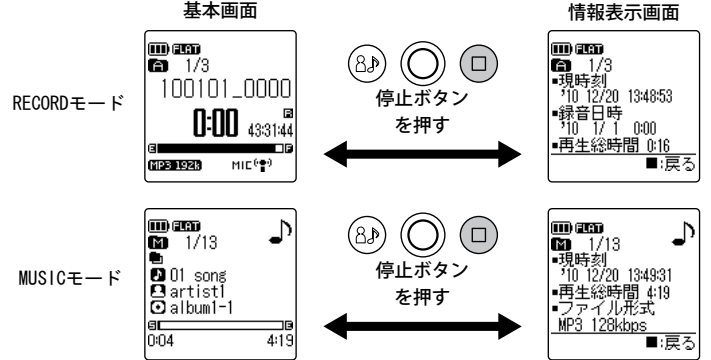

※MUSIC フォルダは、フォルダ内に再生対象ファイルがあっても「録音日時」は表示され ません。また、録音残時間も表示されません。

※「録音可能残時間」は基本画面の中央右側に「冨 \*\*:\*\*:\*\*」と常時表示され確認ができ ます。

**録音する**

# **録音の基本操作**

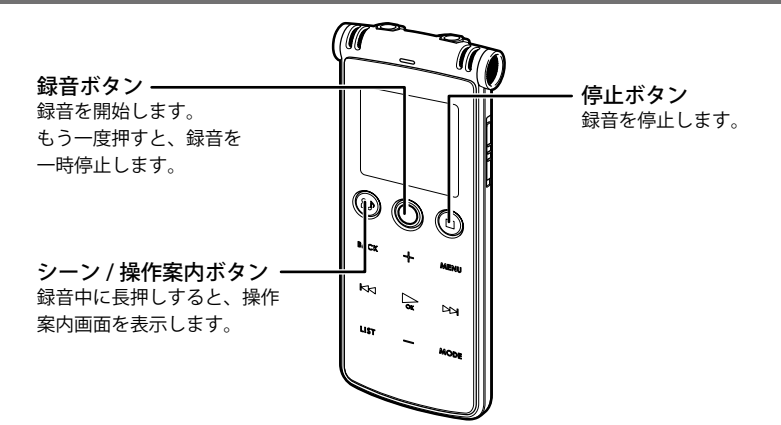

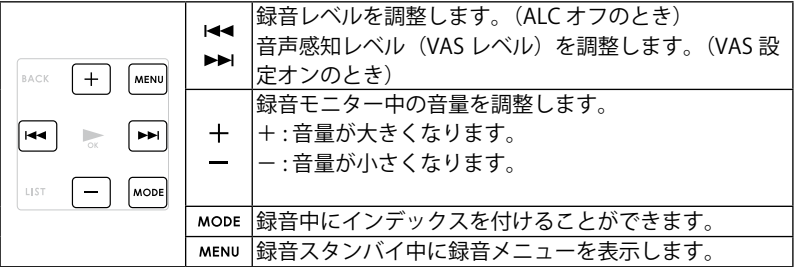

・ AC 動作モードで録音中は、本機をパソコンや USB 対応 AC アダプターから取り外さない でください。正常に停止せずに取り外すと、microSD カード内のデータが壊れる可能性 があります。

# **録音について知っておきたいこと**

# **風切り音について**

本機は高性能マイクを搭載しているため、マイクに直接息や風があたるような状況下では、 風切り音が録音されます。

そのような場合は、設定メニューで「Low Cut フィルタ」(LS 152 ページ) を「ON」に設 定して録音することをおすすめします。

## **録音可能時間について**

録音可能時間とは、お買い上げ時の何も録音データなどが入っていない状態で、途中で録 音モードを変更せずに最初から最後まで録音した場合の最大合計時間です。

録音モードによって音質と録音可能時間が変わります。

工場出荷時は「MP3 192kbps」ですが、用途に応じて録音モードを変更してください。

また、録音可能時間は、SD/SDHC カードの製造メーカーや種類、カード内のデータの状況 によって異なります。

#### **録音モード(149 ページ)**

・ AC 動作モードでの連続録音時間は 1 ファイルにつき最大 24 時間です。ただし、録音中 のファイルサイズが 2GB を超える場合は、2GB で一旦録音を停止してファイルを作成し、 引き続き新しいファイルで録音が再開されます。録音停止から録音再開までの間(2秒) 程度)の内容は緑音されません。

**。** 

# **外部録音(外部入力 / マイク端子)設定について**

本機の外部入力端子は、設定メニューの「外部入力設定」で「マイク」と「ライン」(ヘッ ドホン出力、ライン出力: ポータブル、ライン出力: コンポ)の切り換えができます。 **外部入力設定(154 ページ)**

#### **■外部マイクを使用する場合**

設定メニューの「外部入力設定」で「マイク」に設定します。画面の表示 が「MIC」に切り換わります。

本機の外部入力端子に別売のステレオマイクを接続して録音してください。

• 使用可能な外部マイクについては、「関連商品について」(pg 198ページ) | manum を参照してください。市販の外部マイクを使用する場合は、下記仕様の マイクを推奨します。

i am 60  $0:00$   $322850$ (MIC 99) マイク表示

推奨 :

- 形式:エレクトレットコンデンサー / プラグ イン パワー方式
- インピーダンス:2k Ω
- 電源:1.3V にて動作保証品
- プラグ:ミニプラグ (3.5 ω)
- 推奨品以外の外部マイクを使用された場合、正常に録音できないときがあります。
- 設定メニューの「指向性切替」を「ZOOM」に設定し、外部マイクを使用して録音すると、 モノラル \* で録音されます。(ICR-XPS03M のみ)

\* 録音モードが PCM の場合は、L チャンネルのみで録音した音が R チャンネルにコピーされます。

#### **■他のオーディオ機器と接続する場合**

設定メニューの「外部入力設定」で接続する機器にあわせて「ヘッドホン 出力 / ライン出力 : ポータブル / ライン出力 : コンポ」のいずれかに設定し ます。画面の表示が「LINE」に切り換わります。

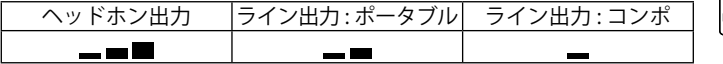

i am ia  $\overline{w}$  $0:00$   $32:28:52$ LINE Xer **MP3 1928** ライン表示

・ 録音シーンを利用すると、より簡単に設定することができます。(70 ページ)

・ 録音したファイルは、自動的に LINE(L)フォルダに保存されます。

# **内蔵マイクと外部マイクの切り換えについて(ICR-XPS03M のみ)**

本機の外部入力 / マイク端子に外部ステレオマイクを接続して録音する場合、設定メニュー の「指向性切替」の設定により、録音形式 (ステレオ / モノラル) が変わります。 また、外部ステレオマイクで録音中にマイクを本機から取り外した場合は、「指向性切替」 の設定の内蔵マイクに切り換わります。

●指向性切替の設定が「STEREO」または「STEREO WIDF」の場合 ステレオ(L/R)で録音されます。

●指向性切替の設定が「ZOOM」の場合 モノラル \* で録音されます。 \* PCM 録音の場合は、L/R が同じ音のステレオ形式で録音されます。

・ ステレオ録音時(STEREO、STEREO WIDE)はレベルメーターが 2 本、モノラル録音時 (ZOOM)はレベルメーターが 1 本表示されます。

## 【知っておくと便利です】

外部ステレオマイクを使用するときは指向性切替の設定を「STEREO」または「STEREO WIDE」に、外部モノラルマイクを使用するときは指向性切替の設定を「ZOOM」に 設定してください。

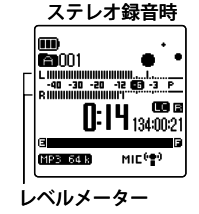

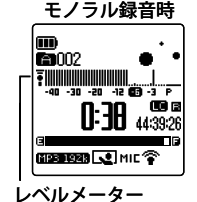

# **録音シーンセレクト機能について**

録音したいシーンを選ぶだけで、シーンに適した各種の録音設定(録音モード・マイク感 度など)を一括で設定する機能です。あらかじめプリセットされている4つ (ICR-XPS01M は3つ)のマイク録音用のシーン設定と、3つのライン録音用のシーン設定から選択する ことができます。各録音シーンの設定内容は以下の通りです。

# **■マイク録音用の設定**

# **● ICR-XPS01M**

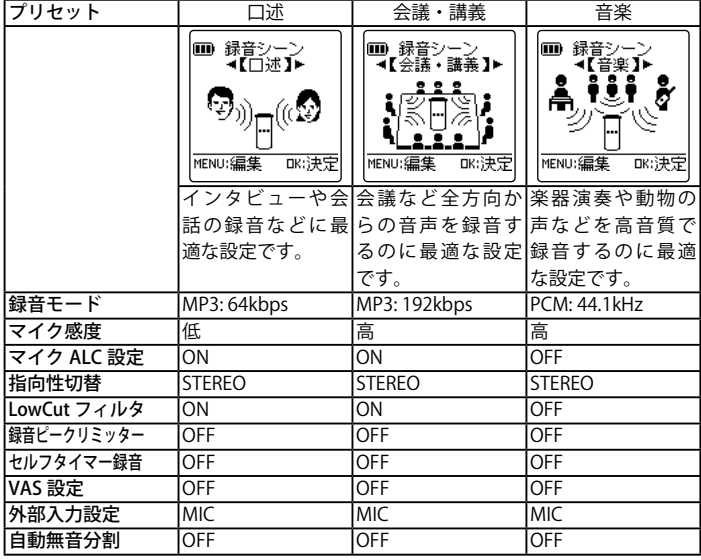

# **● ICR-XPS03M**

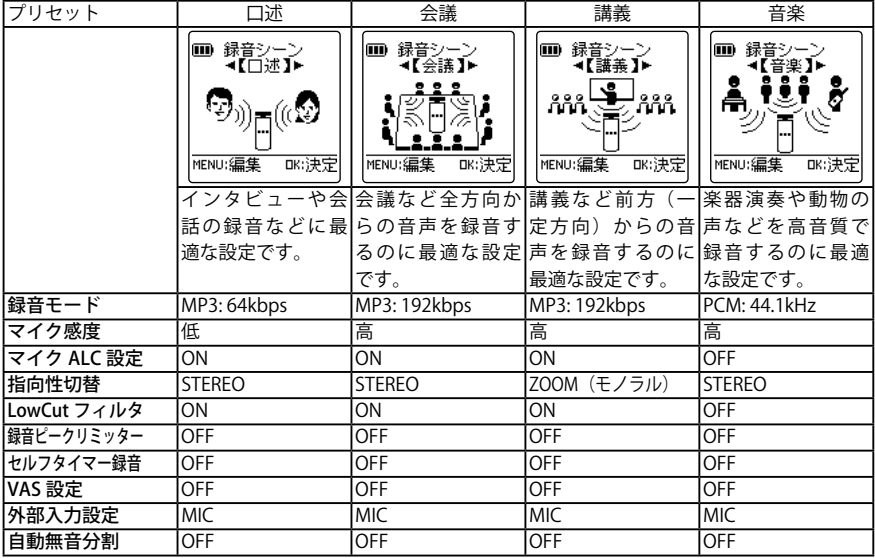

# **■ライン録音用の設定 ● ICR-XPS01M/ICR-XPS03M**

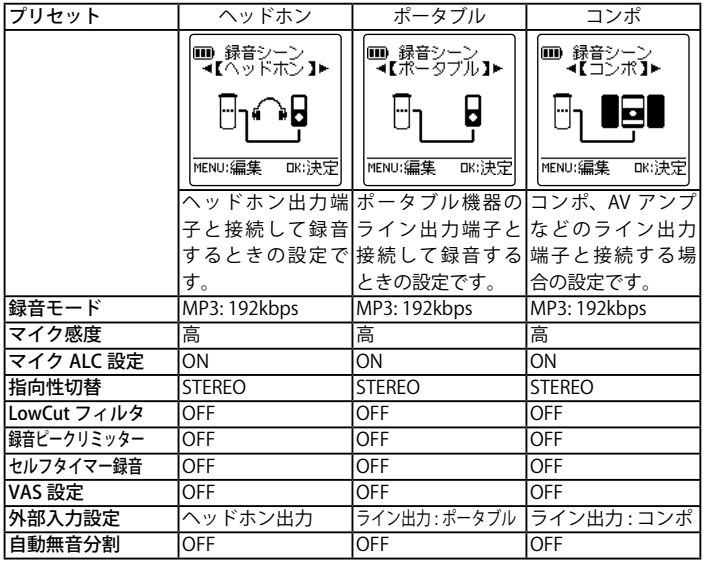

※画面は ICR-XPS01M を例として掲載しています。

- ・ 録音モードやマイク感度など各種の録音設定は、設定メニューで個別に切り換えること もできます。(141 ページ)
- ・ 録音シーンを設定した後、設定メニューで個別に録音設定を変更した場合、変更した内 容以外は、録音シーンの設定が保持されます。(たとえば、録音シーンセレクト「口述」 設定後、メニューでマイク感度を「高」にした場合、マイク感度以外の設定は「口述」シー ンのプリセットの内容のまま保持されます。)
- ・ 各プリセットの設定内容は、お好みに応じて変更し、登録することができます。(159 ペー ジ)

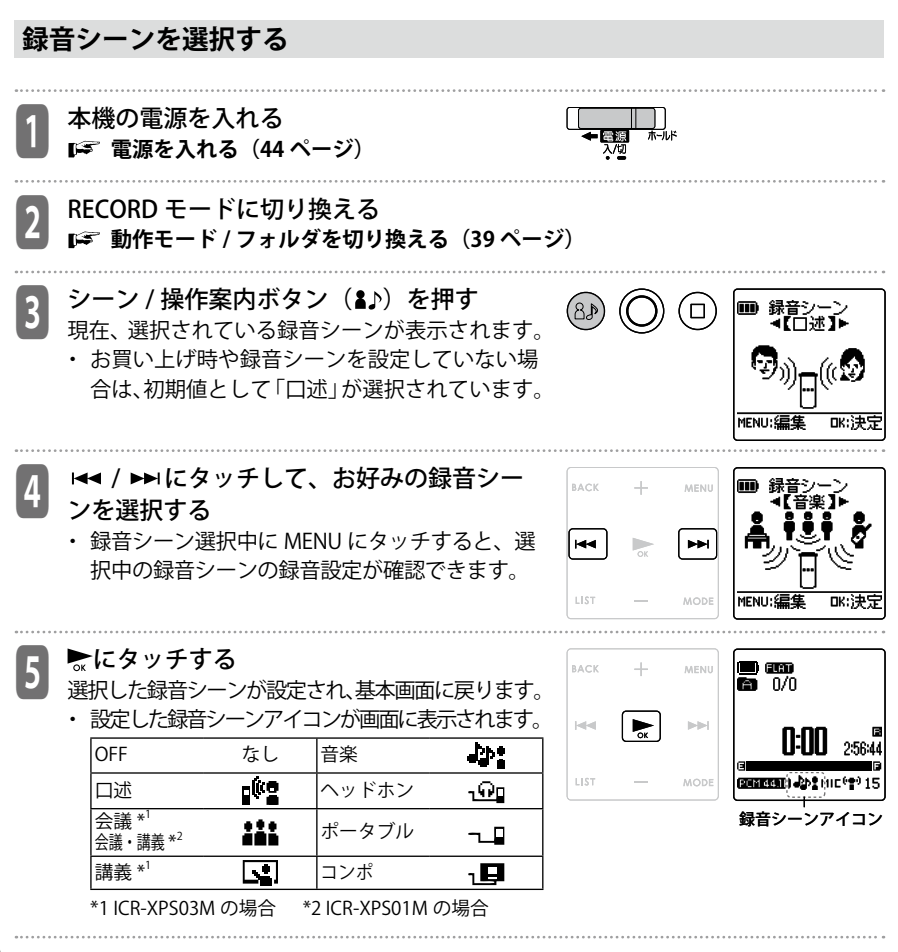

# **録音する**

本機の内蔵マイクで録音します。

録音シーンセレクトで「音楽」を選択した場合や、ALC を「OFF」に設定している場合は、 録音する内容や音の大きさに合わせて、手動で録音レベルを調節して録音します。

<sup>1</sup> 本機の電源を入れる  **電源を入れる(44 ページ)** <sup>2</sup> 録音するフォルダを選択する **動作モード / フォルダを切り換える(39 ペー ジ)** ●3 録音シーンを選択する<br><mark>3</mark> ☞ 録音シーンを選択する(70 ページ) am 18) (□ m n/n ・「音楽」を選択、または ALC を「OFF」に設定 **N:NN** 25644 している場合は手順4に進み、録音レベルの調 整を行なってください。… CHEESED APS MICHAN 15 (画面右下に数字が表示されている場合は、ALC es ∞ がオフに設定されています。) ・「音楽」以外を選択、または ALC を「ON」に 設定している場合は録音レベルの調整は不要で ALC オフ す。手順5に進んでください。… 録音レベル **SANDERIA JAPE MILITERETS** 表示あり | morto

ALC オン

 $0:00$  6457:04 193 36 B g(0월 MIC 19)

録音レベル 表示なし

<sup>4</sup> 録音レベルを調整する(録音シーンの設定 が「音楽」、または ALC 設定が「OFF」の場 合のみ)

以下の手順で録音レベルの調整を行なってくださ い。

- ①録音ボタン (○) を押す 録音スタンバイ画面が表示されます。
	- ・この状態ではまだ録音を行っていません。
	- ・ヘッドホンから、録音する音声をモニターす ることができます。音量は+/-で調整でき ます。
- ② 楽器演奏などを録音する場合は、マイクに向 かって実際に録音する音を鳴らす レベルメーターが左右に振れます。レベルメー ターが右に振れるほど、大きな音で集音してい ることを表します。
- 

 $\overline{C}$ 

 $(68)$ 

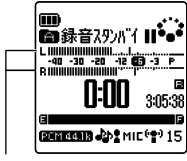

レベルメーター

- ③ |<< />● / ▶▶ にタッチして、緑音レベルを調整す る
	- ・録音レベル表示が 0 から 30 の範囲で調整で きます。録音レベルはマイク感度ごとに設定 できます。録音レベル 0 の場合は無音が録音 されます。

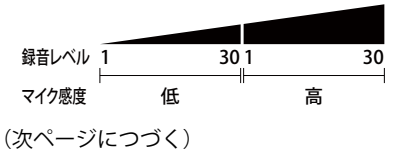
- ・LED ランプが早く点灯しない範囲で、できる だけ大きく集音する(レベルメーターが右に 振れる)ように▶▶にタッチして録音レベル を上げてください。
- ・LED ランプが早く点滅した場合は、LED ラン プが消えるところまで K◀にタッチして録音 レベルを少し下げてください。
- ・録音レベルを 1 まで下げても LED ランプが点 灯する場合は、マイク感度を「低」に設定し てください。…

録音レベルを 30 まで上げてもレベルメー ターが適切な録音レベルに達しない場合は、 マイク感度を「高」に設定してください。 **マイク感度(149 ページ)**

- ・適切な録音レベルは、録音したい音が最も大 きくなった場合でも、レベルメーターが右に 振り切れることなく LED ランプが早い点滅に ならない状態です。
- ・目安としてレベルの数値が -6 あたりを指す ように調整することを推奨します。LED ラン プが早く点滅した時は、入力レベルが高すぎ て音が歪んで録音されます。
- ※メニュー設定で、LED ランプが「OFF」に設 定されている場合は、LED ランプは点灯しま せん。

**LED 設定(165 ページ)**

**CONTROLS** CONTINUES 録音レベルが 大きすぎる場合 **BACK**  $\rightarrow$ MENU l⊭∎ | PFAK  $\Rightarrow$ **DOM:** N:NN LIST MODE

**BACK** 

**Refere** 

LIST

 $\perp$ 

 $\Rightarrow$ 

MENU

ÞЫ

MODE

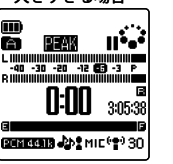

録音レベルが 小さすぎる場合

-<br>-40 -30 -20 -12 09 -3 P N:NO

3:05:38

Mic Level

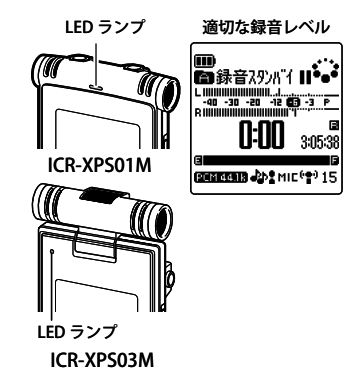

録音する **。** 

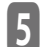

● 録音ボタン(○)を押す<br>● LED ランプが点灯し、録音を開始します。

・ 録音中は、本機をさわったり、動かしたりしな いでください。接触音が録音されます。

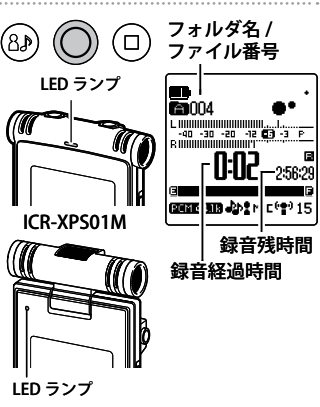

ICR-XPS03M

(8)

- ・ 録音中に録音ボタン(○)を押すと、録音を一 時停止します。もう一度押すと、録音を再開し ます。
- ・ 録音中にインデックスをつけることができま す。

**インデックスを付ける(95 ページ)**

・ 手順2で設定したフォルダに録音ファイルが保 存されます。

<sup>6</sup> 停止ボタン(□)を押す LED ランプが消灯し、録音を終了して基本画面に 戻ります。

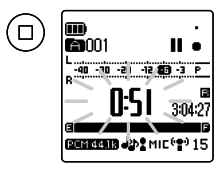

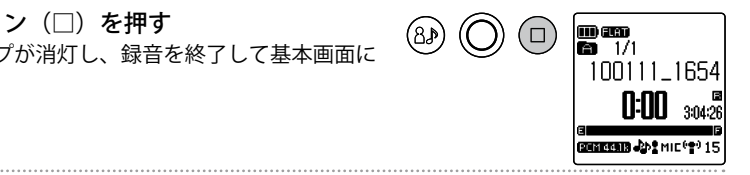

### **録音 EQ を設定する**

録音 EQ 機能を使用することにより、低音域を強調して録音したり、中音域を強調して録音 するなど、お好みの音質で録音することができます。

- 録音 EQ はマイク録音(A ~ D フォルダへの録音)の場合に設定できます。
- 録音 EQ は録音スタンバイ状態(録音シーンセレクトで「音楽」を選択時、またはメニュー で ALC を「OFF」に設定時)でのみ設定可能です。

**録音する(71 ページ)**

#### **プリセット録音 EQ について**

あらかじめプリセットされている「FLAT」、「SUPER BASS」、「BASS」、「MIDDLE」、 「BASS&TREBLE」、「TREBLE」、「SUPER TREBLE」の 7 種類の録音 EQ と、5 バンドの録音レ ベルを自由に設定できる「USER」から選択することができます。 プリセット録音 EQ の特徴は、以下のとおりです。

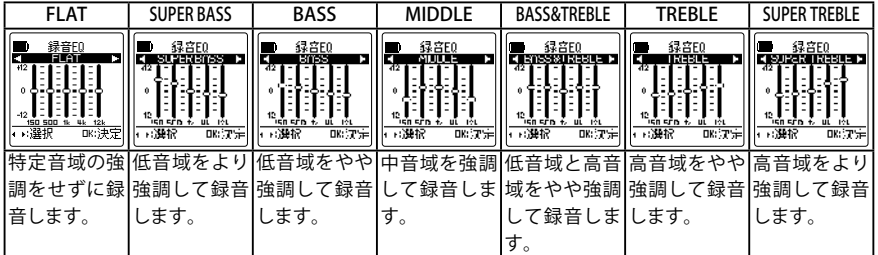

- 「USER」の出荷時の設定は、「FLAT」と同様です。
- プリセットされている 7 種類の録音 EQ モードは、設定内容の変更(調整)はできません。 細かい設定内容の変更を行いたい場合は、「USER」を選択してください。

**録音 EQ をお好みの音質に設定する(78 ページ)**

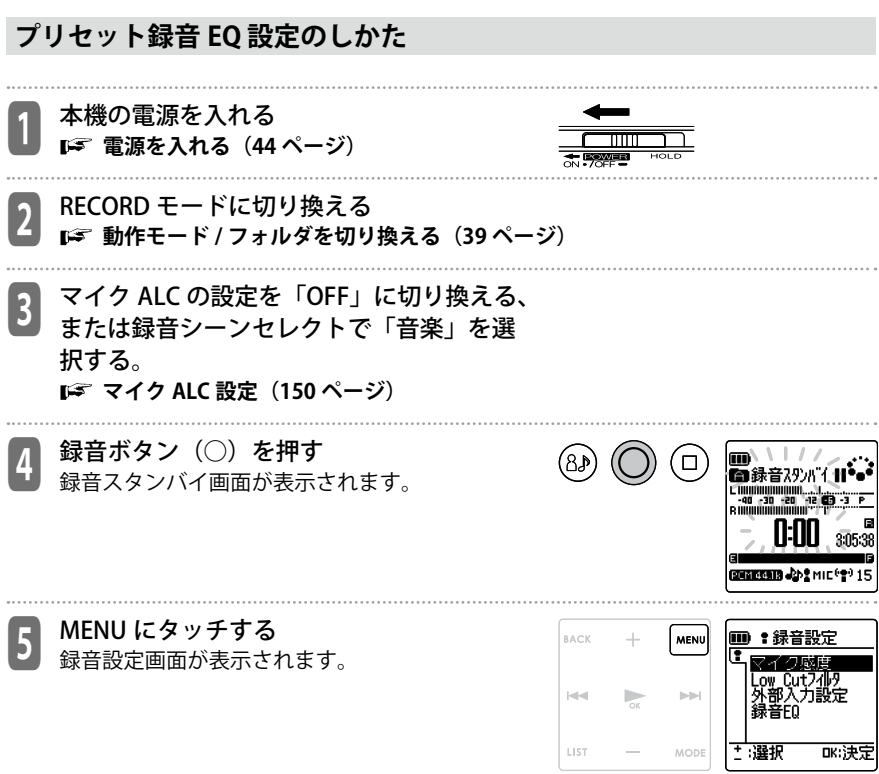

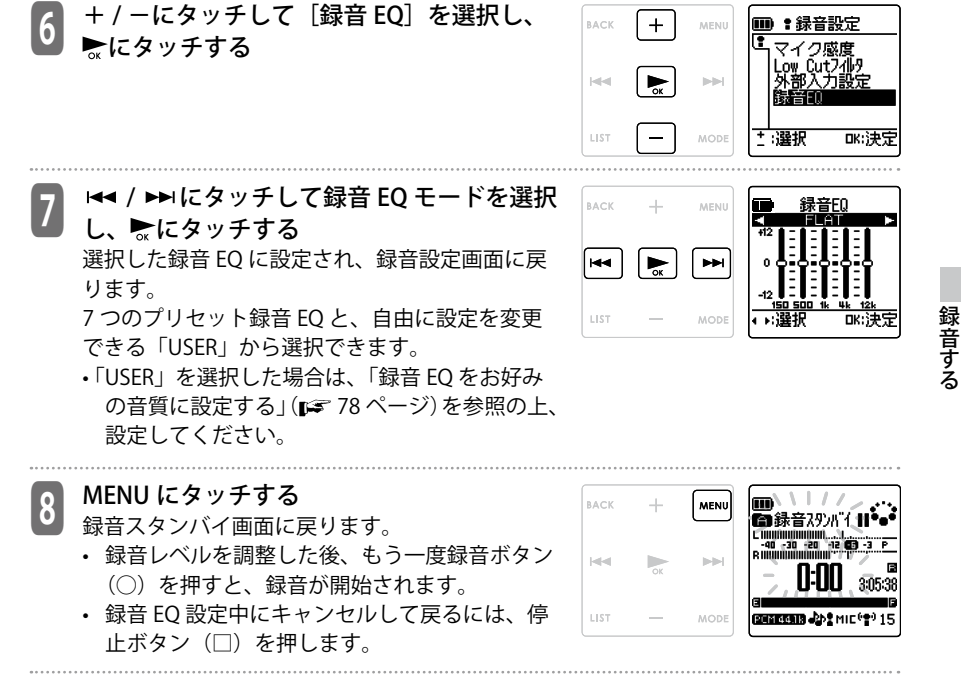

• 録音 EQ の設定は、本機の電源を切る、または本機の電源を切った状態で電池の交換を行っ ても保存されます。ただし、電源を切らずに電池の交換を行った場合は、設定は保存さ れません。

#### **録音 EQ をお好みの音質に設定する(USER 選択時のみ)**

録音 EQ で「USER」を選択している場合、録音 EQ の 5 バンドの各レベルを自由に設定す ることができます。

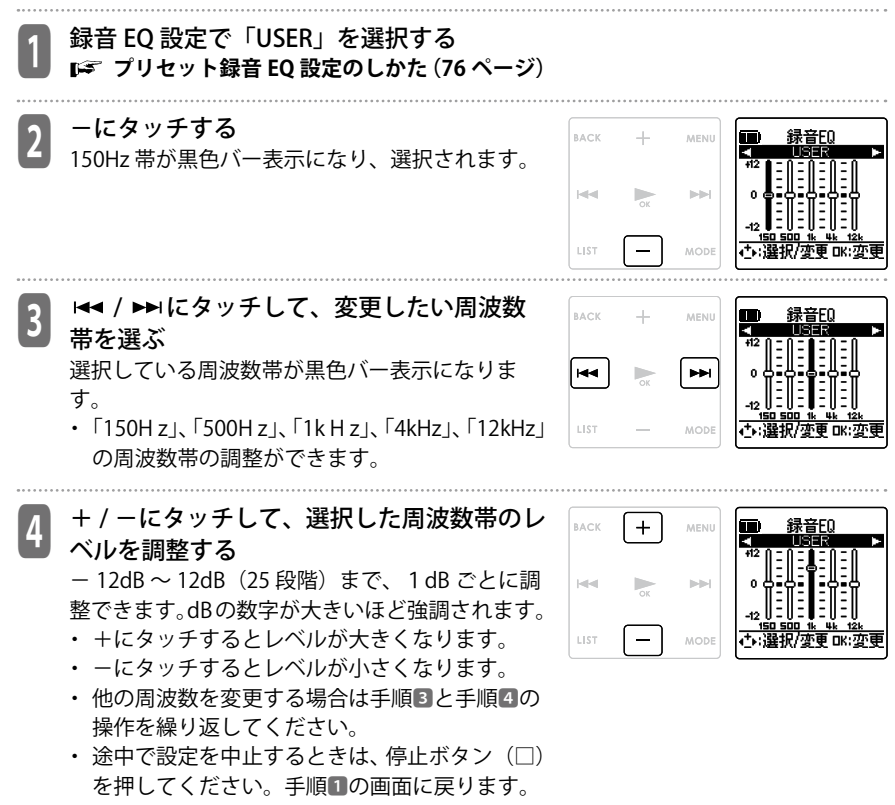

**78**

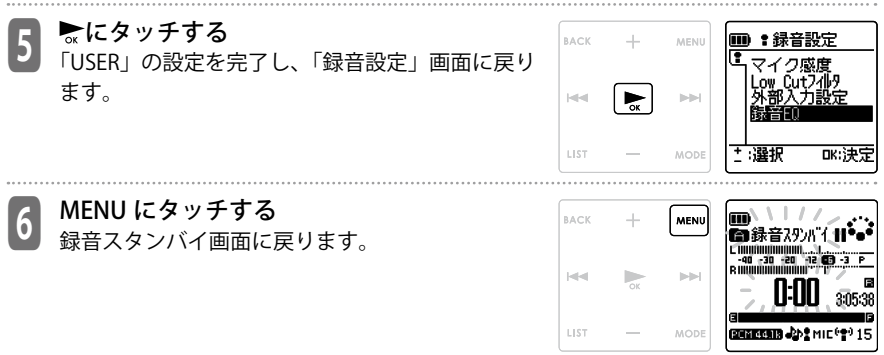

- 設定途中で停止ボタン(□)を2回押すと録音スタンバイ画面に戻ります。
- 録音 EQ の「USER」設定は本機の電源を切ったり、電池の交換を行ったりしても保存さ れます。ただし、電源を切らずに電池の交換を行った場合は、設定は保存されません。

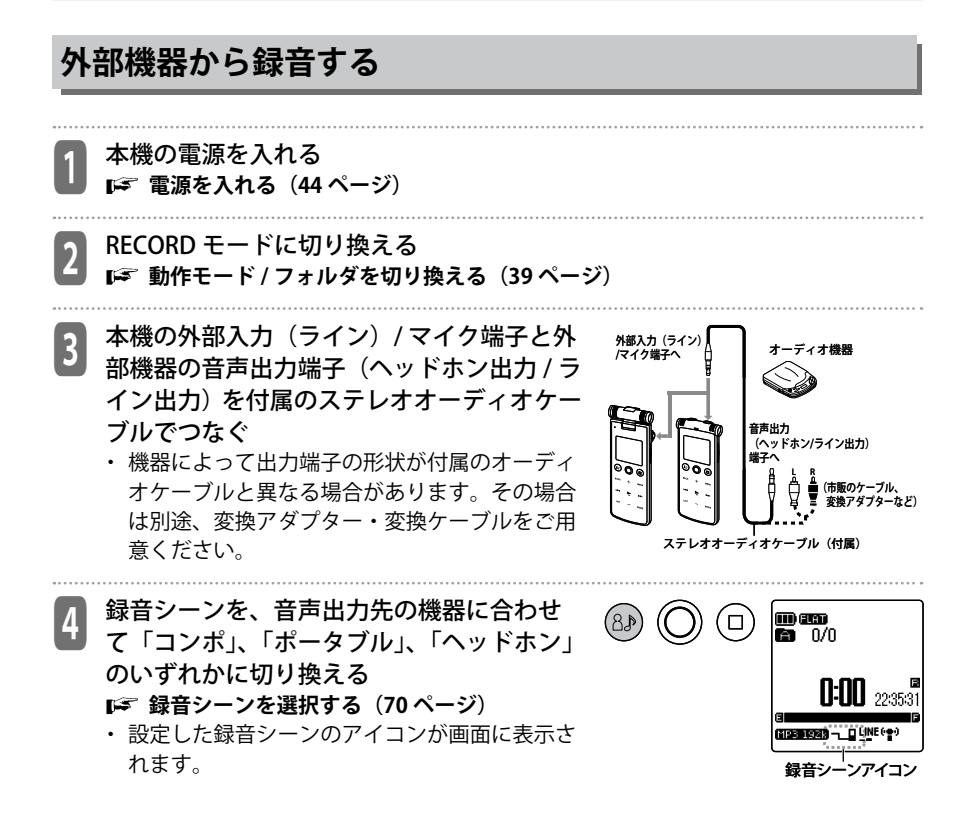

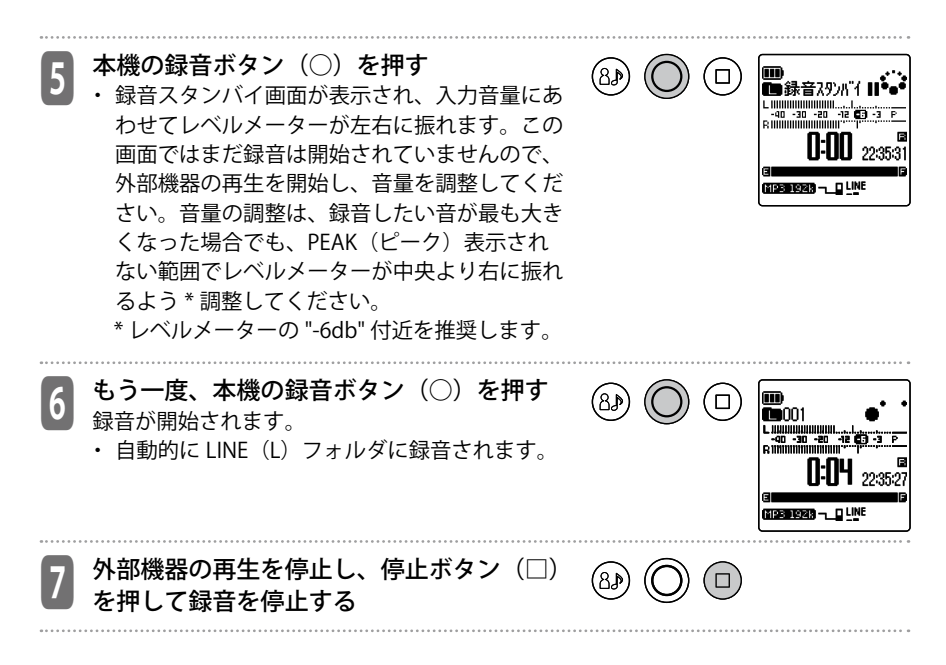

### **自動無音分割を設定する**

CD や MD プレーヤーなどからライン入力で音楽を録音するときに自動無音分割を設定する と、2 秒以上の無音部分を感知して、録音を一時停止し、1 曲目をファイル 1、2 曲目をファ イル 2 というように自動的にファイルを分割して録音します。

・ ライン入力の MP3 録音時のみ有効です。

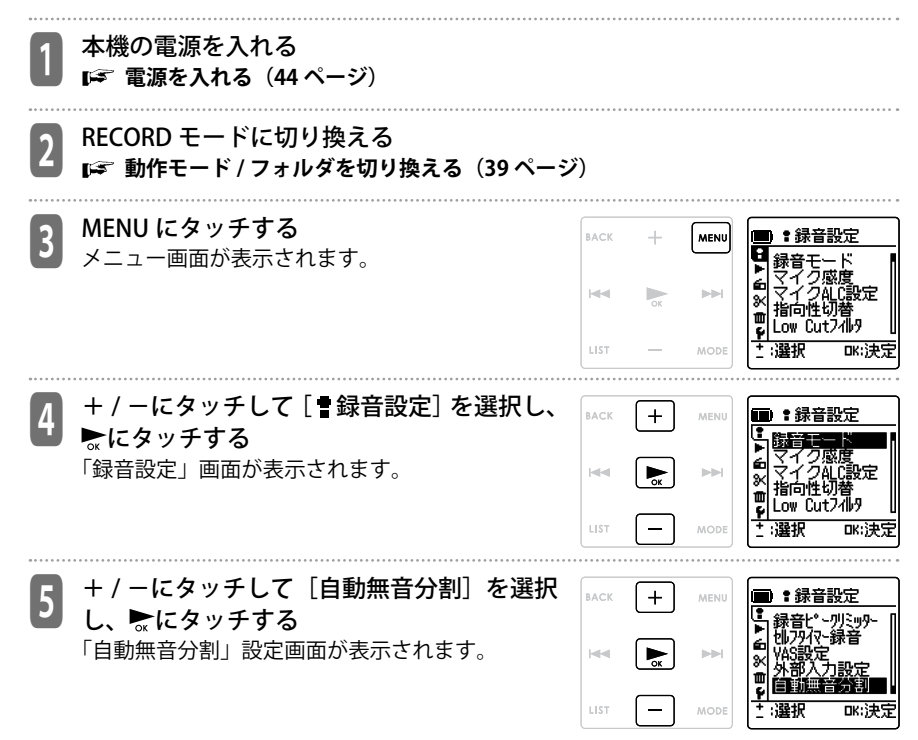

### 6 + / -にタッチして[ON]または[OFF] を選択し、●にタッチする

OFF:自動無音分割を設定しません。 ON(自動停止):

2 秒の無音を検知したときに自動無音分割機能 が働きます。

無音状態が 2 秒以上続いたときは一時停止状態で 待機し、音声を感知したときに録音を再開します。… 無音状態が 15 秒以上続いたときは録音を終了 します。

ON(手動停止):

2 秒の無音を検知したときに自動無音分割機能 が働きます。

無音状態が 2 秒以上続いたときは一時停止状態で 待機し、音声を感知したときに録音を再開します。… 無音状態が 15 秒以上続いたときも一時停止状 態のまま待機し、 停止ボタンを押すまで録音 を終了しません。

- ・ 自動停止は CD からライン録音する場合に効果的です。手動停止は、カセットテー プからライン録音するとき、A 面⇒ B 面の切換時に 15 秒以上の無音がある場合に も一時停止のまま待機するので、効果的に使うことができます。
- ・ ライブ盤 CD のようにトラック間に 2 秒以上の無音がない場合や、ノイズ・駆動音 の激しいカセットテープからの録音では、無音を検知できないため自動無音分割機 能が働かない場合があります。

#### MENU にタッチしてメニューを終了する

• 自動無音分割を「ON」に設定すると、画面に 111が表示されます。

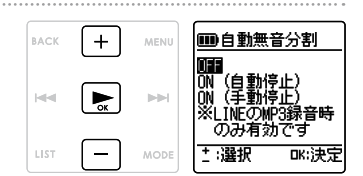

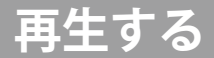

# **再生の基本操作**

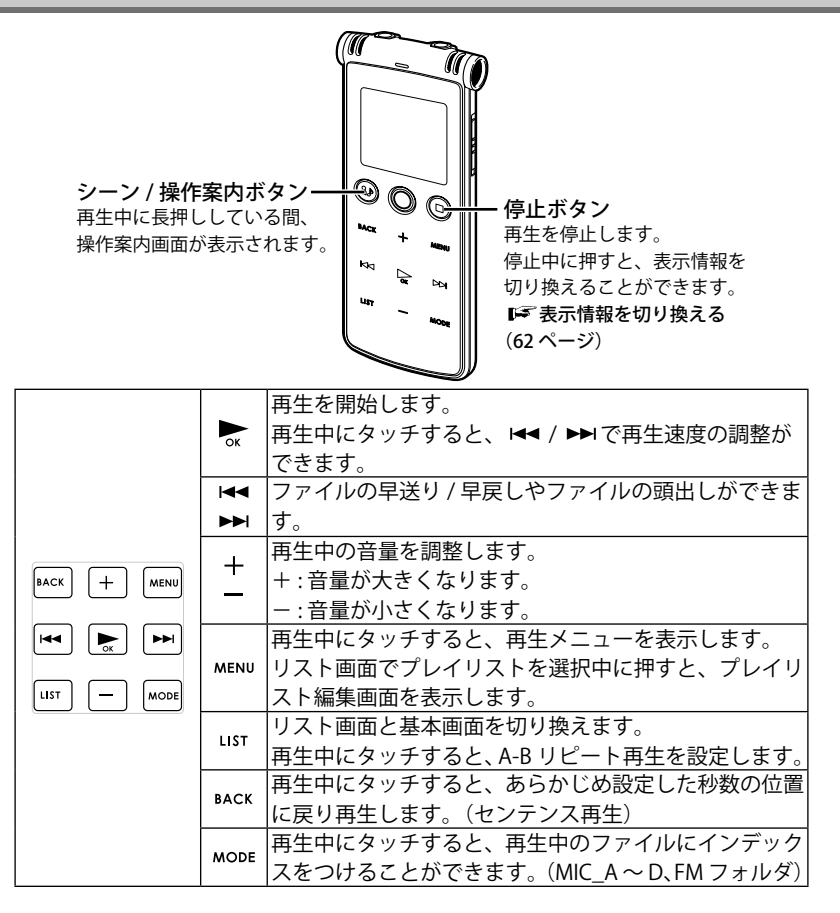

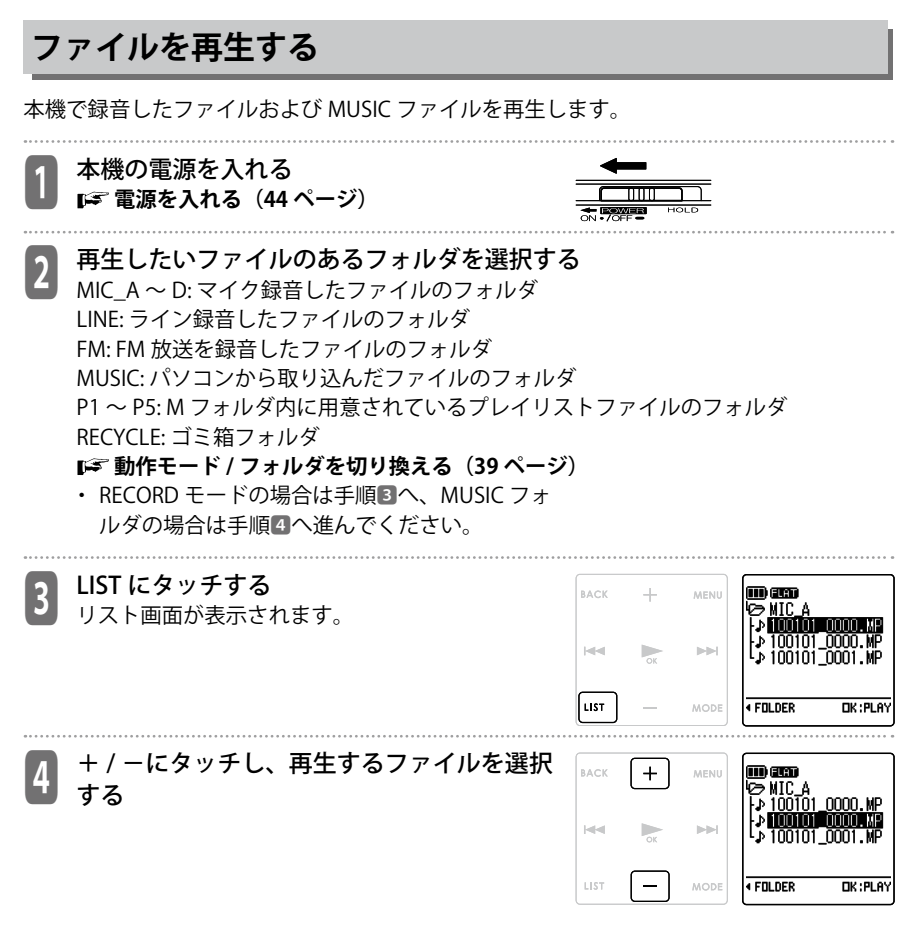

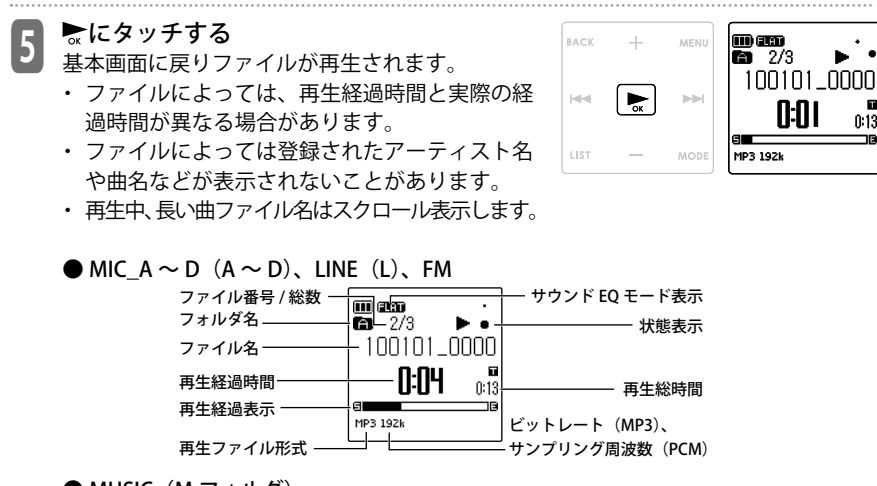

● MUSIC(M フォルダ)

ファイル番号 / 総数

フォルダ名  $\overline{\mathbf{m}}$  –  $1/13$ 状態表示 **B** 01 song<br>Bartisti<br>Calbum1-1 ファィル情報 曲名 アーティスト名 再生経過表示 ΘI  $|0.07$ 4:19 アルバム名 再生ファイル形式 再生総時間

サウンド EQ モード表示

**6 停止ボタン(□)を押す**<br>6 再生を停止し、基本画面に戻ります。 mam ( □ 673 100101\_0000 N:N4 MIC<sup>6</sup> MP3 192k

mæ

#### **早送りをするには**

再生中、 に 1 秒以上タッチし続けると早送りが始まります。早送り開始後は、指を離 しても早送りは継続されます。

通常の再生速度に戻すにはないといってします。

#### **早戻しをするには**

再生中、 に 1 秒以上タッチし続けると早戻しが始まります。早戻し開始後は、指を離 しても早戻しは継続されます。

通常の再生速度に戻すにはないといってします。

#### **ファイルの頭出し(ファイル送り / ファイル戻し)をするには**

再生中 \* または停止中に▶▶にポンと1回タッチするごとにファイル送りします。 にポンと 1 回タッチするごとにファイル戻しします。 \* タイムスキップ設定時は、タイムスキップ機能がはたらきます。

### **タイムスキップ(送り / 戻し)をするには**

タイムスキップ機能を設定した状態で、再生中に H<または ▶▶ にポンと1回タッチするご とに、設定された時間の間隔だけタイムスキップします。

**タイムスキップ(156 ページ)**

- ・ 設定したタイムスキップより近い位置に、ファイルの頭出し位置やインデックスマーク がある場合は、その位置にタイムスキップします。
- ・ タイムスキップ設定中に、ファイル送り / 戻しするには、一度ファイルの再生を停止し てから H<または▶▶にポンと一回タッチします。

### **再生に関する機能と設定**

本機は、語学学習や会議録音の再生などに効果的に使える様々な機能を搭載しています。 詳しくは、下記ページを参照してください。

| 機能                                                  | 効果                                                                                                    | 設定内容                                                       |
|-----------------------------------------------------|----------------------------------------------------------------------------------------------------|------------------------------------------------------------|
| 早聞き / 遅聞き<br>【ご(89 ページ)                             | 再生スピードを早くしたり、遅くしたりすることがで<br>きます。聞き取りにくい音声は遅く、早く聞きたい場<br>合は早くすることで、便利に使うことができます。<br>(PCM録音ファイルは、早聞き /遅聞き機能は使えません。) | $MP3:50 \sim 200\%$<br>WMA: 50 $\sim$ 120%                 |
| 時間指定サーチ<br>【☞(92 ページ)                               | ファイルの指定した再生位置にスキップして、再生す<br>ることができます。                                                                             |                                                            |
| A-B リピート<br>【☞ (91 ページ)                             | 再生中のファイルの一部分 (A点とB点) を指定し、<br>繰返し聞くことができます。                                                                       |                                                            |
| センテンス再生<br>【☞(90 ページ)                               | 再生中のファイルを設定した秒数だけ戻して再生する<br>機能です。音楽の短いフレーズや、語学学習などで聞<br>き逃した場合にワンボタンで戻ることができます。                                   | $1 \sim 5$ 秒                                               |
| タイムスキップ<br>$\mathbb{F}^{\mathcal{F}}$ (87, 156 ページ) | 再生中のファイルをあらかじめ設定した時間だけス<br>キップし、再生することができます。                                                                      | OFF、5 秒、10 秒、30<br>秒、1分、5分、10分、<br>15分                     |
| リピートモード<br>【☞(155 ページ)                              | ファイルのリピートモードを設定することができま<br>す。                                                                                     | OFF、1曲、フォルダ、<br>フォルダ内ランダム、<br>全曲、全曲ランダム                    |
| サウンド EO<br>【☞(157 ページ)                              | お好みの音質で再生することができます。<br>サウンド EQ はステレオイヤホンでの再生時のみ有効<br>となります。                                                       | FLAT, BASS, POP,<br>ROCK、JAZZ、<br><b>CLEAR VOICE, USER</b> |
| インデックス機能<br>┗ (95 ページ)                              | インデックスマークをつけることで、後で聞くときに素<br>早く頭出しができます。 (ミュージック (M) / ライン (L)<br>/ゴミ箱(  )フォルダでは使用できません。)                         |                                                            |

### **早聞き / 遅聞き機能**

語学学習や楽器演奏での聞き取りにくい箇所は再生スピードを遅く、会議の内容は早くと いったように、必要に応じて再生スピードを調節して聞くことができます。音声はデジタ ルで自動調節され、音程が変わることなく聞くことができます。

・ PCM 録音ファイルは、早聞き / 遅聞き機能は使えません

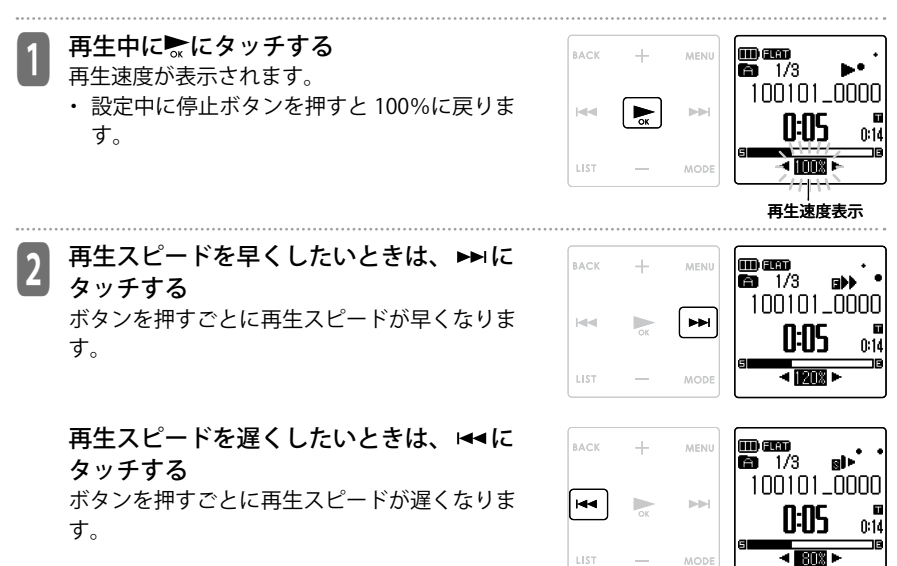

・ 早聞きは 10%ごとに、遅聞きは 5%ごとに段階 的に再生スピードを切り換えることができます。

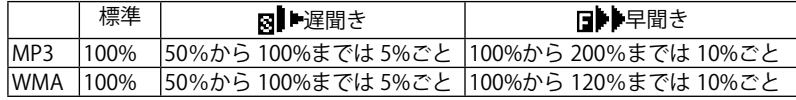

**89**

# ■ 3 ~にタッチする<br>3 再生中画面に戻ります。 ・ 電源をオフにすると 100%の再生スピードに戻 ります。

# **センテンス(少し戻り)再生を行う**

再生中のファイルを設定した秒数だけ戻して再生できる機能です。音楽の短いフレーズや、 重要な音声を聞き逃したときなどに便利です。

再生中に BACK にタッチする あらかじめ設定した秒数の位置に戻って再生します。 **センテンス再生(156 ページ)**

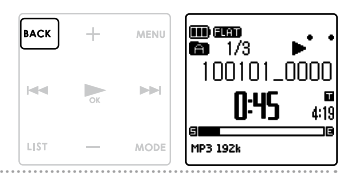

- ・ もう一度戻して聞きたい場合は、もう一度センテンス再生ボタンを押します。
- ・ A-B リピートを行っている場合は A-B リピート設定区間内でセンテンス再生を行います。
- ・ 戻す秒数が、現在の再生位置より長い場合はファイルの最初から再生を行います。
- ・ 最大で、再生中ファイルの先頭まで戻りますが、ファイルをまたいで(1 つ前のファイルに) 戻ることはありません。

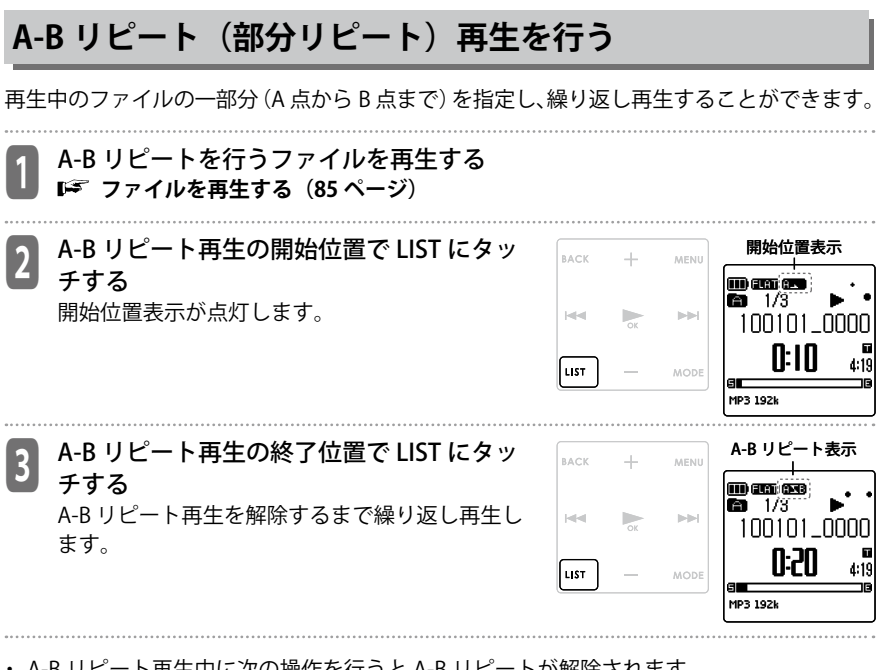

- ・ A-B リピート再生中に次の操作を行うと A-B リピートが解除されます。
	- もう一度 LIST にタッチする
	- 停止ボタン (□) を押す
	- I<< / ▶▶Iにタッチする
- A-B リピート再牛中にも、再生スピードの変更 (D<sup>er</sup> 89 ページ) をしたり、インデック ス ( ■ 95 ページ) をつけたり、センテンス再生 (■ 90 ページ) を行ったりすることができます。
- ・ A 点と B 点の間隔が短すぎる場合、A-B リピートの設定ができません。
- ・ A 点を設定後、B 点を設定しなかった場合、そのファイルの末尾が B 点になります。
- ・ ファイルをまたいでの A-B リピートはできません。

そのような かんじょう しょうかん しゅうしょう かんじょう しゅうしょう かんきょう しょうかん しゅうしょう しゅうしゅう しゅうしゅう しゅうしゅう しゅうしゅう しゅうしゅう しゅうしゅう しゅうしゅうしょ

再生する

# **時間指定サーチを行う**

ファイルの再生位置を時間指定し、指定した位置から再生することができます。

- <sup>1</sup> 本機の電源を入れ、RECORD モードまたは MUSIC モードで、MENU にタッチする
	- ・ 停止中に MENU にタッチした場合は手順2へ、 再生中に MENU にタッチした場合は手順3へ進 んでください。

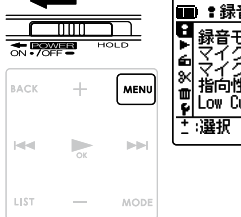

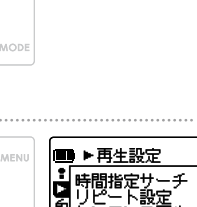

OK:決定

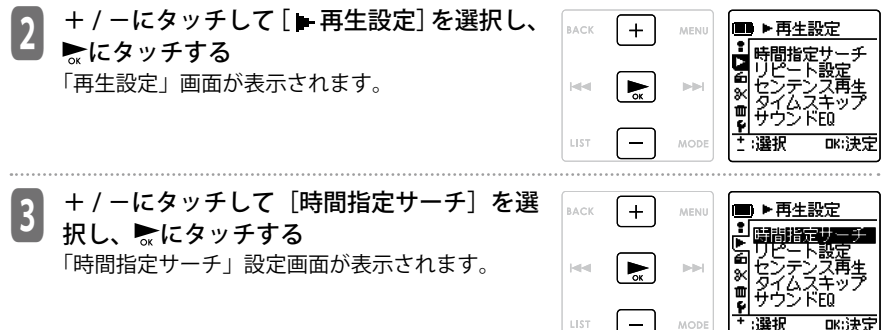

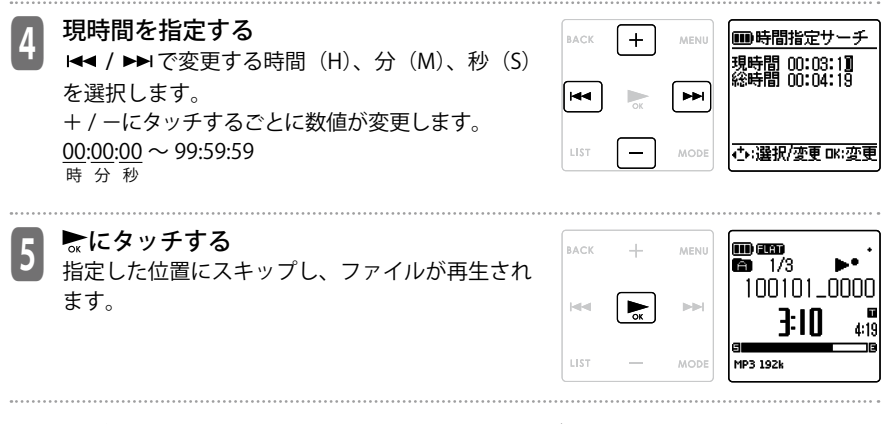

・ 時間指定サーチは選択中のファイルでのみ行なうことができます。

# **MUSIC モードでの再生について**

MUSIC(M)フォルダはパソコンから MP3、WMA および本機で録音した WAV ファイルを 取り込んで再生するフォルダです。MUSIC(M)フォルダの中にお好みのフォルダを作成し、 その中にファイルを転送して再生することもできます。

**Windows Media Player で音楽ファイルを転送する(189 ページ)**

#### **■ MYLIST1 ~ 5 ファイルについて**

・ MUSIC フォルダには、あらかじめ 5 つのプレイリスト用ファイル (MYLIST1 ~ 5) が用意されています。MUSIC フォルダ内のファイルを 各 MYLIST に登録することで、お好きな順番で再生することができます。 **プレイリスト機能(MUSIC フォルダのみ)(101 ページ)**

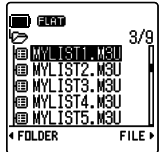

#### **■ MUSIC フォルダのソート(並べ替え)について**

MUSIC フォルダでは、フォルダ内 にあるファイルのファイル名の先 頭の数字によって、昇順(小さい 順)に自動で並べ替えられます。 先頭の数字が「001 ~」、「01 ~」、「1 ~」と混在している場合は、「001 ~」が最も優先され、次に「01 ~」 「1 ~」の順に並べ替えられます。

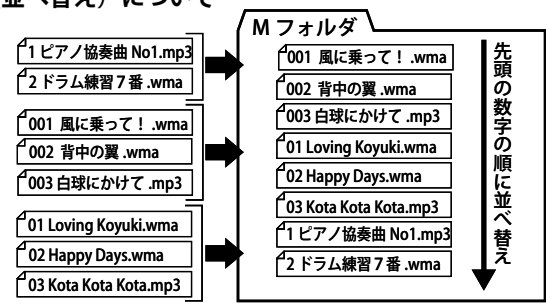

### **フォルダスキップ機能**

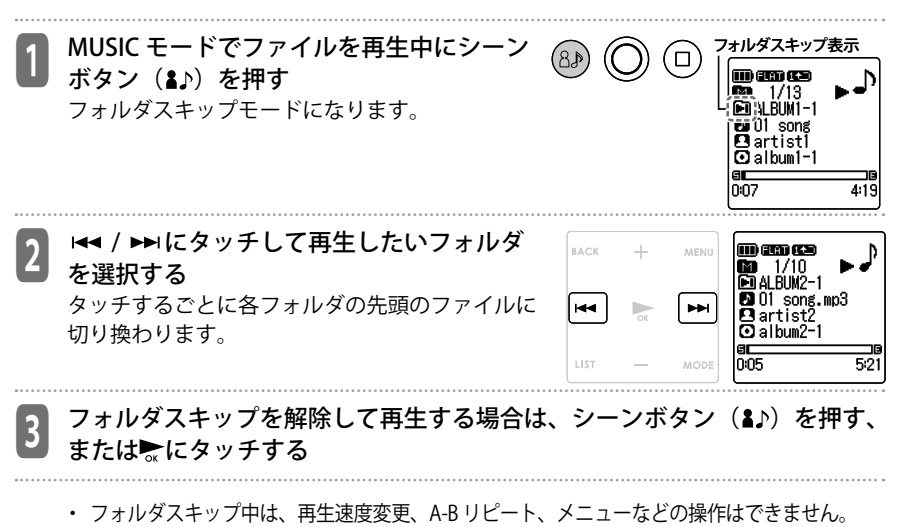

・ 楽曲リスト 3000 曲を越えてのフォルダスキップはできません。

# **インデックスを付ける / 消去する**

インデックスを付けると、再生時に頭出し操作ができるため、聞きたい位置をすばやくさ がすことができます。

**インデックス送り / インデックス戻しをするには(95 ページ)**

### **インデックスを付ける**

・ MUSIC(M)フォルダ、LINE(L)フォルダ、ゴミ箱( )フォルダのファイルには、インデッ クスをつけることはできません。

 録音中、録音一時停止中または再生中に、 インデックスを付けたい位置で MODE に タッチする

「インデックス記録中」と表示され、インデック スが記録されます。

- ・ インデックスを付けた後も、録音または再生は 続きますので、同様の操作で別の箇所にイン デックスをつけることができます。
- ・ インデックスをつけたファイルをファイル分割 するとインデックスは消去されます。
- ・ インデックスは、最大 36 個までつけることが できます。

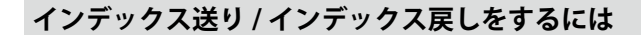

インデックスを付けたファイルの再生中 \*1 ▶▶にポンと1回タッチするごとに次のイン デックスに送ります。 1→にポンと 1 回タッチするごとに前のインデックスに戻ります。 \*1 タイムスキップ設定時は、タイムスキップ機能がはたらきます。 **タイムスキップ(送り / 戻し)をするには(87 ページ) タイムスキップ(156 ページ)**

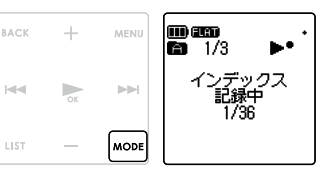

編集する

編集する

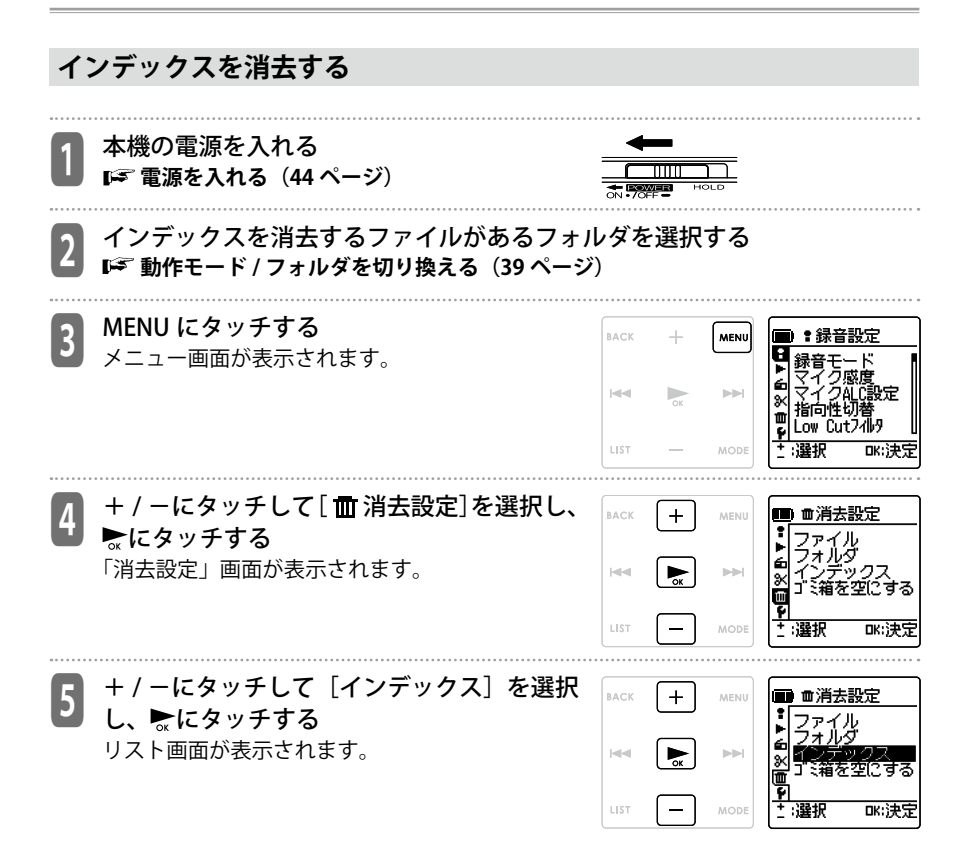

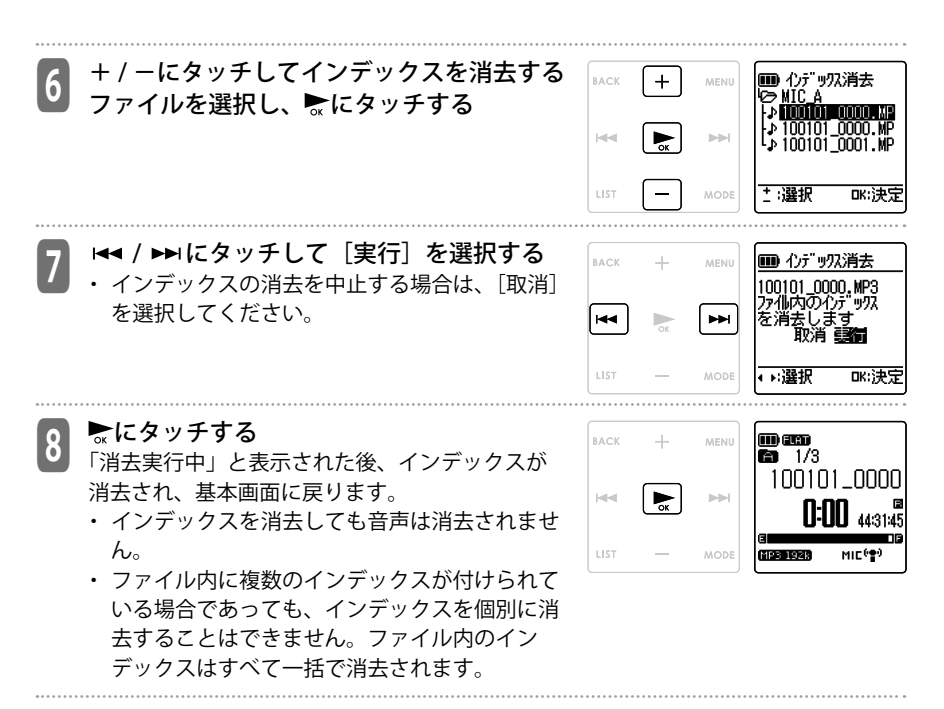

### **録音したファイルを分割する**

本機で録音した 1 つのファイルを 2 つに分割することにより、不要部分のカットや必要部 分を抜き出すことができます。

- · MUSIC (M) フォルダ、ゴミ箱(m) フォルダのファイルは、分割できません。
- ・ ファイル分割するには、microSD カードの空き容量が必要です。
- ・ フォルダがいっぱいのときは、ファイル分割できません。

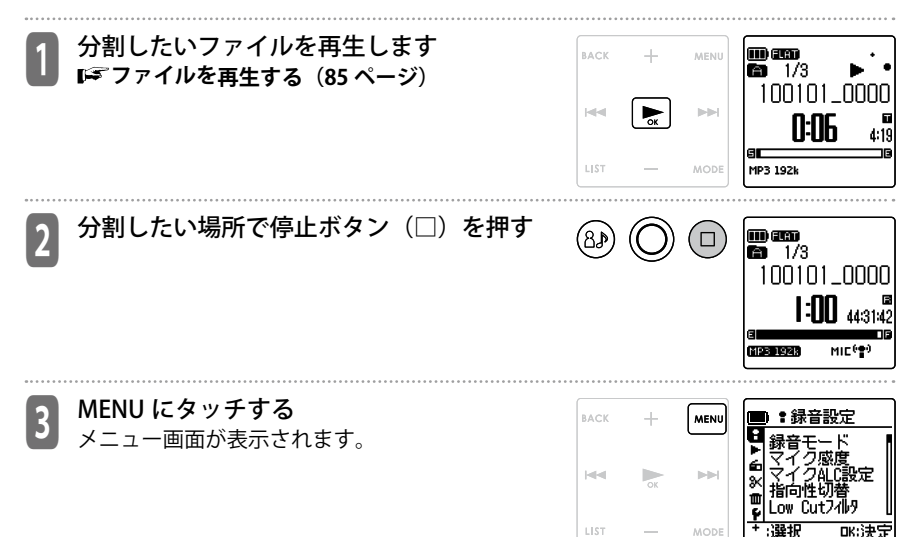

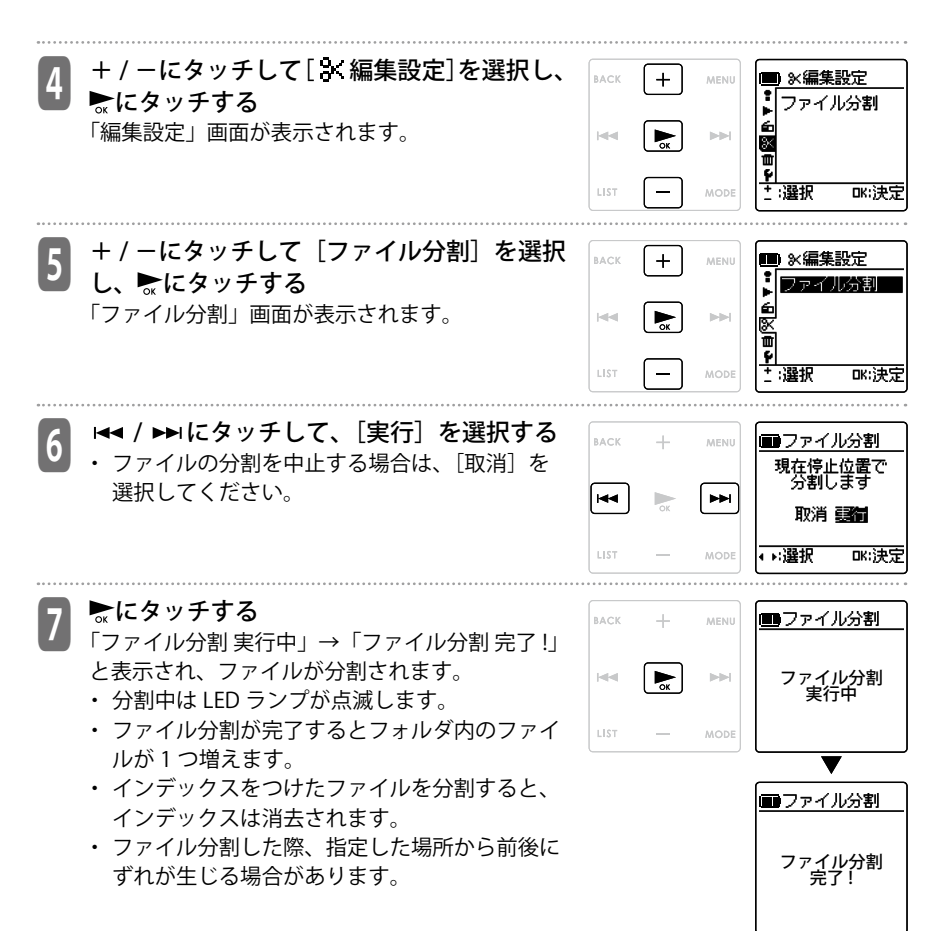

編集する 編集する ・ microSD カードの空き容量がない場合や、すで に 199 ファイル録音されているフォルダでは、 ファイル分割できません。

#### **■ファイル分割のしくみと分割後のファイル名の付き方**

例:001A 100101 0000.MP3 ファイルを分割する。

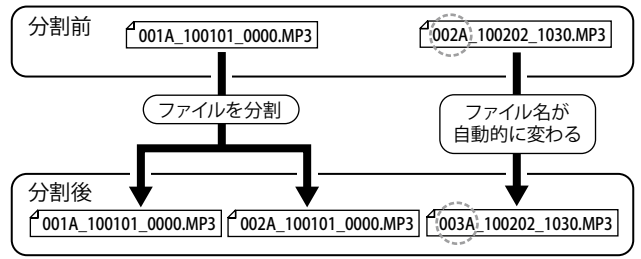

001A\_100101\_0000.MP3 のファイルを分割すると、002A\_100101\_0000.MP3 のファイルが 作成されます。ただし、フォルダ内に同じファイル番号のファイルが存在する場合は、分 割後のファイルが優先され、もともとあったファイルのファイル番号が変更になります。 例えば、ファイル名 001A\_100101\_0000.MP3 を分割すると 001A\_100101\_0000.MP3 と 002A 100101 0000.MP3 が作成され、フォルダ内に先に存在していた 002A 100202 1030. MP3 は 003A\_100202\_1030.MP3 にファイル番号が変更されます。

・ 分割した部分が前後のファイルで重複します。重複する時間と分割に必要なファイルの 録音時間は下表の通りです。

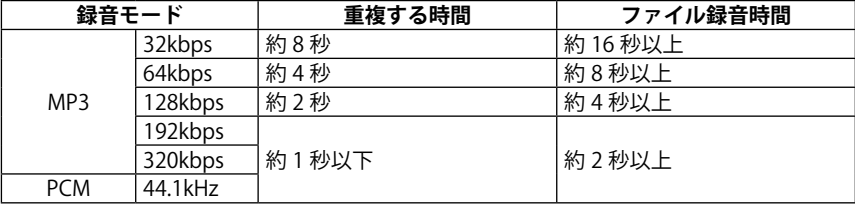

**100**

### **プレイリスト機能(MUSIC フォルダのみ)**

本機にはあらかじめ MUSIC (M) フォルダ内に本機で編集できる 5 つのプレイリストファ イル (MYLIST1 ~ 5.M3U) が用意されています。MUSIC (M) フォルダ内のお好みの曲を、 お好みの順番で再生することができます。

- ・ プレイリストに登録できるのは、MUSIC(M)フォルダ内のファイルのみです。
- ・ MYLIST1 ~ 5 は削除することはできません。
- ・ MYLIST はパソコンで編集しないでください。
- ・ 1 つの MYLIST につき、99 ファイルが登録できます。

### **プレイリスト(MYLIST)にファイルやフォルダを登録する**

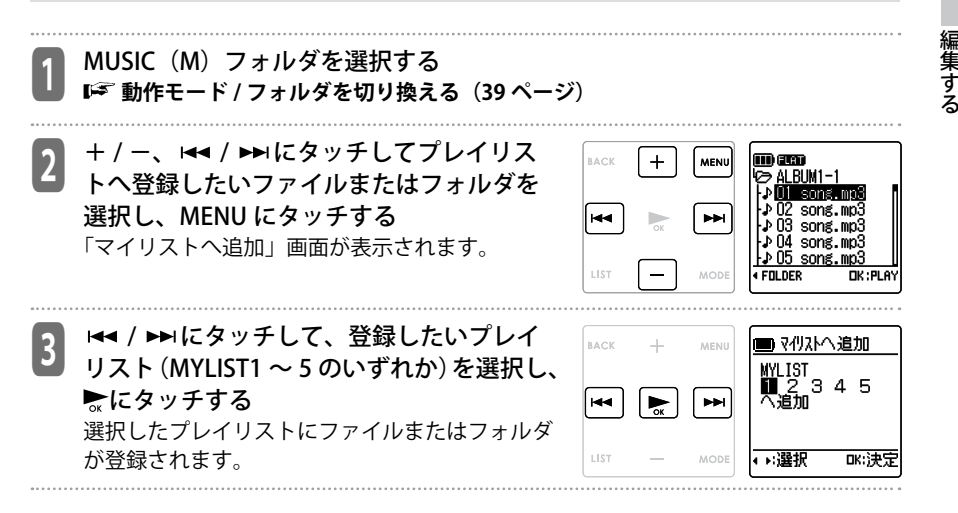

編集する

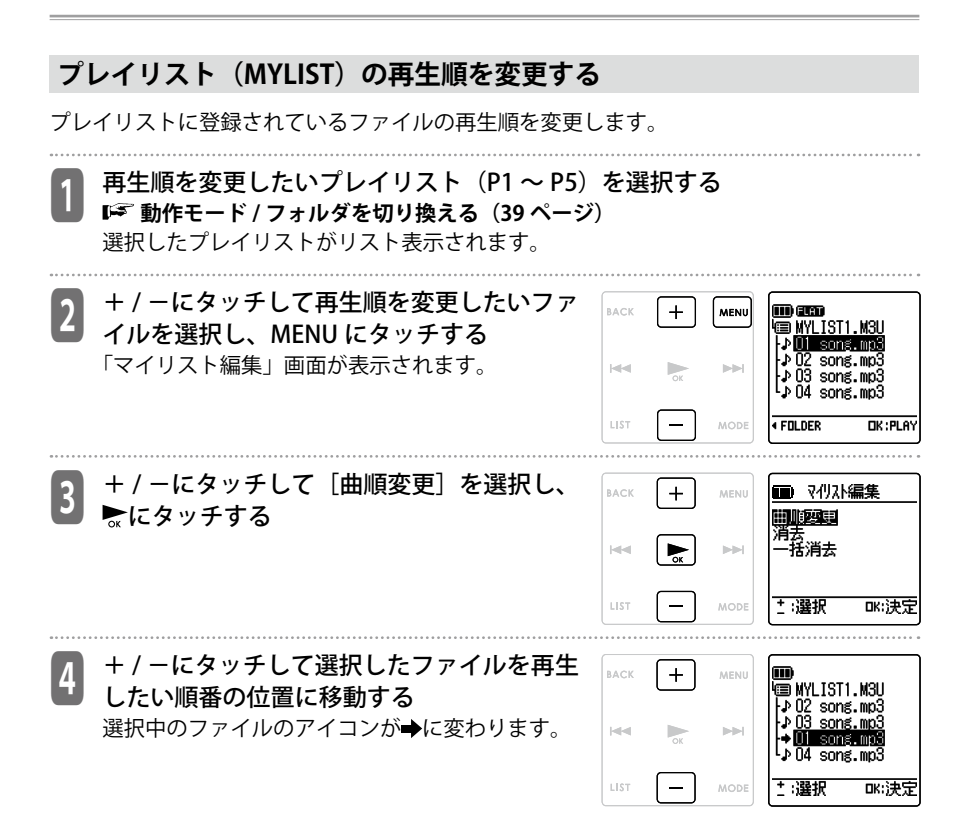

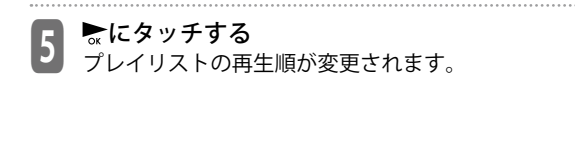

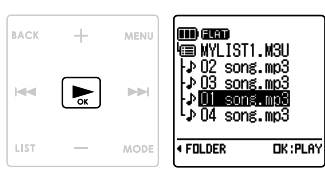

### **プレイリスト(MYLIST)のファイルを1件消去する**

プレイリストに登録されているファイルの登録を消去します。 ・ プレイリスト内のファイルを消去しても、元となるファイルは消去されません。

1件消去したいファィルが登録されているプレイリスト (P1 ~ P5) を選択 する

 **動作モード / フォルダを切り換える(39 ページ)** 選択したプレイリストがリスト表示されます。

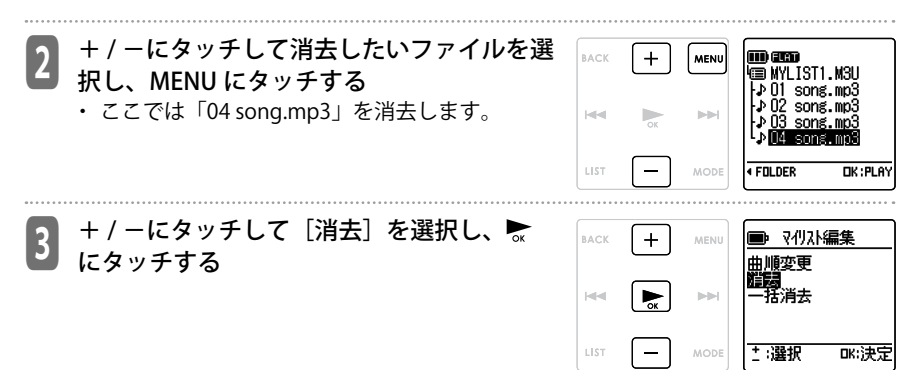

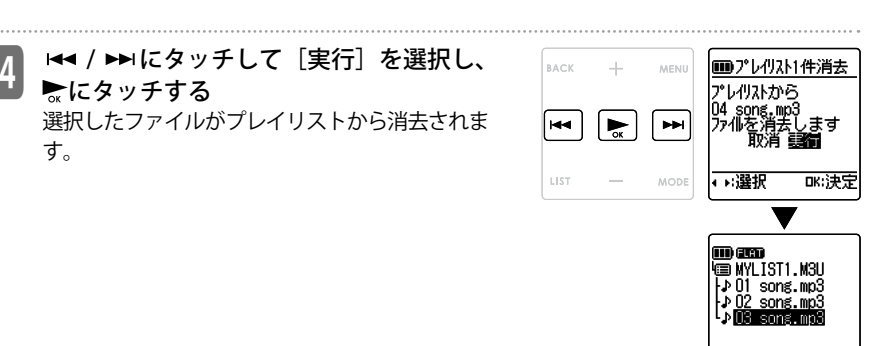

# **プレイリスト(MYLIST)のファイルを全件消去する**

プレイリストに登録されている全てのファイルの登録を消去します。

・ プレイリスト内のファイルを消去しても、元となるファイルは消去されません。

#### 全ての登録ファィルを消去したいプレイリスト (P1 ~ P5) を選択する **動作モード / フォルダを切り換える(39 ページ)** 選択したプレイリストがリスト表示されます。

<sup>2</sup> MENU にタッチする 「マイリスト編集」画面が表示されます。

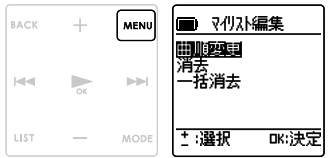

**FOLDER** 

OK:PLAY

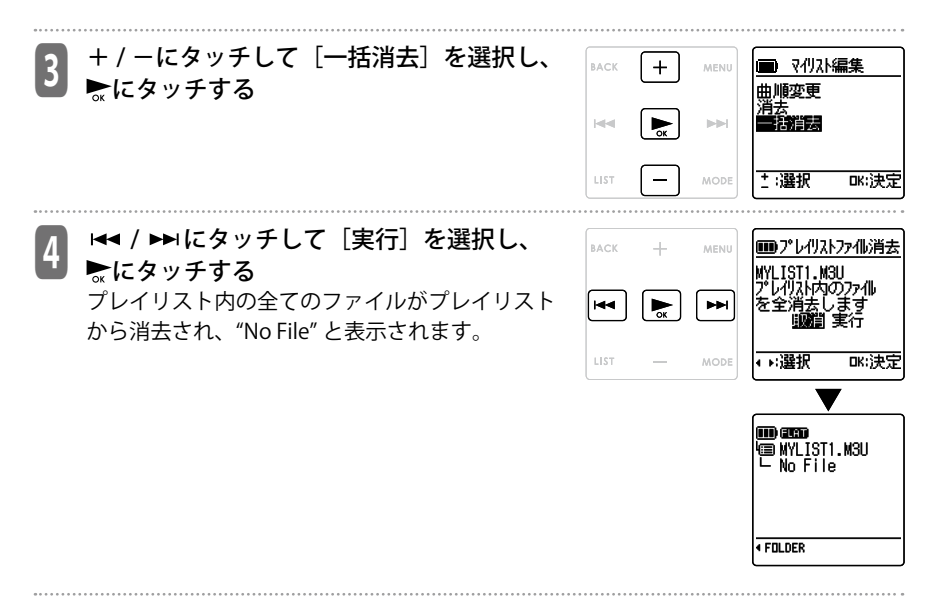

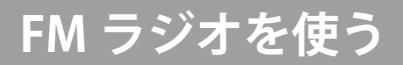

# **FM ラジオの基本操作**

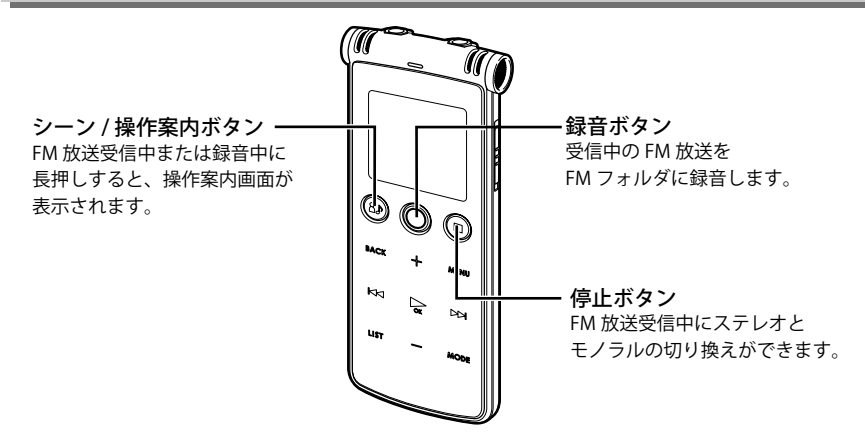

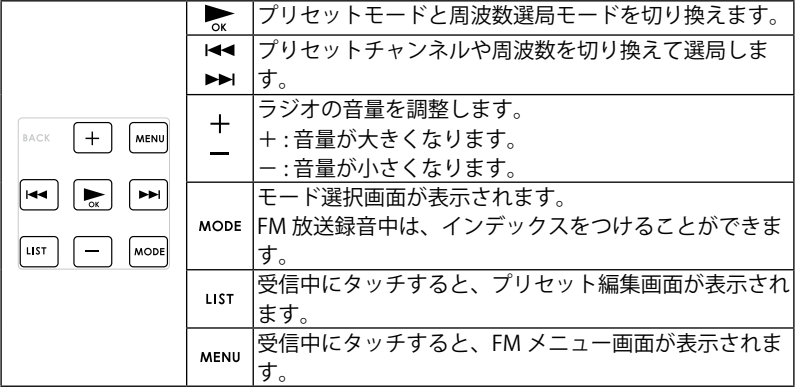

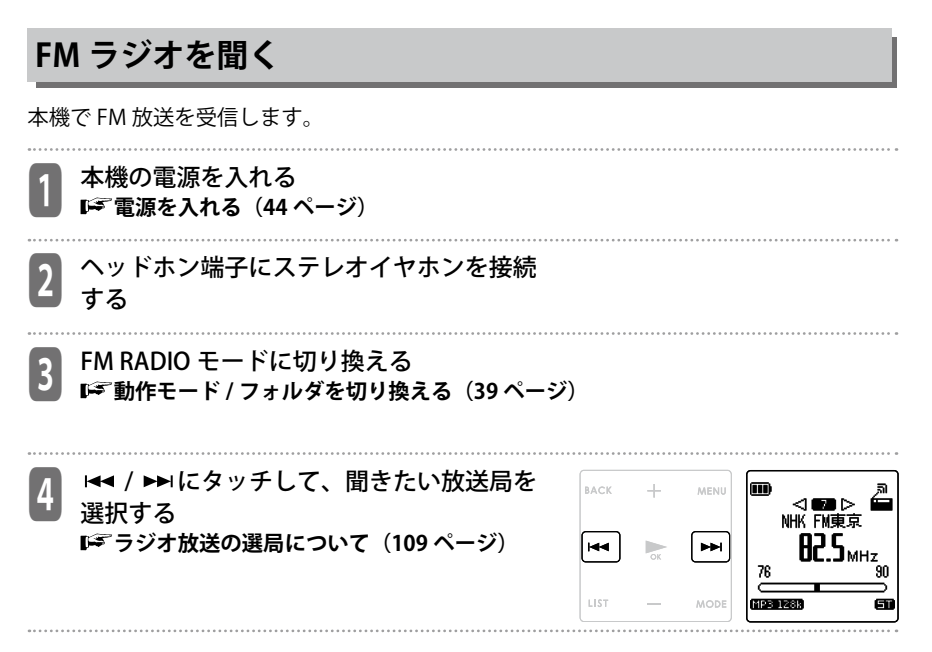

### **■ラジオ音声の出力先を設定する**

ラジオ放送の音声を、ステレオイヤホン接続時もスピーカーから出力することができます。 **出力設定(163 ページ)**

飞接

#### **■ラジオの受信について**

- ・ ヘッドホンがアンテナの役目となりますので、必ず付属のステレオイヤホンを本機 のヘッドホン端子に接続してください。また、ステレオイヤホンのコードはできる だけ長く伸ばした状態でお使いください。マルチクレードルをご使用の場合、マル チクレードルのヘッドホン端子にステレオイヤホンを接続してください。
- ・ テレビの近くで聞いていると、テレビに色ずれが生じたり、本機にテレビの雑音が 入ることがあります。本機をテレビから離してご使用ください。
- ・ FM 文字放送には対応していません。
- ・ FM 放送受信時、受信状態によって雑音で聞こえにくい場合は、ラジオ設定メニュー の「FM モード」の設定を[モノラル]に設定すると、受信状態に関わらず常にモ ノラル音声になるため、聞きやすくなる場合があります。

**ステレオ / モノラル切替(164 ページ)**
9n

Œ

### **ラジオ放送の選局について**

本機では、下記の方法で選局ができます。

#### **● プリセット選局モード**

あらかじめエリアバンド設定やオートプリセットなどを行なって登録した 放送局を選局するときに使います。

**お使いになる地域を設定する(60 ページ) オートプリセットを使う(163 ページ)**

#### **● 周波数選局モード**

周波数を切り換えながら、受信したい放送局を選局するときに使います。 電波の強い放送局を自動で探し出す自動選局(オートスキャン)、手動で 周波数を切り換える手動選局(マニュアルチューニング)2通りの方法で 選局することができます。

#### 知っておくと便利です

#### ■受信可能な放送局を自動で登録する(オートプリセット)

現在、本機で聞くことのできる FM 電波の強い放送局を、メニュー設定「エリアバンド」 の「ユーザー」にプリセットします。

**オートプリセット(163 ページ)**

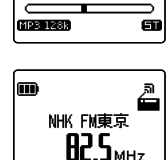

◁▩◐ **NHK FM東京**  $B2.5<sub>MHz</sub>$ .<br>90

m

76

MP3 128k

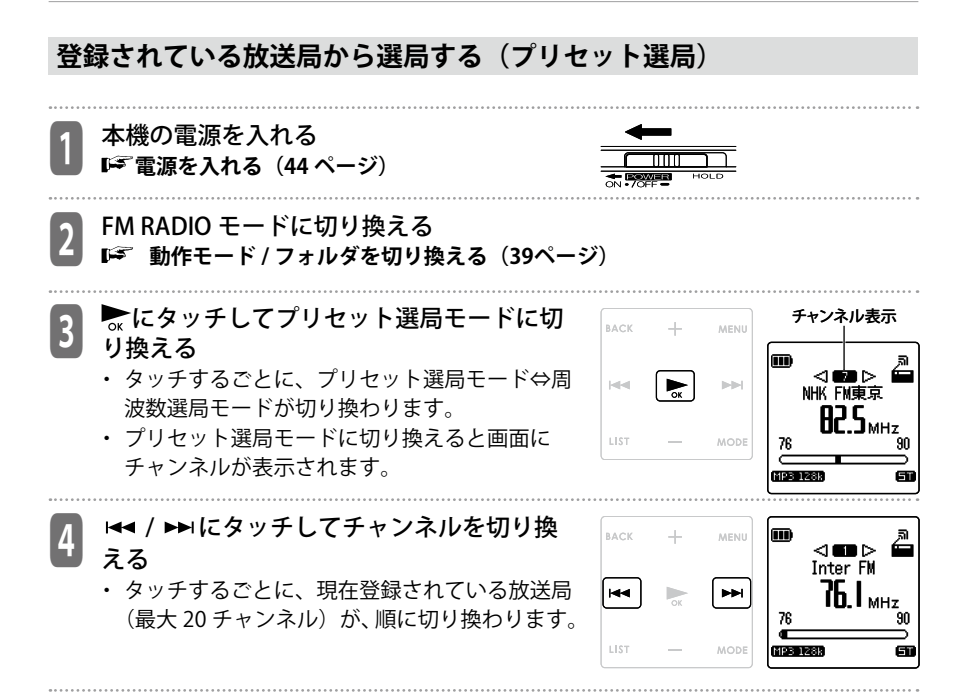

#### **周波数を切り換えて選局する(周波数選局)**

聞きたい放送局が登録されていない場合など、周波数を切り換えて選局します。

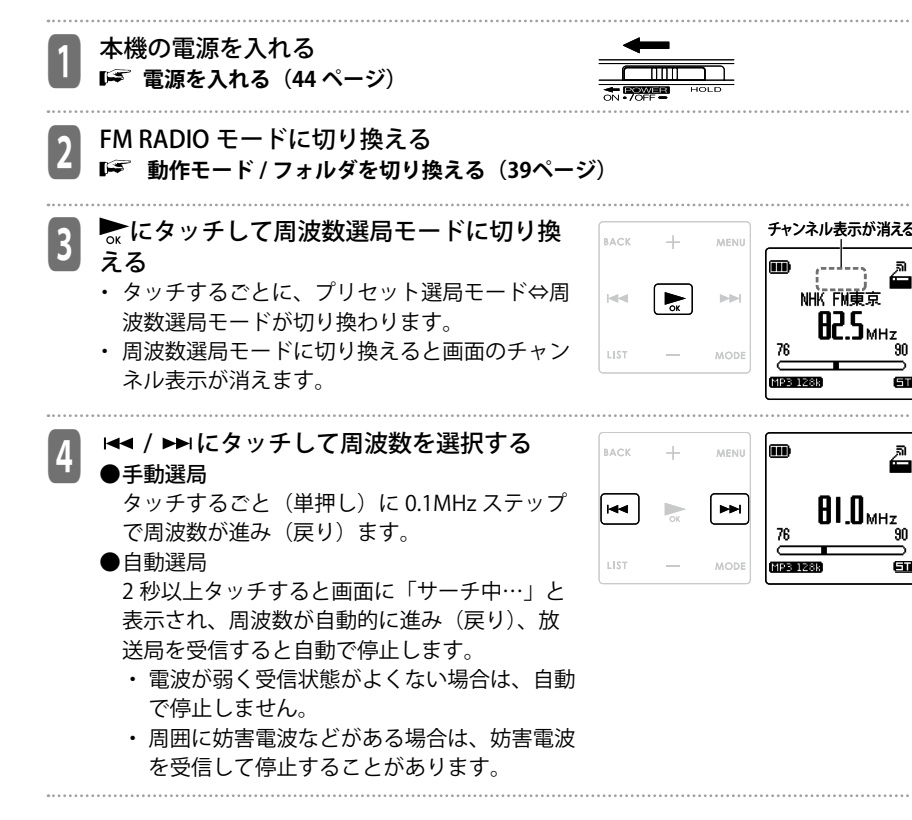

90

Ā

.<br>9N

Еū

### **放送局を登録 / 削除する**

#### **放送局を登録する**

受信中の放送局をお好みのチャンネル(最大 20 チャンネル)に登録することができます。 登録した放送局は、プリセット選局モードで選局することができます。

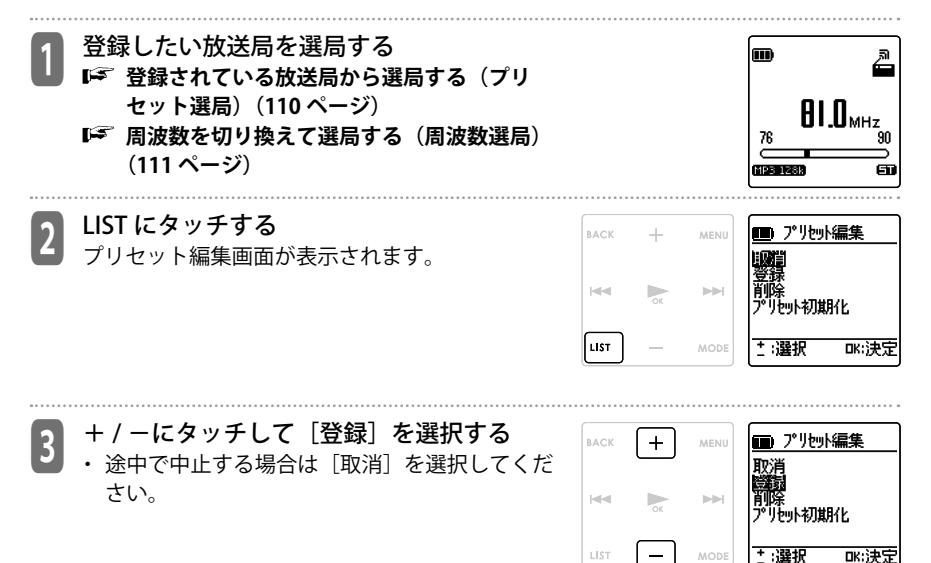

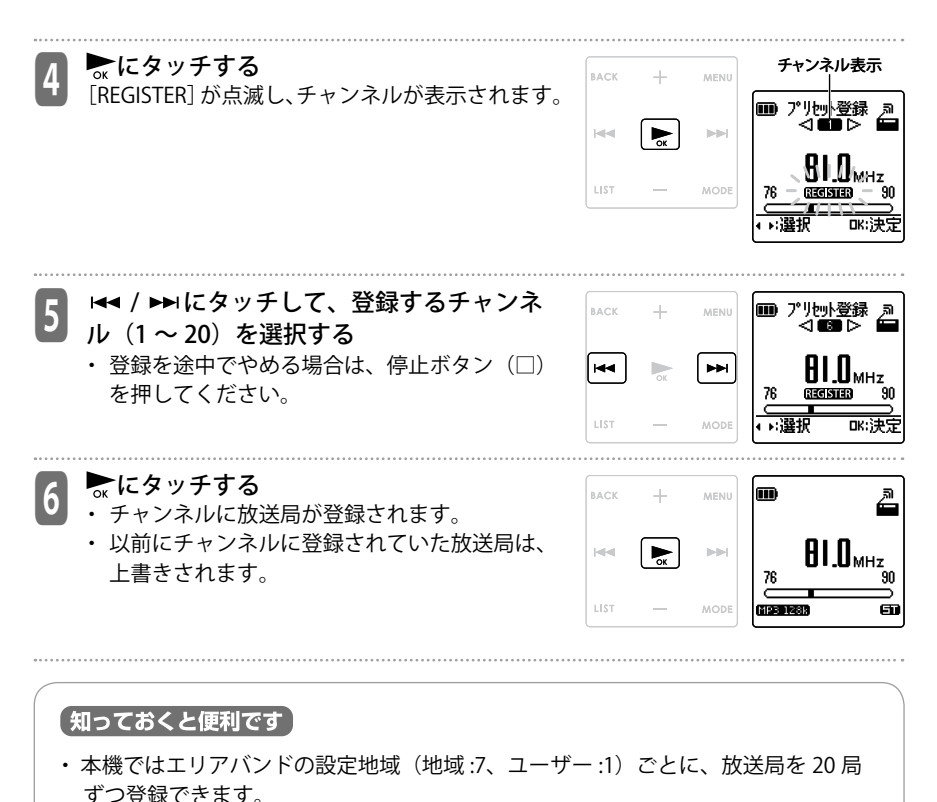

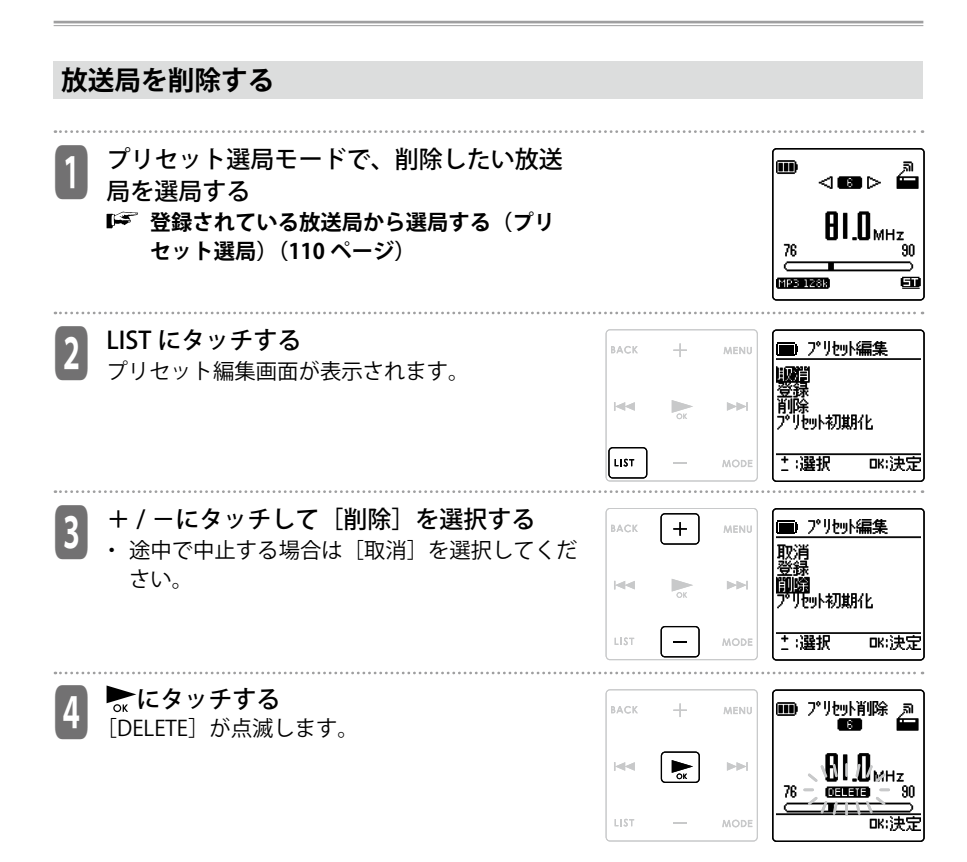

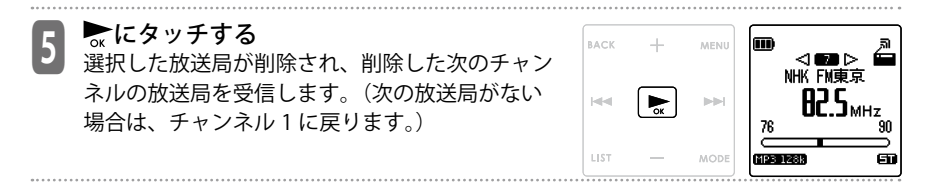

### **プリセットを初期化する**

変更や登録の追加、削除などを加えた「エリアバンド」の設定をもとの状態に戻します。

<sup>1</sup> 初期化したいエリアバンドを選択する。 **お使いになる地域を設定する(60 ページ)**

<sup>2</sup> FM RADIO モードに切り換える **動作モード / フォルダを切り換える(39ページ)**

<sup>3</sup> LIST にタッチする プリセット編集画面が表示されます。

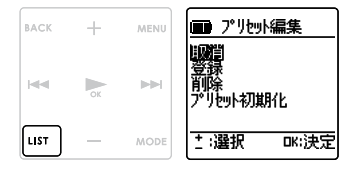

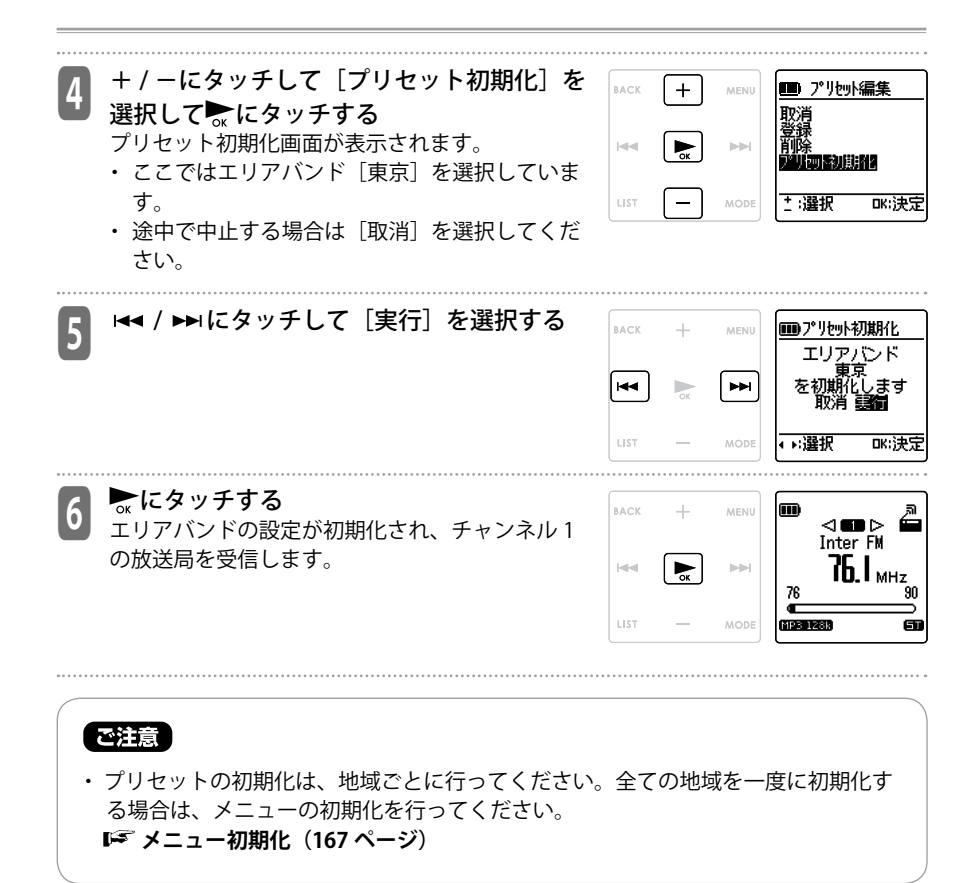

# **FM ラジオ放送を録音する**

本機で受信した FM ラジオ放送を、microSD カードに録音します。

■ 録音したい放送局を選局する<br>■ ☞ 登録されている放送局から選局する(プリ **セット選局)(110 ページ) 周波数を切り換えて選局する(周波数選局) (111 ページ)**

■ 2 | 録首ホタン(○)を押す<br>2 | LED ランプが点灯し、受信中のラジオ音声の録音

を開始します。

- ・ 録音した音声は FM フォルダに保存されます。
- ・ 録音中は放送局の変更はできません。
- ・ 録音中に録音ボタン(○)を押すと、録音を一 時停止します。もう一度押すと、録音を再開し ます。
- ・ 録音中に MODE にタッチすると、インデックス をつけることができます。

**インデックスを付ける(95 ページ)**

・ 設定メニューの「出力設定」の設定に合わせて、 録音中にヘッドホンまたはスピーカーから、録 音している音声をモニターすることができま す。音量は+/-で調整できます。 **LG 出力設定 (163 ページ)** 

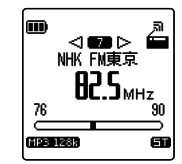

NHK FM東京<br>82.5MHz  $0$ :04  $_{6462}^\circ$ 

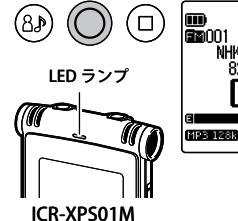

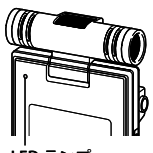

LED ランプ ICR-XPS03M Gπ

\_**3 停止ボタン** (□) **を押す**<br>3 LED ランプが消灯し、録音を終了して FM ラジオ  $(68)$ (□ NHK FWEET 放送受信画面に戻ります。 AP S

#### **FM ラジオ放送録音時の録音モードについて**

サンプリング周波数は、ノイズの影響を避けるため、放送局によって自動的に切り換わ ります(32/44.1/48/kHz のいずれか)。ただし、FM ラジオ放送録音時の録音モードは、 MP3:128 kbps に固定されています。

FMモード表示

**NHK FM東京** 

.<br>90

m

#### 【知っておくと便利です】

• FM ラジオ放送録音時にノイズが多いときは、停止ボタン(□) を押して「FM モード」を「モノラル」に切り換えてください。

ST: ステレオ MO: モノラル

受信環境によっては、録音中ラジオ放送にノイズが入る場合が あります。また、電波の弱い場所では、耳でラジオ放送を聞い ているときにはきれいに聞こえていても、録音するとノイズを 拾ってしまうことがあるため、実際に試し録音を行い、もし電 波が弱くノイズが入るようであれば、場所を移動するなどして、 きれいに録音できる場所で録音してください。

**ステレオ / モノラル切替(164 ページ)**

## **タイマー予約を設定する**

あらかじめ設定した時間に、マイク録音をしたり、ファイルの再生や BEEP 音を鳴らしたり することができます。また放送を受信したり、録音したりすることができます。 タイマー予約設定は、録音と再生で一部手順が異なります。 設定前に電池の残量が充分にあることを確認し、カレンダー設定をしてください。 **電池の残量について(45 ページ) カレンダー(日時)を設定する(58 ページ)** タイマー設定を行うときやタイマー設定が正常に動作しない場合は、P127 の『ご注意』も 併せてご確認ください。 <sup>1</sup> 本機の電源を入れる **電源を入れる(44 ページ)** <sup>2</sup> RECORD モードまたは MUSIC モードに切り換える  **動作モード / フォルダを切り換える(39 ページ)** <sup>3</sup> 停止中に MENU にタッチする メニュー画面が表示されます。 BACK MENU  $|n|$ **DIE LIST** MODE пк:;‡' <sup>4</sup> + / -にタッチして [ 共通設定 ] を選択し、 6 共通設定 **BACK**  $+$ MENU **▶にタッチする** 「共通設定」画面が表示されます。 **RR**  $|n| \geq 1$ LIST MODE

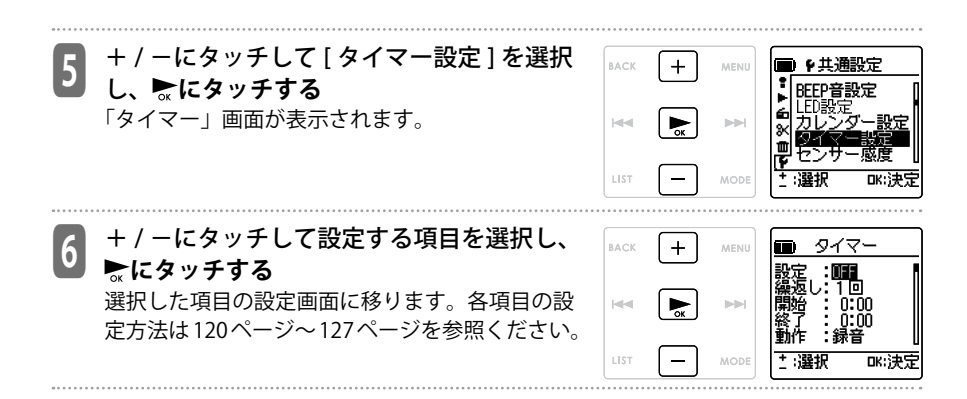

### **タイマー再生 / 録音共通の設定**

#### **■タイマーの ON/OFF の設定**

① + / -にタッチして [ON] または [OFF] を選 択する OFF:タイマーを実行しません

ON:タイマーを実行します

② **にタッチする**

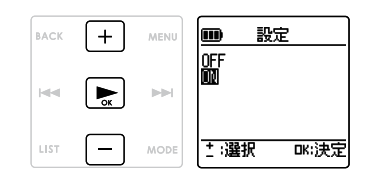

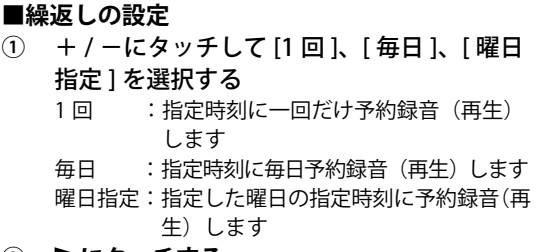

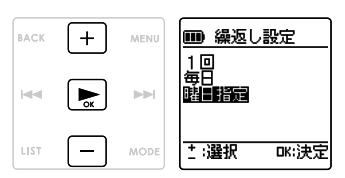

- ② **にタッチする**
- **■曜日の設定(繰り返しの設定で「曜日指定」を 選択した場合のみ)**
- ① +/-、 144 / ▶▶にタッチして希望の曜日を 選択し、 **にタッチして**チェックを入れる
	- ・ 曜日は複数指定できます • チェックを取り消す時はもう一度☆にタッチし ます
- ② +/-、 144 / ▶▶ にタッチして [確定] を選 **択し、●にタッチする**

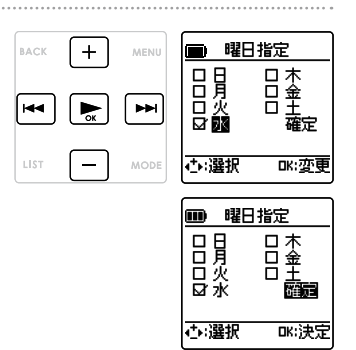

タイマー機能を使う タイマー機能を使う

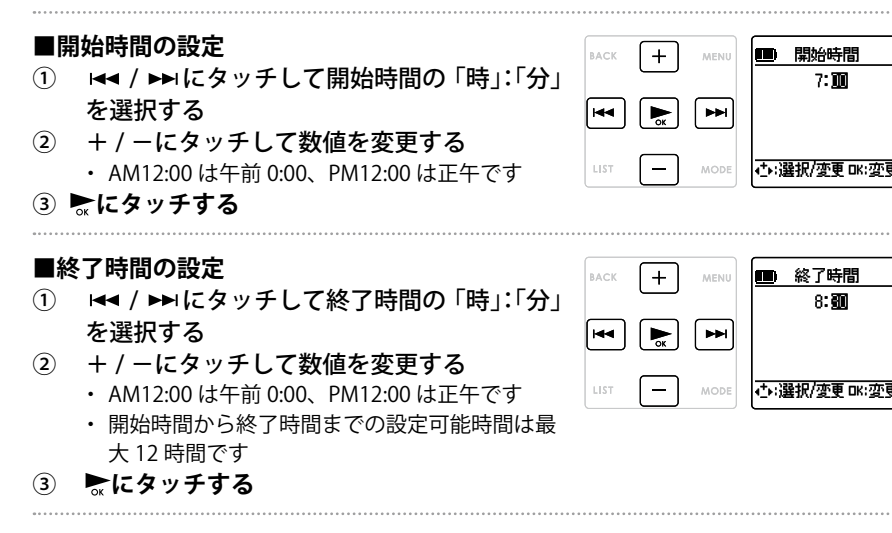

タイマー再生する場合は、「タイマー再生する場合の設定」に進んでください。 **「『シイマー再生する場合の設定 (123 ページ)** 

タイマー録音する場合は、「タイマー録音する場合の設定」に進んでください。  **タイマー録音する場合の設定(125 ページ)**

#### **タイマー再生する場合の設定 ■動作の設定**  $+$ BACK MENU (m 動作 1 +/-にタッチして「再生]を選択する 뻃 ② **にタッチする**  $\blacktriangleright$  $|a|a|$ **DIE** 土 選択 LIST MODE DK:決定

#### **■再生先の設定**

タイマーの設定時刻に BEEP 音を鳴らす、FM 放送を受信する、またはファイルの再生を開 始することができます。

BEEP:BEEP 音を鳴らします ファイル再生:選択したファイルを再生します FM:FM 放送を受信します

設定の手順は、選択する内容により異なります。

#### **●タイマー設定時刻に BEEP 音を鳴らす場合**

- ① + / -にタッチして[BEEP]を選択する
- **②** ▶ にタッチする 「タイマー設定の完了」に進んでください。 **タイマー設定の完了(127 ページ)**

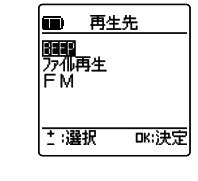

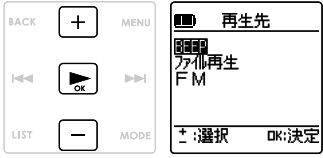

タイマー機能を使う

タイマー機能を使う

#### **●タイマー設定時刻にファイルを再生する場合**

① + / -にタッチして[ファイル再生]を選択 し、 **にタッチする**

リスト画面が表示されます。

- ② 再生したいファイルを選択する
	- ・ プレイリスト内のファイルは選択しないでくだ さい。

**| ピリスト画面の操作 (41 ページ)** 

③ **にタッチする** 「タイマー設定の完了」に進んだください。 **タイマー設定の完了(127 ページ)**

#### **●タイマー設定時刻に FM 放送を受信する場合**

- ① + / -にタッチして[FM]を選択し、 **にタッ チする**
- ② + / -にタッチして受信したい FM 放送のプ リセットチャンネルまたは周波数を選択す る
- ③ **にタッチする** 「タイマー設定の完了」に進んだください。 **タイマー設定の完了(127 ページ)**

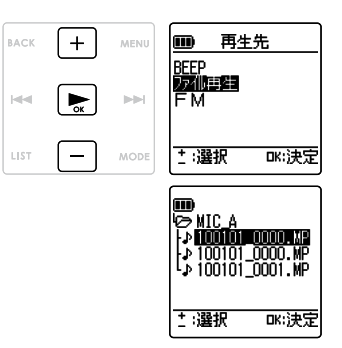

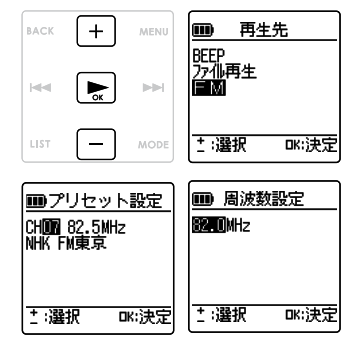

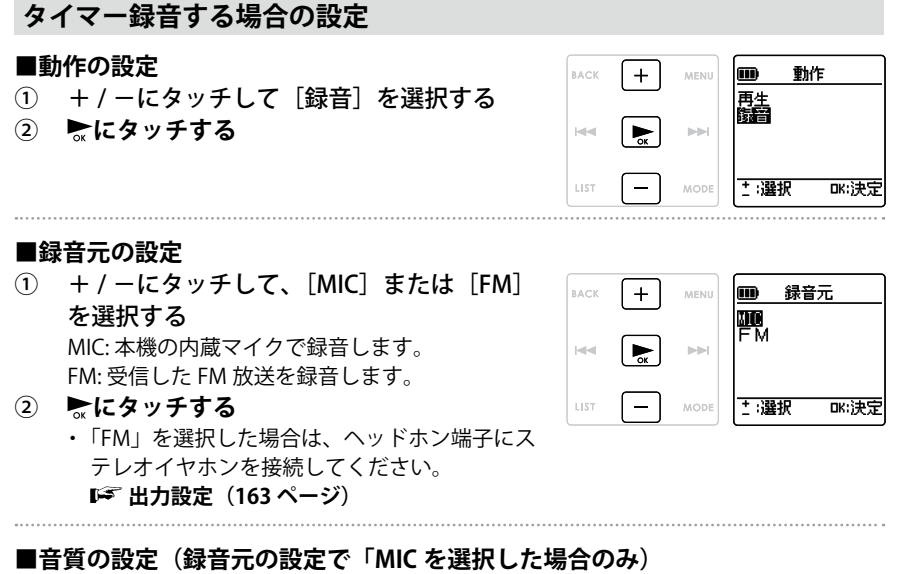

BACK

H4.

LIST

 $+$ 

MENU

MODE

- ① +/-、 ← / ► にタッチして録音モード を選択する
	- 録音シーンセレクト (67 ページ) やメニュー の録音モード設定(149ページ)とは関係なく、 設定した音質でタイマー録音します。
	- ・ 録音元の設定で「FM」を選択した場合は、 MP3:128kbps 固定となり、音質の設定はできま せん。
- ② **にタッチする**

タイマー機能を使う タイマー機能を使う

緑音モード

(192khns 44.1kHz

DK:決定

320 128 32 3

←選択

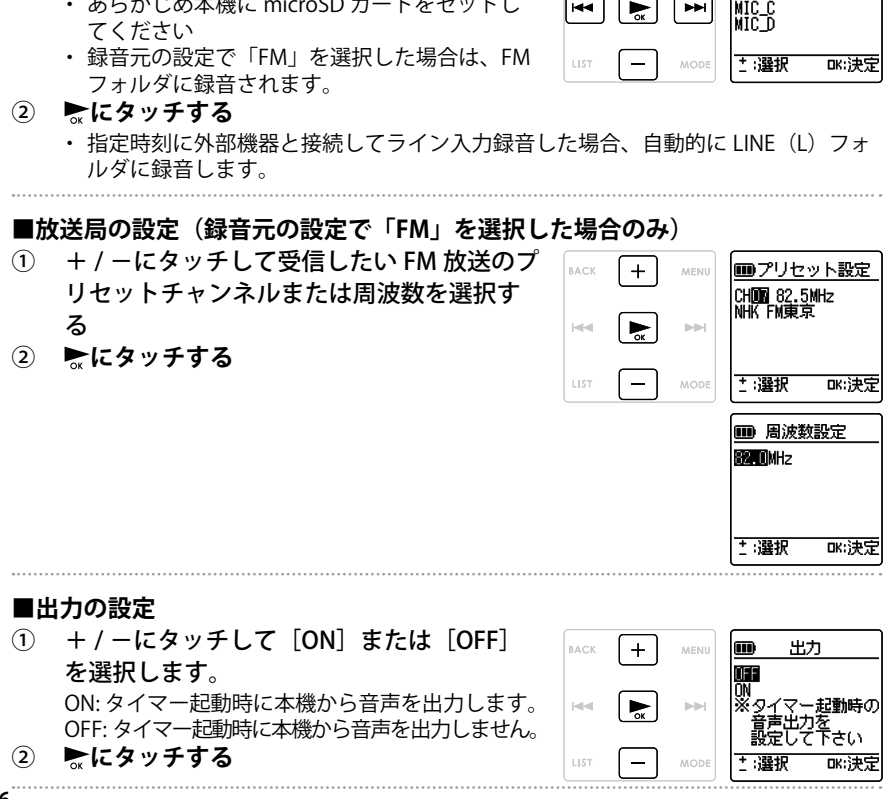

択する ・ あらかじめ本機に microSD カードをセットし

① + / -、にタッチして録音するフォルダを選

**■録音先の設定(録音元の設定で「MIC」を選択した場合のみ)**

RACK  $+$ 録音先 MENU Iee  $|\mathbf{L}$  $H$ 

**126**

#### **タイマー設定の完了**

- ① + / -にタッチして [ 完了 ] を選択する 必ず「完了」を選択し、確定してください。
- **②** ▶ にタッチする
	- 登録したタイマーの設定内容が確定し、「■共 通設定」画面に戻ります。

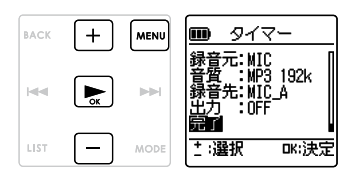

- ③ MENU にタッチする
	- ・ 基本画面に戻ります。タイマー設定が ON になっ ている場合は、画面に が表示されます。

【ご注意 】

- ・ カレンダー設定が初期化された場合、タイマー設定は OFF になります。
- ・ タイマー再生でファイル再生を設定後に、選択したファイルを消去した場合、タイ マー設定時刻になるとファイル再生の代わりに BEEP 音が 30 秒間鳴ります。
- ・ 次のような場合は、タイマー予約録音(再生)が正しくできないことがあります。 - microSD カードの残容量が少なく指定した時間分のタイマー予約録音ができない 場合
	- microSD カードが入っていない場合
	- 録音ファイル数の上限を超えた場合
	- パソコンなどと接続していて、タイマー開始時刻になっても動作できない場合
	- タイマー録音中(再生中)に、電池 / 雷源が切れた場合
- 上記のような理由により、タイマーが正常に動作しなかった場合は、のまたは82と「タ イマー動作が実行できませんでした」が表示されます。
	- : 繰り返しの設定が「1 回」でタイマー録音に失敗した場合。タイマーは「OFF」 になっています。
	- : 繰り返しの設定が「毎日」、「曜日設定」でタイマー録音に失敗した場合。タイマー は継続して「ON」のままです。

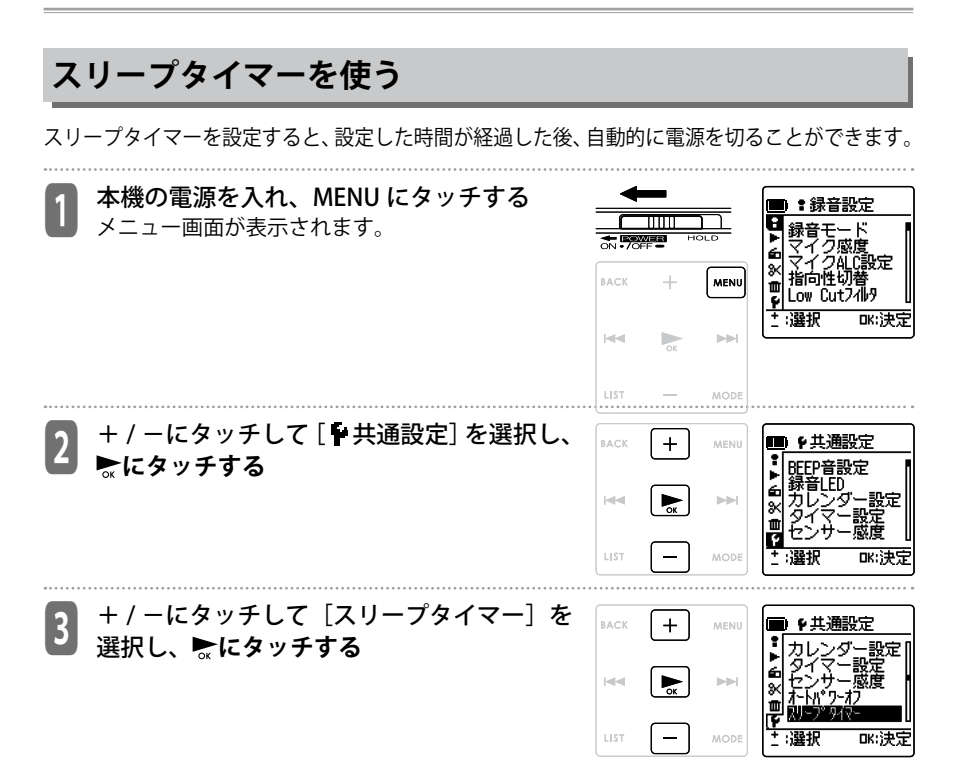

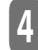

■ <del>/ 1==</del> / ▶▶にタッチしてスリーフタイマーが<br>■ 作動するまでの時間を設定し、 ☆にタッチ **する** 10 分~ 120 分の間で 10 分単位で設定できます。 0 分に設定するとスリープタイマーが OFF に設定 されます。

- ・ 一度スリープタイマー設定した後に、再度ス リープタイマー設定メニューに入ると残り時間 を確認できます。
- スリープタイマーが設定されると、画面につが 表示されます。

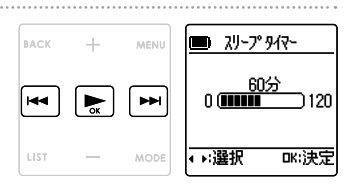

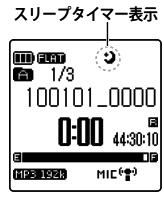

MENU にタッチしてメニューを終了する

### **ゴミ箱機能について**

ゴミ箱機能を「ON」に設定すると、本機で消去したファイルはゴミ箱( )フォルダに移 動されます。ゴミ箱( )フォルダの中のファイルは元に戻すことができるので、間違っ て消去した場合でも安心です。

お買い上げ時は、ゴミ箱機能が「ON」に設定されています。ゴミ箱機能を「OFF」に設定すると、 ファイル、フォルダの消去を行なった場合、データは microSD カードから消去され、元に 戻すことができません。誤消去防止のため、ゴミ箱機能を「ON」にすることをおすすめし ます。( 167 ページ)

- ・ ゴミ箱( )フォルダの最大ファイル数は 199 ファイルです。ゴミ箱に 199 ファイルあ る場合は、それ以上のファイルを削除できないため、ゴミ箱( )フォルダ内のファイ ルを元のフォルダ内に戻すか、ゴミ箱フォルダを空にしてください。 **ゴミ箱フォルダ内のファイルを元に戻す(132 ページ) ゴミ箱内のファイルを空にする(133 ページ)参照**
- ・ **M フォルダのファイルは、ゴミ箱機能設定が「ON」「OFF」にかかわらず、ゴミ箱( )フォ ルダに移動しません。本機から完全に消去されます。**
- ・ ゴミ箱( )フォルダにファイルが多くたまると、動作速度の低下をまねくおそれがあ ります。定期的にゴミ箱を " 空 " にすることをおすすめします。
- ・ ゴミ箱機能が「ON」のときにファイルを削除しても、録音残時間表示は増えません。
- ・ インデックスのついたファイルをゴミ箱( )フォルダに移動すると、インデックスファ イルも一緒にゴミ箱フォルダに移動します。(ただし、ゴミ箱フォルダではインデックス 機能は使えません。)
- ・ microSD カードをフォーマットした場合は、ゴミ箱にあるファイルもすべて消去されま す。
- ・ ゴミ箱機能を「OFF」にしても、ゴミ箱( )フォルダ内のファイルは消去されません。
- ・ ゴミ箱( )フォルダは、リスト画面では「RECYCLE」と表示されます。
- ・ microSD カードの空き容量が少ないと、ファイルをゴミ箱に移動できない場合がありま す。

#### **ゴミ箱機能設定時のゴミ箱フォルダの表示について**

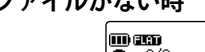

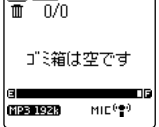

**●ファイルがない時** ●ファイルがある時

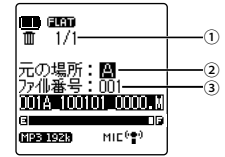

①ゴミ箱フォルダ内のファイル番号 ②消去前に保存されていたフォルダ ③消去前のファイル番号

#### **ゴミ箱に移動したファイルのファイル名について**

ゴミ箱に移動したファイルのファイル名は自動的に変更されます。

例 :MIC\_A フォルダの "001A\_100320\_1200.MP3" のファイルをゴミ箱に移動した場合

#### **0 01\_0 01 A \_1 00320\_1 200.M P3**

- **① ② ③ ④ ⑤ ⑥**
- ① : ゴミ箱内のファイル番号 \*(001、002、003…というように、ゴミ箱に移動された順番 でつけられます)
- ② : ファイル番号(ゴミ箱に移動する前のファイル番号です)
- ③ : 元のフォルダ(A ~ D、L、F)
- ④ : 日付(ファイルを録音した日付です)
- ⑤ : 録音時刻(ファイルを録音開始した時点の時刻です)
- ⑥ : 拡張子(ファイル形式です。MP3 録音した場合は MP3、PCM 録音した場合は WAV と なります)
- \* 本機では表示されません。パソコンでのみ表示されます。

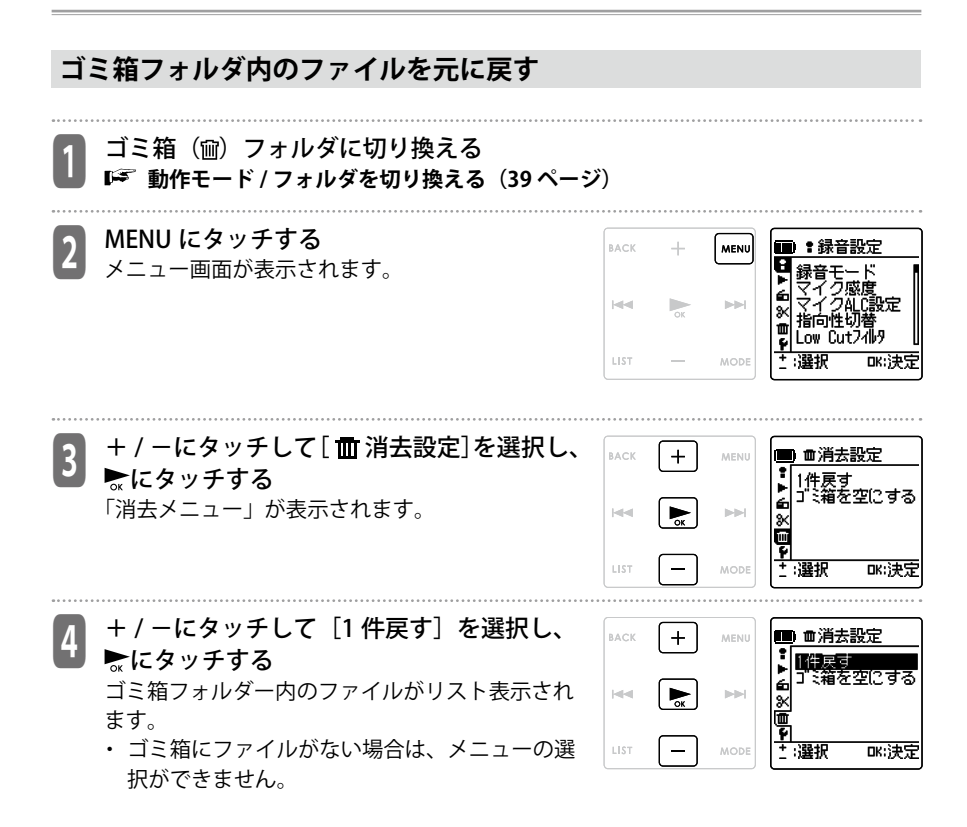

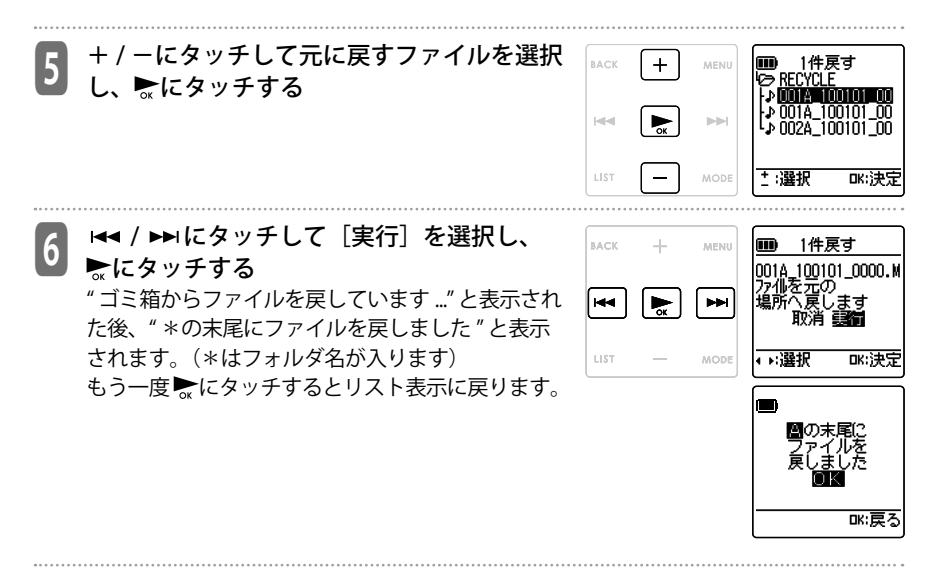

- ・ ゴミ箱内のファイルを元に戻した場合、ファイル名が変わり、元のフォルダの最後尾に 復元されます。
- ・ 手順6で " \*が一杯です。ファイルを戻せません " と表示された場合は元のフォルダの ファイル数が制限数に達しています。ファイルを消去して空き容量を増やしてください。 (\*はフォルダ名が入ります。)

#### **ゴミ箱内のファイルを空にする**

ゴミ箱を空にすると、ゴミ箱内のファイルは完全に microSD カードから削除されます。元に戻 すことはできないので、空にする前に必要なデータはパソコンや外部機器などに保存してくだ さい。

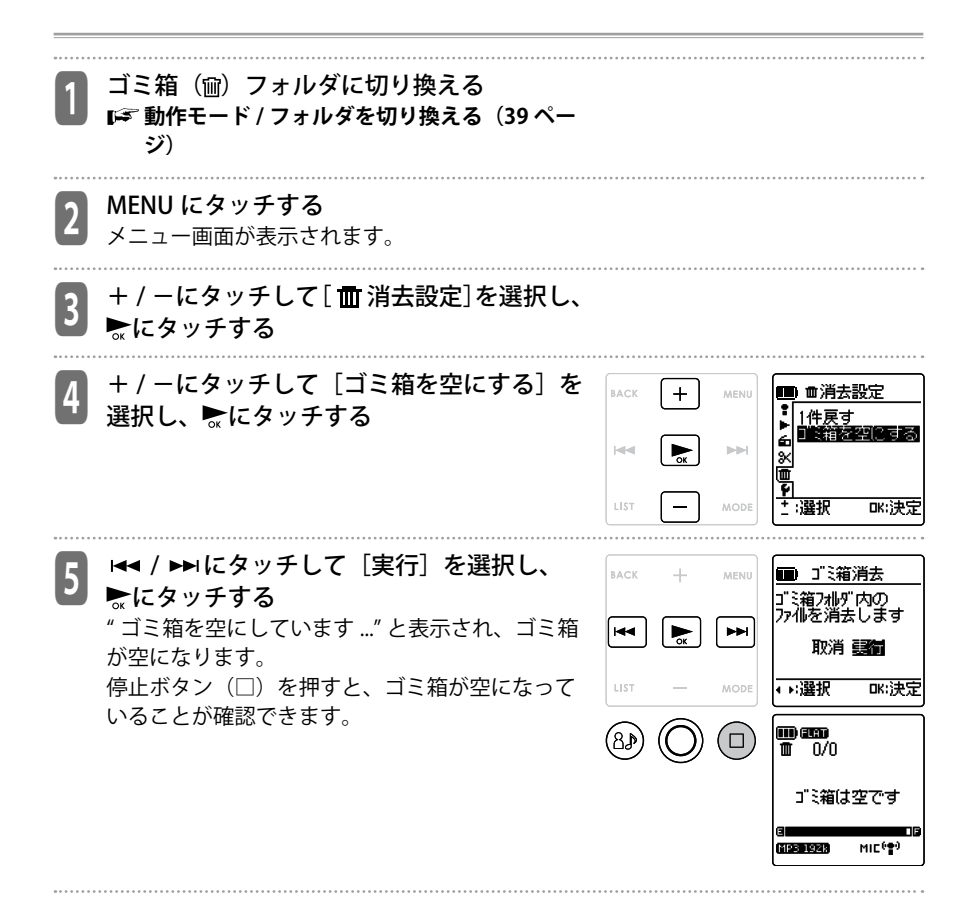

### **1 件消去する(ファイル消去)**

フォルダ内のファイルを 1 つ選んで消去することができます。

- ゴミ箱機能がオフに設定されている場合( 167 ページ)、一度消去した音声などは元 に戻すことができません。消去する前に、必ず録音内容を確認してください。
- ・ 操作前に電池の残量が十分にあることを確認してください。
- ・ M フォルダのファイルは、ゴミ箱機能設定が「ON」「OFF」にかかわらず、ゴミ箱( ) フォルダに移動しません。本機から完全に消去されます。
- ・ M フォルダのサブフォルダは消去できません。パソコンに接続してパソコン上で消去し てください。

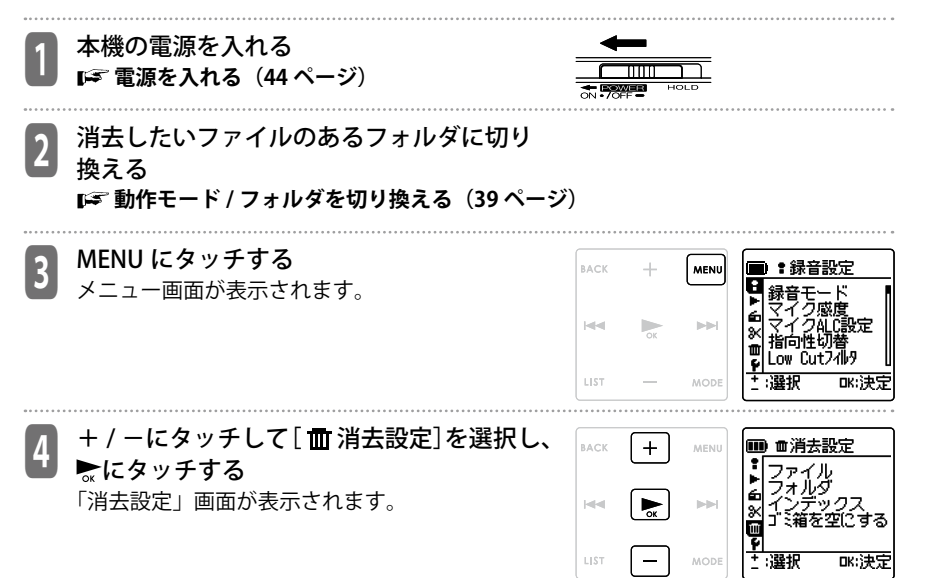

こうしょう きょうかん しゅうしょう しゅうかん しゅうかん しゅうかん しゅうかん しゅうかん しゅうかん しゅうかん しゅうかん しゅうかん しゅうかん しゅうかん しゅうかん しゅうかん しゅうかん しゅうかん しゅうかん しゅうかん

消去する

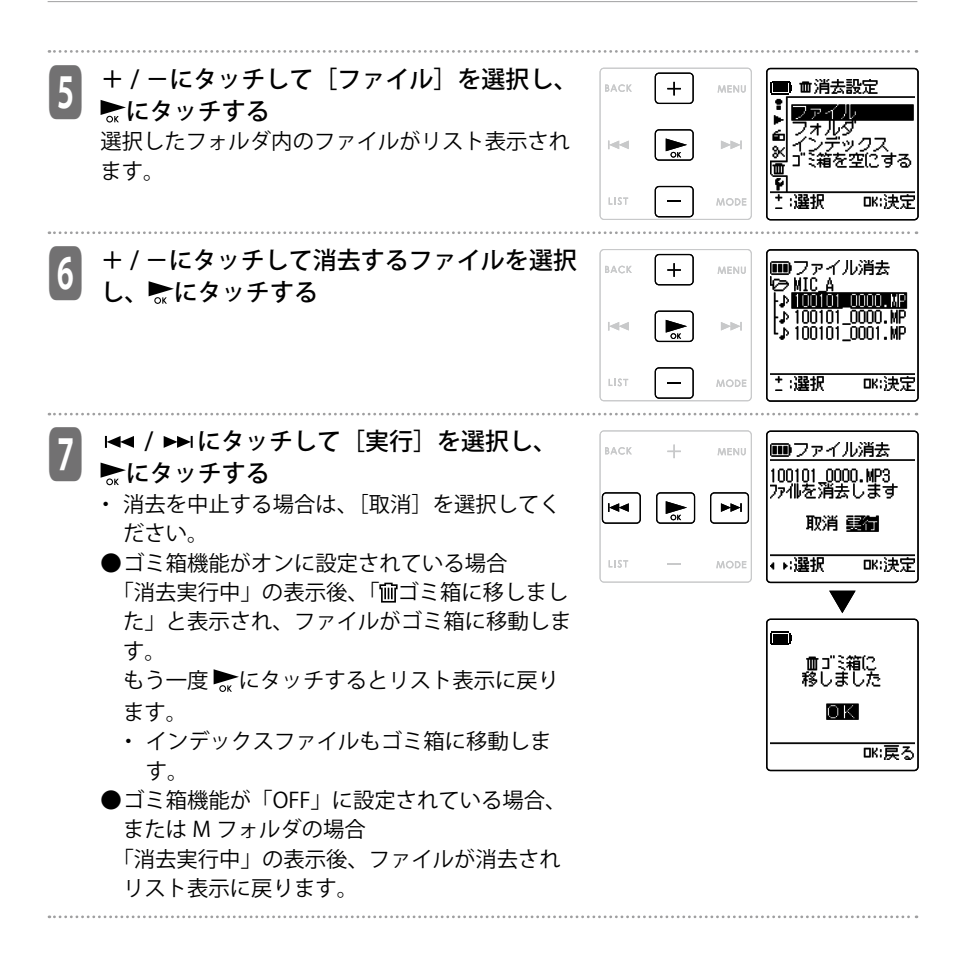

**136**

### **全件消去する(フォルダ消去)**

フォルダ内の全ファイルを一括して消去することができます。

- ゴミ箱機能がオフに設定されている場合( 167 ページ)、一度消去した音声などは元 に戻すことができません。消去する前に、必ず録音内容を確認してください。
- ・ 操作前に電池の残量が十分にあることを確認してください。
- ・ M フォルダのファイルは、ゴミ箱機能設定が「ON」「OFF」にかかわらず、ゴミ箱( ) フォルダに移動しません。本機から完全に消去されます。

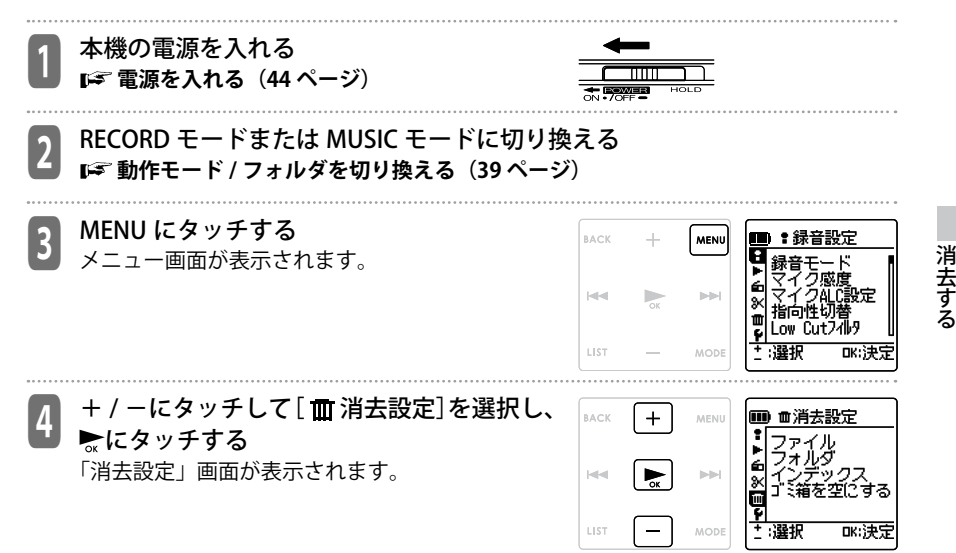

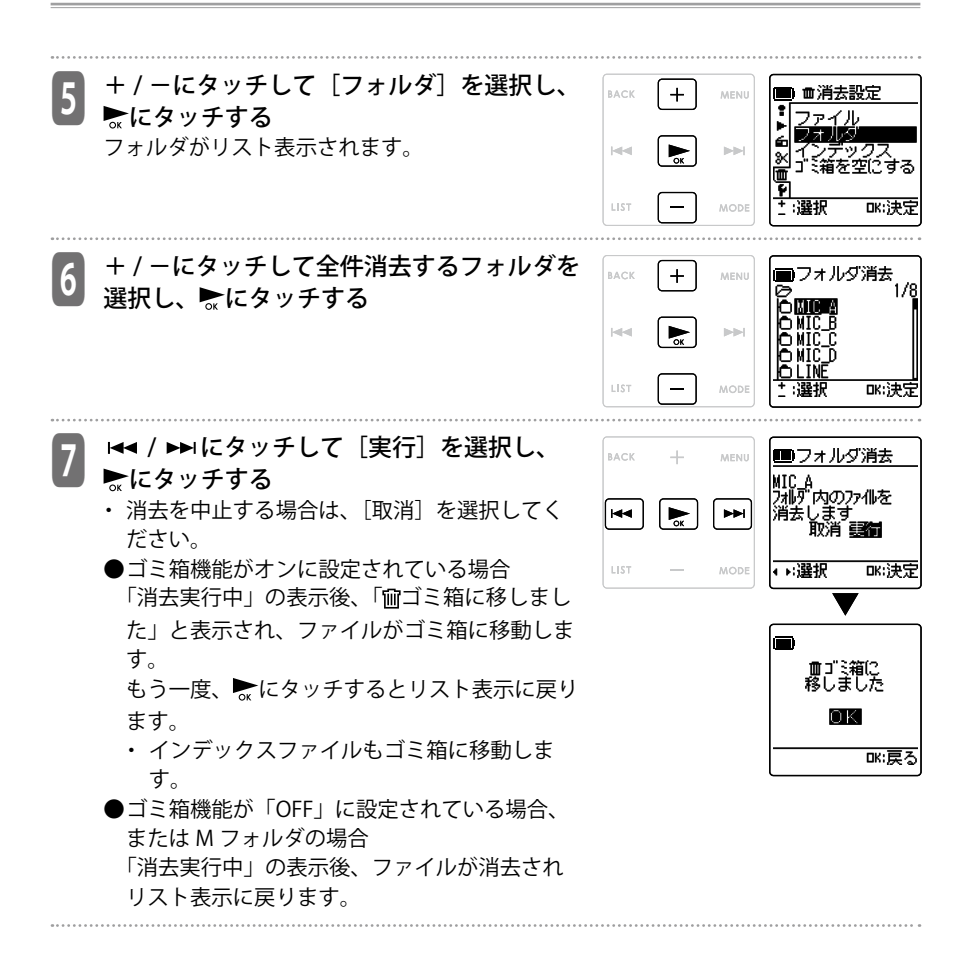

### **microSD カードを初期化する(フォーマット)**

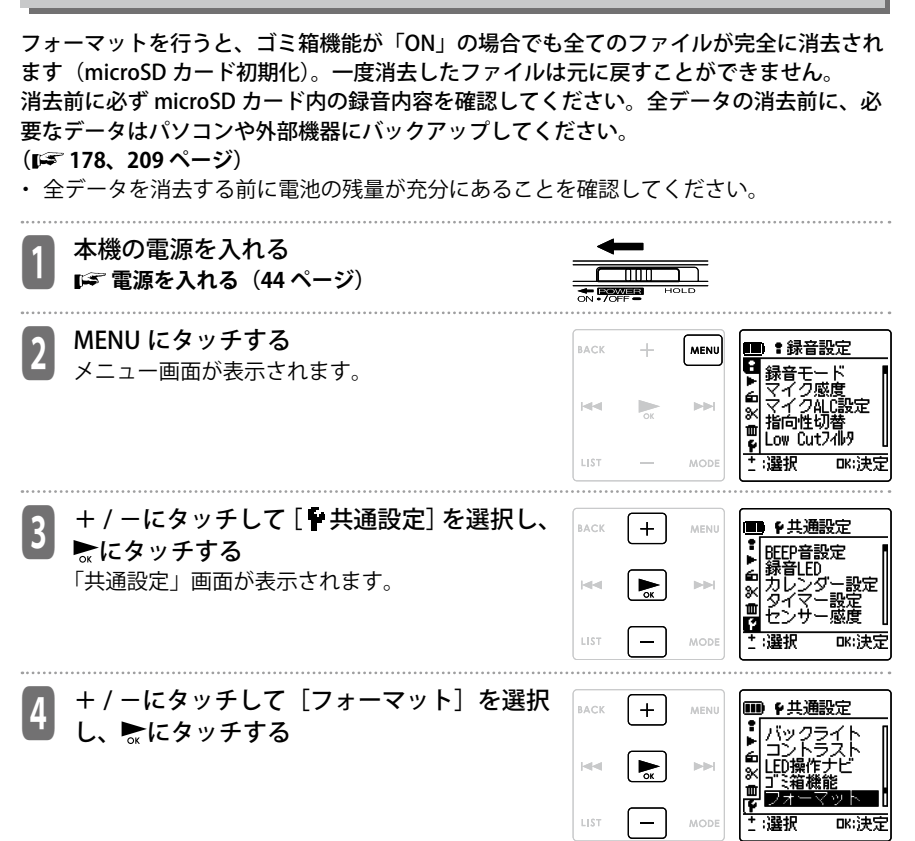

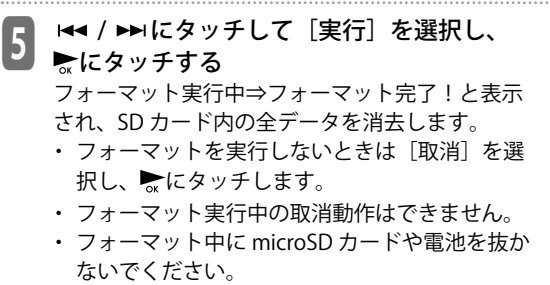

・ フォーマット中は、LED ランプが点滅します。

MENU にタッチして、メニューを終了する

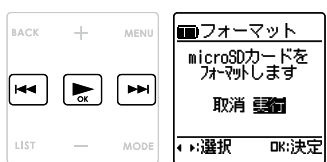

# **メニュー操作のしかた** メニュー画面で本機の設定を変更したり、本機の機能を使うことができます。 ここでは、基本的なメニュー設定の操作について説明します。 **メニューについて**

例 : 録音モードを変更する場合

<sup>1</sup> 本機の電源を入れ、RECORD モードまたは MUSIC モードに切り換える **電源を入れる(44 ページ) 動作モード / フォルダを切り換える(39 ページ)**

<sup>2</sup> MENU にタッチする メニュー画面が表示されます。

<sup>3</sup> メニュー項目を選択する + / -にタッチして、メニュー項目を選択し、 にタッチします。 ここでは「■録音設定]を選びます。

<sup>4</sup> 設定項目を選択する + / -にタッチして設定項目を選択し、 にタッ チします。

ここでは [録音モード] を選びます。 設定する内容は、設定項目により異なります。

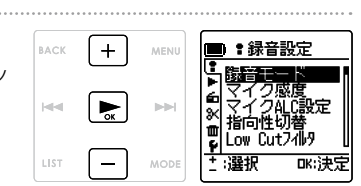

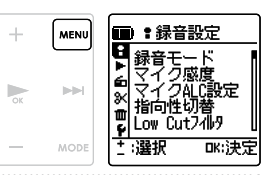

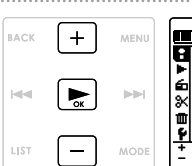

RACK

 $|n|$ 

LIST

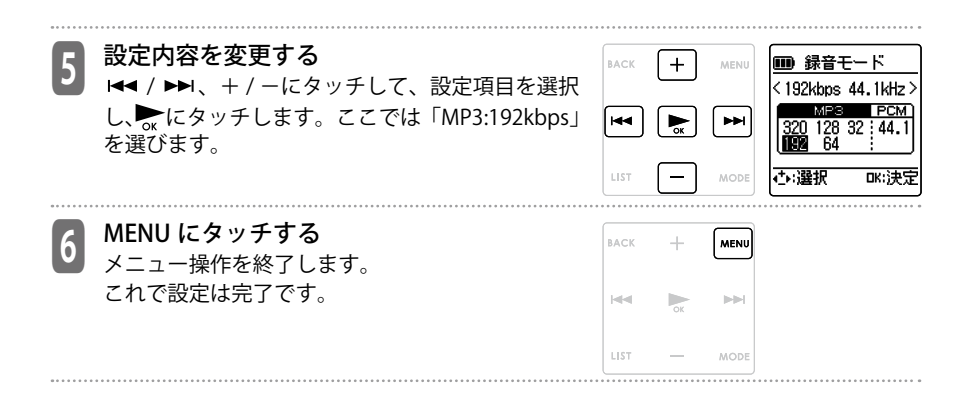

## **メニュー一覧**

#### **■停止中メニュー**

基本画面で停止中に MENU にタッチする

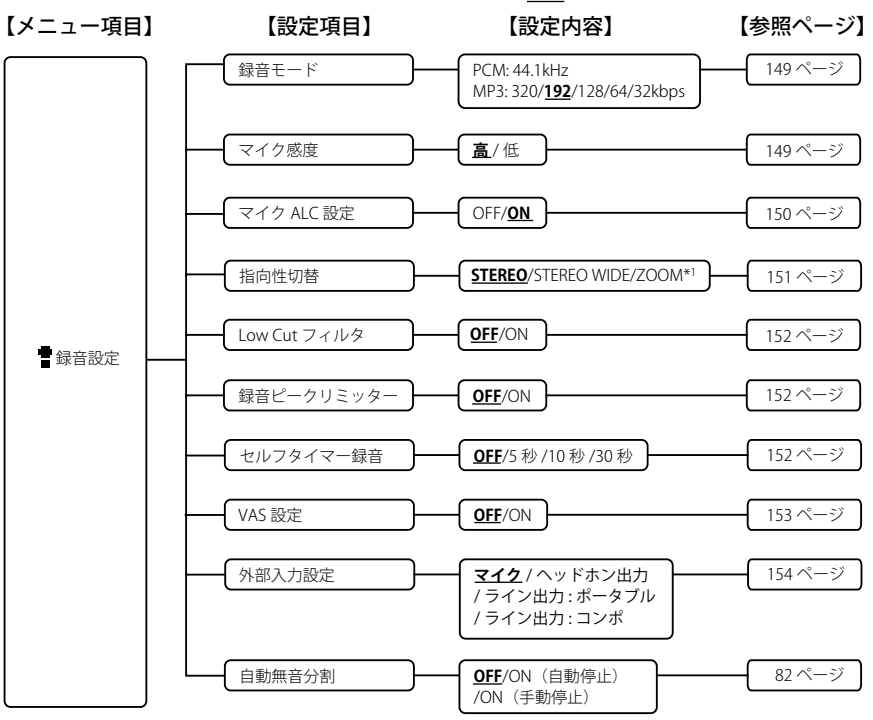

※設定内容の**太字**はお買い上げ時(工場出荷時)の設定です。

\*1 ICR-XPS03M のみ

※設定内容の**太字**はお買い上げ時(工場出荷時)の設定です。

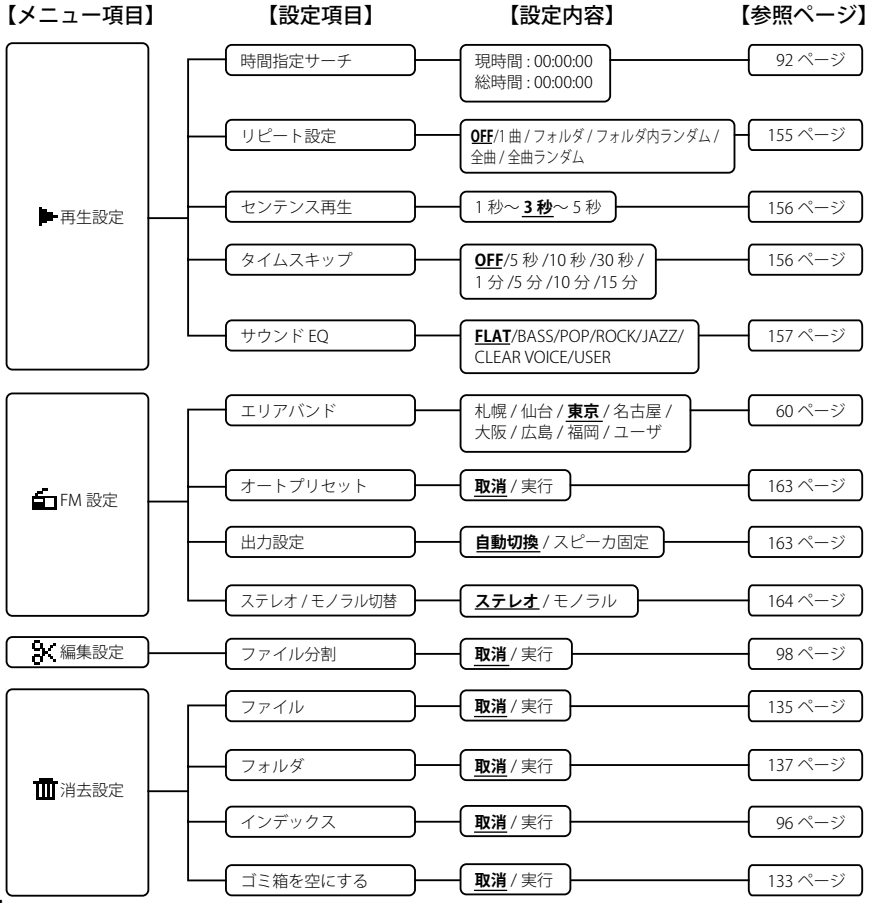
※設定内容の**太字**はお買い上げ時(工場出荷時)の設定です。

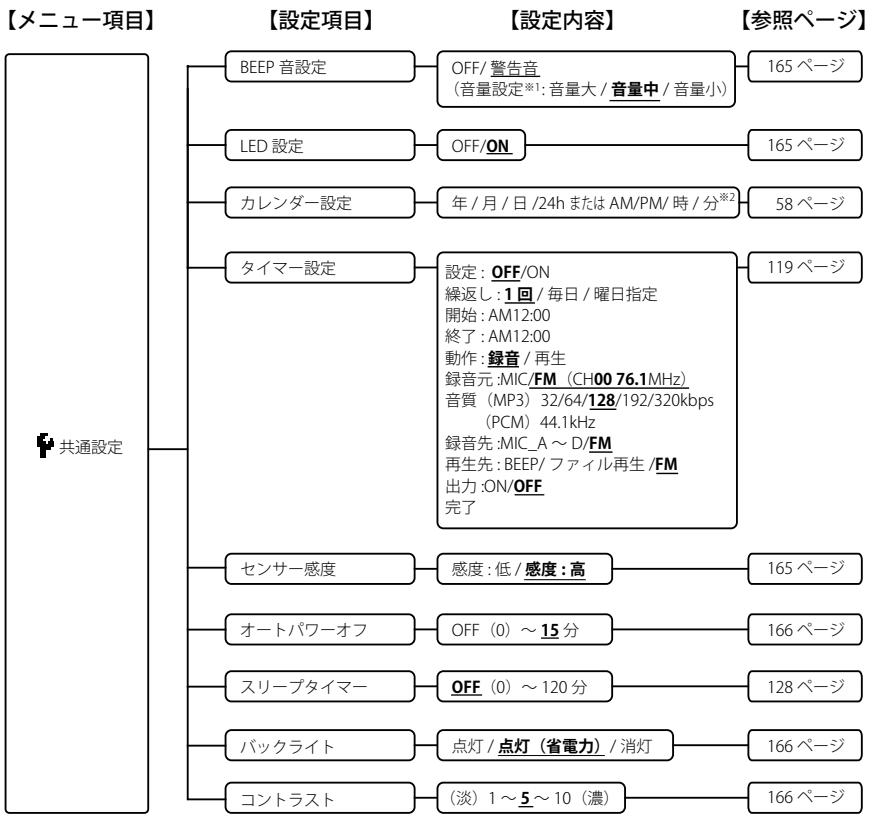

<sup>※1</sup> 警告音設定時のみ音量が設定できます。

※2 お買い上げ時(工場出荷時)は 2010 年 1 月 1 日 24H 0 時 00 分に設定されています。

※設定内容の**太字**はお買い上げ時(工場出荷時)の設定です。

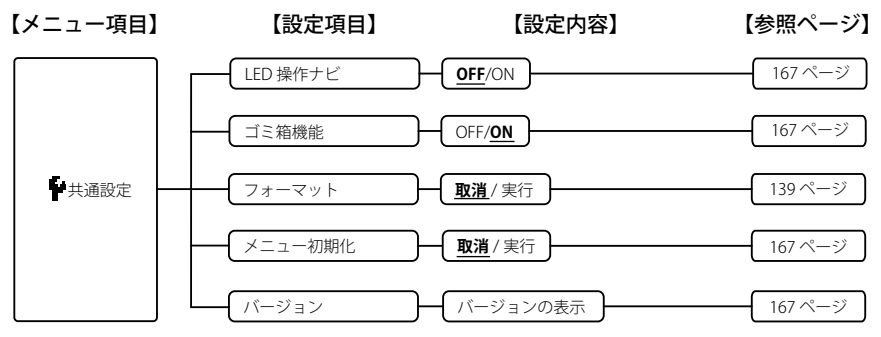

#### **■再生中メニュー**

再生中に MENU にタッチする

【タッチパネル操作】 【設定項目】 【設定内容】 【参照ページ】 リピート設定 MENU センテンス再生 1 秒~ **3 秒**~ 5 秒 タイムスキップ **OFF**/5 秒 /10 秒 /30 秒 / 1 分 /5 分 /10 分 /15 分 サウンド EQ **FLAT**/BASS/POP/ROCK/JAZZ/ CLEAR VOICE/USER 155 ページ 156 ページ 156 ページ 157 ページ 時間指定サーチ → 現時間: 00:00:00 総時間 : 00:00:00 92 ページ **OFF**/1 曲 / フォルダ / フォルダ内ランダム / 全曲 / 全曲ランダム

#### **■ゴミ箱メニュー**

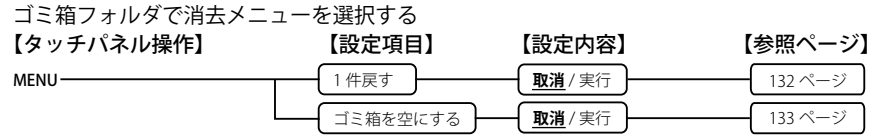

#### **■プレイリスト編集メニュー**

プレイリスト(MYLIST)内をリスト表示中に MENU にタッチする

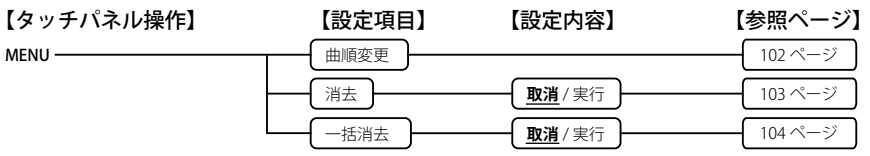

#### **■プリセット編集メニュー**

FM RADIO モードで LIST にタッチする

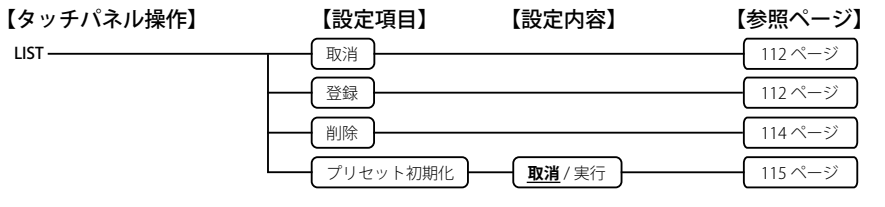

#### **■録音シーンセレクト編集メニュー**

録音シーンセレクト画面で MENU にタッチする

外部入力設定 自動無音分割 登録

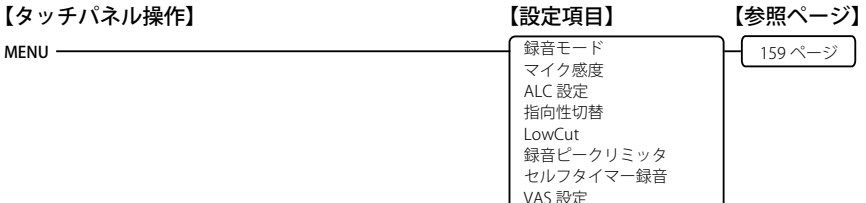

#### **■録音スタンバイ中メニュー**

録音スタンバイ中に MENU にタッチする

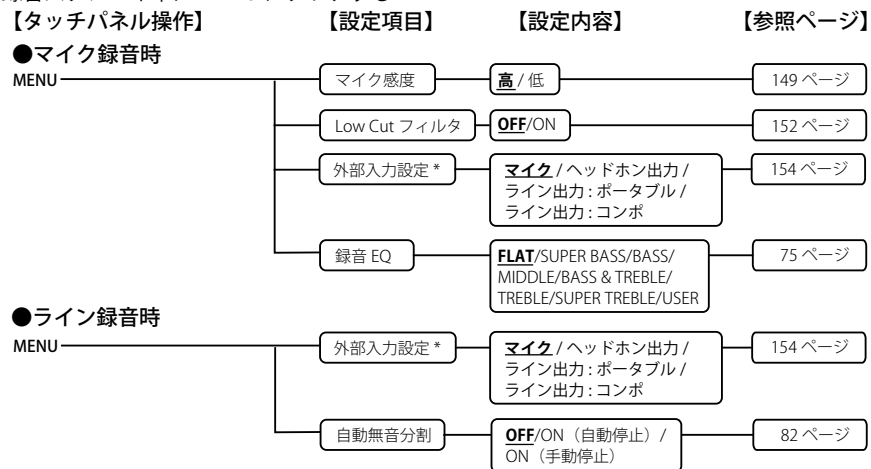

\* 録音スタンバイ中に、外部入力設定でマイク / ライン (ヘッドホン出力 / ライン出力: ポータブル /

**148** ライン出力 · コンポ) を切り換える場合、一度停止ボタンで録音スタンバイを解除しないと設定が有効になりません。

### **録音に関するメニュー設定( 録音設定)**

#### **録音モード**

マイク録音およびライン録音時の音質を変 更することができます。目的に応じて最適 な音質をお選びいただけます。

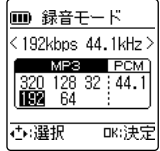

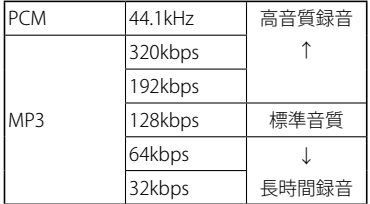

- ・ PCM は音声データをすべて非圧縮で記録 し、MP3 は圧縮して記録します。音質を 高めるとデータサイズは大きくなり録音 できる時間はそれだけ短くなります。音 質を優先するか、録音時間を優先するか を考え、目的に合った録音モードをお選 びください。
- **録音モードと録音可能時間**

 **(211 ページ)**

・ 選んだ録音モードが画面に表示されま す。

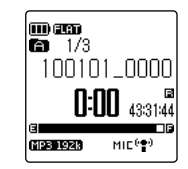

#### **マイク感度**

録音状況に応じて、マイクの感度を切り換 えることができます。

録音した音声が小さい場合や大きすぎる場合 は、マイク感度を切り換えて調整してください。

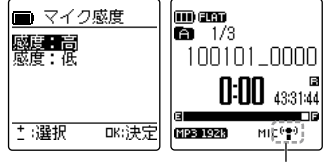

マイク感度表示

- 高 : 録音した音声が小さすぎる場合は高に 設定してください。
- 低:録音した音声が大きすぎる場合は低に 設定してください。
- ・ マイク感度の設定を切り換えると画面の アイコンが変わります。

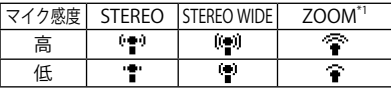

\*1 ICR-XPS03M のみ

・ マイク感度は、マイク録音時のみ有効に なります。

#### **マイク ALC 設定**

会議や人の声を録音するときはマイク ALC (オートレベルコントロール)を ON に、楽器 演奏や自然の音など、手動で録音レベルを調整して録音するときはマイク ALC を OFF に設 定してください。

| マイク ALC 設定 | OΝ                                                                  | <b>OFF</b>                          |
|------------|---------------------------------------------------------------------|-------------------------------------|
| 特長         | 大きい音は少し小さく、小さい音は少し <br> 大きく録音します。 音割れや歪みを抑え、<br> 聞き取りに適した音声録音を行います。 | 音の大小をそのまま録音し、原音に忠 <br> 実な音声録音を行います。 |
| 主な使用場面     | 会議や商談、講演やインタビュー<br>など                                               | 楽器演奏など                              |

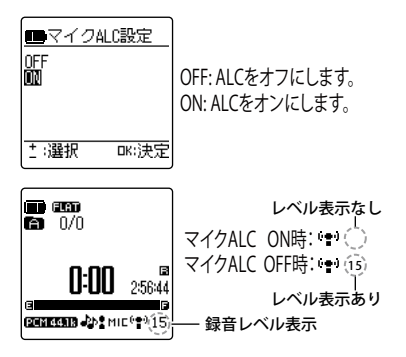

- ・ マイク ALC 設定を「OFF」に設定すると、 マイク感度のアイコンの右側に現在の録 音レベルが表示されます。「ON」に設定 されているときは何も表示されません。
- ・ マイク ALC は、マイク録音時のみ有効に なります。
- ・マイク ALC を「OFF」に設定した状態で 録音すると、録音スタンバイ画面が表示 され、録音レベルの手動調整が可能です。 ■■録音レベルの調整のしかた (72 ペー ジ)
- ・ マイク ALC を「OFF」に設定すると、録 音スタンバイ状態で「マイク感度」、「Low Cut フィルタ」、「外部入力設定」、および 「録音 EQ」が設定できます。

### **指向性切替**

本機は、無指向性のステレオマイクと ZOOM マイク (ICR-XPS03M のみ)を内蔵しており、 録音シーンに合わせて、切り換えて使用することができます。

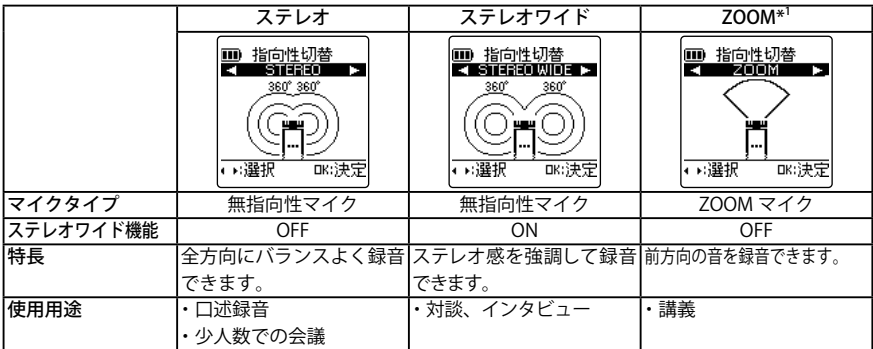

#### ・ マイク指向性の設定を切り換えると画面 のアイコンが変わります。

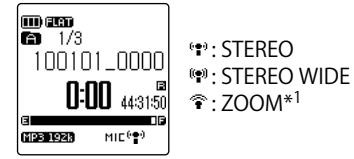

\*1 ZOOM マイクは、ICR-XPS03M のみ

#### **Low Cut フィルタ**

録音時に低い周波数の音を減衰させ、クリア な音を録音します。会議録音で気になる空調 設備の音などを低減したい時に効果的です。

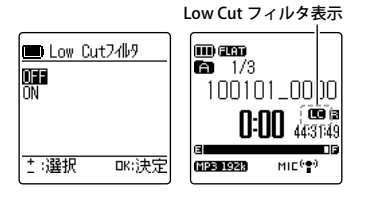

OFF: LowCut フィルタを設定しない ON: LowCut フィルタを設定する

・ Low Cut フィルタを「ON」に設定すると 画面にアイコンが表示されます。

**録音ピークリミッター**

突然の過大入力を自動で調整し、音の歪み を抑えて録音することができます。

・ マイク ALC の設定が「OFF」のときのみ 有効です。

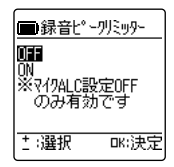

OFF: 録音ピークリミッターを設定しない ON: 録音ピークリミッターを設定する

#### **セルフタイマー録音**

本機のマイク録音時、録音ボタン(○)を 押してから録音を開始するまでの時間をお 好みで設定できます。楽器の練習等、録音 までの準備を一定時間必要とする録音に最 適です。

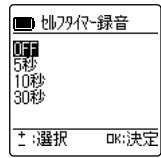

- OFF: セルフタイマーを設定しません。
- 5秒: 録音ボタン (○) を押した 5 秒後に 録音を開始します。
- 10 秒: 録音ボタン (○) を押した 10 秒後 に録音を開始します。
- 30 秒 : 録音ボタン (○) を押した 30 秒後 に録音を開始します。
- 緑音ボタン(○) を押すと、ヤルフタイマー 待機画面が表示され、設定した時間のカ ウントダウンが始まります。LED 設定が 「ON」に設定されているときは、LED ラ ンプが点滅します。

・ 録音シーンセレクトで音楽を選択してい る場合、または ALC が「OFF」に設定さ れている場合は、「録音スタンバイモー ド」になります。録音レベルを調整した 後 (72 ページ)、再度録音ボタン (○) を押してください。セルフタイマー待機 画面で、設定時間のカウントダウンが始 まります。

設定した時間が経過すると、録音を開始 します。

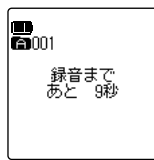

・ 一度セルフタイマー録音を開始すると、 セルフタイマーの設定を「OFF」にするか、 メニューの初期化を行うまで、設定は保 存されます。

**メニュー初期化(167 ページ)**

• カウントダウン中に停止ボタン(□)を 押すと、セルフタイマー録音をキャンセ ルできます。キャンセルした場合は、も う一度録音ボタン(○)を押すとカウン トダウンが始まります。

#### **VAS 設定(音声起動録音)**

VAS(音声起動録音)を「ON」に設定する と、録音状態で音声を感知したときに自動 的に録音を開始し、音声が一定レベル以下 になると録音が自動的に一時停止(録音待 機)します。

・ マイク ALC が 「OFF」 に設定されている 場合、VAS 録音はできません。

・ VAS 設定「ON」で録音中に、一時停止(録 音待機)になっても、オートパワーオフ 機能は働きません。

ただし、VAS 録音中に録音ボタン(○) を押す(一時停止)と、通常の録音一時 停止状態になります。(オートパワーオ フを「ON」に設定しているときは、設定 された時間の経過後に自動的に電源が切 れます。)

- ・ ライン録音時は、VAS は設定できません。
- ・ 小さな音の場合は録音しないことがあり ますので、大切な録音をするときは、こ の機能を「OFF」に設定してください。
- ・ Low Cut フィルタを「ON」に設定すると 低域の音がカットされるため、正しく録 音されない場合があります。そのような 場合は、Low Cut フィルタを「OFF」に 設定してください。

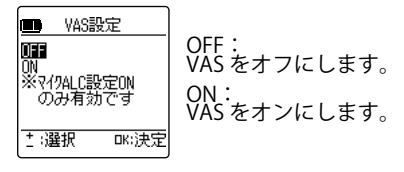

・ VAS を「ON」に設定すると、画面にアイ コンが表示されます。

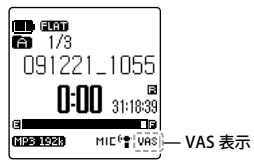

- 緑音ボタン(○) を押すと、音声を感知 すると自動的に録音が始まります。音声 を感知できない場合は、一時停止(録音 待機)になり、経過時間と VAS 表示が点 滅し、一時停止状態になります。
- 停止ボタン(□) を押すと録音停止状態 になります。

#### **■音声感知レベルの調整**

VAS 設定 ON で録音中に / にタッチ すると、録音感知レベルを調整できます。

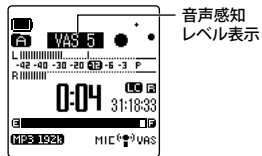

- ・ 1 ~ 5 段階に調整できます。(お買い上げ 時は 3 に設定されています。)
- ・ 数値が高くなるほど小さな音を感知して 録音を開始しますが、雑音の多い場所で は、録音が一時停止しない場合がありま す。

#### **外部入力設定**

外部入力 (ライン) / マイク端子に接続す る機器により、入力レベルの設定を切り換 えることができます。

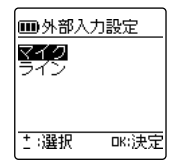

マイク : 外部マイクを接続する場合の設定です。 ライン : 外部機器を接続する場合の設定です。

ラインを選択した場合は、接続する機器に よって設定の切り換えができます。

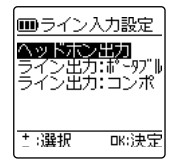

ヘッドホン出力·

外部機器のヘッドホン出力端子などと接 続する場合の設定です。

ライン出力 : ポータブル :

ポータブル機器のライン出力端子などと 接続する場合の設定です。

ライン出力 : コンポ :

コンポ、AV アンプなどのライン出力端子 と接続する場合の設定です。

### **再生に関するメニュー設定( 再生設定)**

#### **リピート設定**

ファイルをリピート再生(繰り返し再生) することができます。1ファイルを何度も 繰り返したり、フォルダ内のファイルを順 に再生したり、ランダムに再生したり、い ろいろなリピート再生を選択することがで きます。

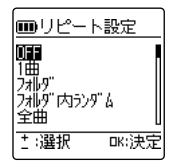

OFF:

リピート再生をオフにします。

1 曲 :

選択中のファイルを繰り返し再生します。 フォルダ :

フォルダ内のすべてのファイルを繰り返 し再生します。(フォルダをまたがって の再生はできません)

フォルダ内ランダム :

フォルダ内のすべてのファイルを順不同 に並べ換えて繰り返し再生します。(フォ ルダをまたがっての再生はできません) 全曲 :

MUSIC フォルダ内のすべてのファイルを 繰り返し再生します。

MIC(A ~ D)フォルダ、LINE(L)フォ ルダの場合は、指定フォルダ内のファイ ルリピート再生になります。

全曲ランダム :

MUSIC フォルダ内にあるすべてのフォル ダ内のファイルを順不同に並べ換えて繰 り返し再生します。

MIC(A ~ D)フォルダ、LINE(L)フォ ルダの場合は、指定フォルダ内のファイ ルランダムリピート再生になります。

・ リピートを設定すると画面にアイコンが 表示されます。 **リピート表示** 

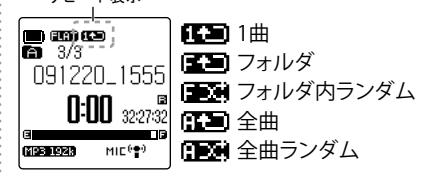

ファイルを再生すると、設定されているリ ピートモードで再生を開始します。

- ・ リピート再生を中止するときは、リピー トモードの設定で「OFF」を選択してく ださい。
- ・ 全曲、全曲ランダムで認識する曲数は最 大 3000 曲です。

#### **センテンス再生**

再生中のファイルを設定した秒数だけ戻し て再生できる機能です。音楽の短いフレー ズや、重要な音声を聞き逃したときなどに 便利です。

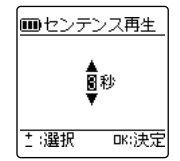

1 秒~ 5 秒の範囲で 1 秒単位で設定できま す。

**| ゴ センテンス (少し戻り) 再生を行う (90 ページ)**

#### **タイムスキップ**

再生中のファイルをあらかじめ設定した時 間だけスキップして再生することができま す。

短いフレーズを繰り返したり、再生位置を すばやく移動させたりする時に便利です。

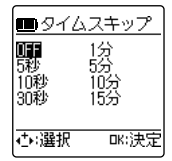

スキップ間隔は、OFF、5 秒、10 秒、30 秒、 1 分、5 分、10 分、15 分から選択できます。 OFF を選択すると、タイムスキップ機能は はたらきません。

 **タイムスキップ(送り / 戻し)するに は(87 ページ)**

#### **サウンド EQ**

サウンド EQ を設定することにより、お好みの音質で音楽をお楽しみいただけます。 ・ サウンド EQ は、ステレオヘッドホン再生時のみ有効となります。

#### **■サウンド EQ モードを選択する**

あらかじめプリセットされている「FLAT」、「BASS」、「POP」、「ROCK」、「JAZZ」、「CLEAR VOICE」の 6 種類のサウンド EQ モードと、5 バンドのサウンドレベルを自由に設定できる 「USER」から選択することができます。プリセットサウンドの特徴は、以下のとおりです。

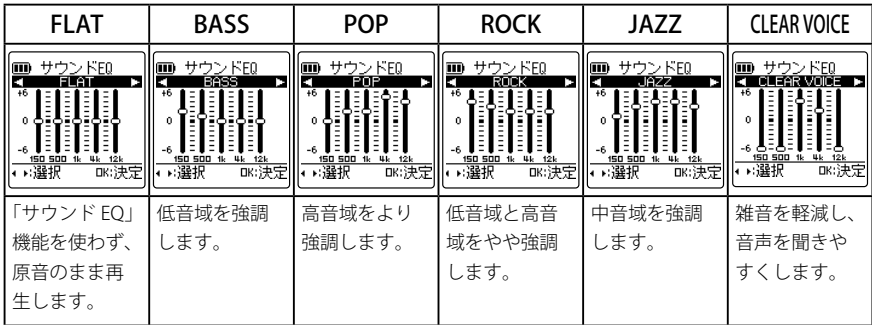

- ・「USER」の出荷時の設定は、「FLAT」と同様です。
- ・ プリセットされている 6 種類のサウンド EQ モードは、設定内容の変更(調整)はでき ません。
- ・ 細かい設定内容の変更を行いたい場合は、「USER」を選択してください。

**サウンド EQ をお好みの音質に設定する(158 ページ)**

・ 設定したサウンド EQ モードが画面に表 示されます。

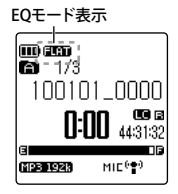

#### **■サウンド EQ をお好みの音質に設定 する(USER 選択時のみ)**

サウンド EQ で「USER」を選択している場合、 サウンド EQ の 5 バンドの各レベルを自由 に設定することができます。

<sup>1</sup> サウンド EQ 設定で USER を選択 する

■ 2 - ーにタッチする<br>2 - 150Hz 帯が黒色バー表示になり、選択 されます。

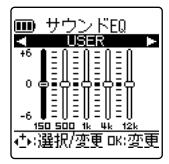

3 H4 / ▶ にタッチして変更したい 周波数帯を選ぶ

選択している周波数帯が黒色バー表示 になります。

・「150Hz」、 「500Hz」、「1kHz」、 「4kHz」、「12kHz」の周波数帯の調 整ができます。

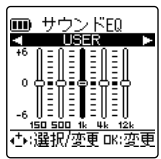

# <sup>4</sup> + / -にタッチして、選択した周 波数帯のレベルを調整する

 $-$  6dB  $\sim$  6dB (13 段階) まで、1dB ごとに調整できます。dB の数字が大 きいほど強調されます。

- ・ +にタッチするとレベルが大きく なります。
- -にタッチするとレベルが小さく なります。
- ・ 他の周波数を変更する場合は手順 日と手順4の操作を繰り返してく ださい。
- ・ 途中で設定を中止するときは、停 止ボタン(□)を押してください。 手順1の画面に戻ります。

5 ~にタッチする

MENU にタッチしてメニューを終了する

### **録音シーンセレクトの設定内容を変更する**

本機にあらかじめプリセットされている録音シーンの設定をお好みで編集することができ ます。

設定が変更できる項目と、本機にあらかじめプリセットされている設定は、以下の通りです。 **● ICR-XPS01M**

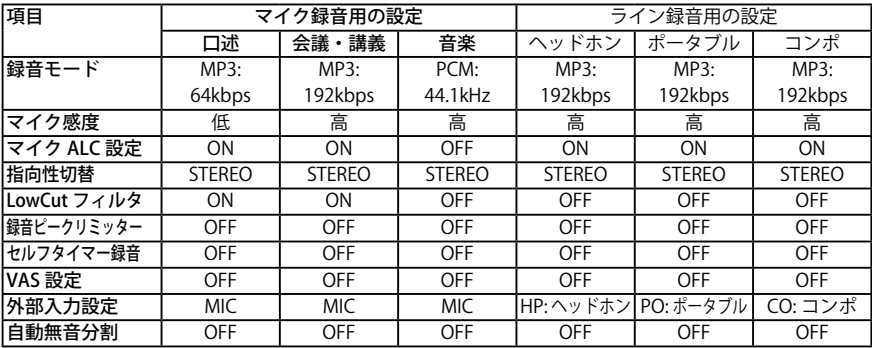

#### **● ICR-XPS03M**

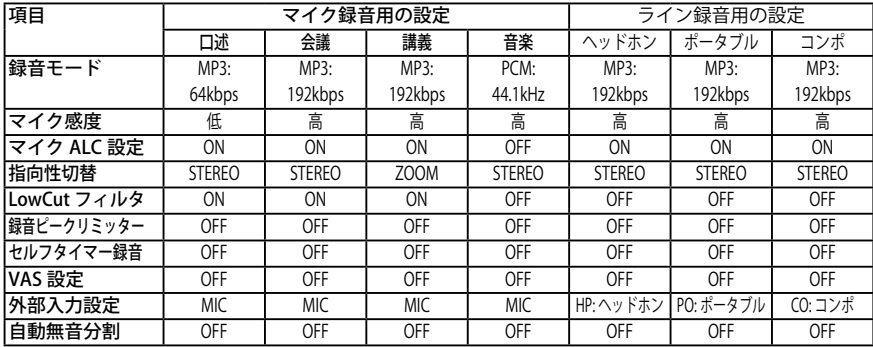

#### **録音シーンの設定内容を変更する**

本機にプリセットされている録音シーンの 設定を変更します。変更した設定は、その まま保存されます。

- ┃1 本機の電源を入れ、RECORD モー<br>┃ ドまたは MUSIC モードに切り換 える **電源を入れる(44 ページ) 動作モード / フォルダを切り換え る(39 ページ)**
- 2 シーンボタン ( <u>2</u> ) を押す<br>■ 現在、選択されている録音シーンが表 示されます。
- ■3 M<del>=</del> / ▶▶にタッチして設定を変更<br><mark>3</mark> したい録音シーンを選択する
	- ・ ここでは「口述」を選択しています。

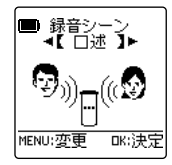

# ■ MENU にタッチする<br>■ 録音シーン設定画面が表示されます。

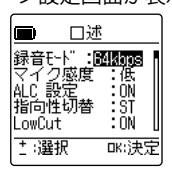

- 5 +/-にタッチして設定を変更す る項目を選択する
	- ・ ここでは「録音モード」を選択し ています。

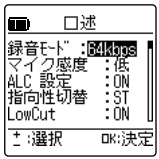

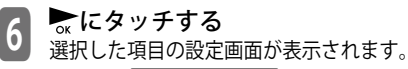

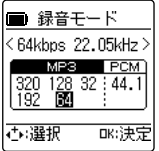

<sup>7</sup> 設定を変更する 手順5で選択した項目によって設定の 方法がそれぞれ異なりますので、設定 内容については、以下のページを参照 してください。

**■■■ 録音モード(149 ページ) 【☞ マイク感度(149 ページ) ■ ALC 設定 (150 ページ) 【『 指向性切替(151 ページ) 『ご LowCut フィルタ(152 ページ) 録音ピークリミッター(152 ページ) ■ セルフタイマー録音(152 ページ) 【☞ VAS 設定(153 ページ) 【『 外部入力設定 (154 ページ) [22 自動無音分割 (82 ページ)** 続けて、他の項目の設定を変更する場 合は、手順5~7を繰り返してくださ い。 <mark>8</mark> キ / 一にタッチして[登録]を選<br> 択し、 ☆にタッチする

lm 口述 地乃欠撮音:OFF : OFF |外部人力設定:WIC 白動無音分割 OFF **三選択** αк:決定

設定変更した内容が、録音シーンに上 書きされ、録音シーンセレクト画面に 戻ります。

・必ず、[登録]を選択し、 ☆にタッ チしてください。変更した設定が 反映されません。

・ 登録の操作を行わず、設定の途中 で停止ボタン(□)を押した場合は、 「設定した内容で登録しますか?」 と表示されます。 144 / ▶▶ にタッ チして「はい / いいえ」を選択して ください。

 はい:変更した内容を登録します。 いいえ:変更した内容を登録しま せん。

シーン / 操作案内ボタン (2) を押して基本 画面に戻る

#### **録音シーンの設定内容を元に戻す**

変更した録音シーンの設定をお買い上げ時 の状態に戻す (初期化) ことができます。

- ■1 本機の電源を入れ、RECORD モー<br>■ ドまたは MUSIC モードに切り換 える **電源を入れる(44 ページ) 動作モード / フォルダを切り換え る(39 ページ)**
- シーンボタン (2) を長押し (2) 秒以上)する 「設定初期化」画面が表示されます。

■3 <del>| 1<</del> / ▶▶、+ / −にタッチして設<br>3 定を元に戻したい録音シーンを選

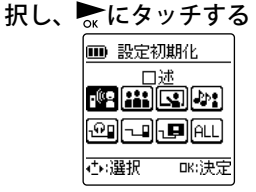

(画面はICR-XPS03Mの場合)

・ すべての録音シーンの設定を元に 戻したい場合は、[ALL]を選択し てください。

# **【4】 |<del><</del>イ / ▶**▶にタッチして[実行]を<br>■ 選択し、 ~にタッチする

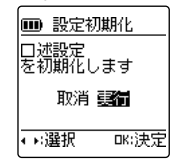

選択した録音シーンの設定が元に戻り (初期化)、基本画面に戻ります。

### **FM ラジオに関するメニュー設定( FM 設定)**

#### **オートプリセット**

現在、本機で聞くことのできる電波の強い 放送局を受信して、メニュー設定「エリア バンド」の「ユーザー」にプリセットします。  **お使いになる地域を設定する(60 ペー**

**ジ)**

・ オートプリセットを使うと、プリセット できたチャンネルを | → / ▶▶ で選局でき ます。

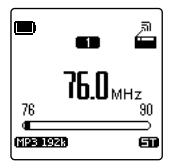

取消・オートプリセットを取り消します 実行 : オートプリセットを実行します。

実行を選択すると、" オートプリセット中 " と表示され、周波数の下限から自動的に選 局が始まり、受信した放送局が自動的にプ リセットされます。

・ 受信できる放送局が 20 局登録されるか、 周波数の上限に達するとオートプリセッ トを終了し、チャンネル 1 に登録された 放送局を受信します。

- ・ 電波が弱く、受信状態が悪い場合は、オー トプリセットができない場合がありま す。
- ・ 周囲に妨害電波がある場合は、妨害電波 を受信してプリセットすることがありま すが、故障ではありません。
- ・ オートプリセットを実行すると、エリア バンドの設定は自動的に「ユーザ]に切 り換わります。

#### **出力設定**

FM 放送受信時に、ヘッドホンを接続して いる時も音声をスピーカーから出力するこ とができます。

FM 放送受信時はヘッドホンがアンテナの 役目をするため、ヘッドホンを本機に接続 しておかなければなりません。通常、ヘッ ドホンを接続するとヘッドホンからのみ音 声が出力されますが、「スピーカー固定」に 設定するとヘッドホンを接続した状態でも スピーカーから音声を出力することができ ます。

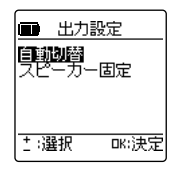

自動切換 :

ヘッドホン接続時は、スピーカーから音 声を出力しません。

スピーカー固定 :

ヘッドホン接続時も、スピーカーから音 声を出力します。

・「 スピーカー固定」は、FM 放送受信時の み有効です。ファイル再生時はヘッドホ ンを接続すると、スピーカーから音声は 出力されません。

### **ステレオ / モノラル切替**

FM 放送受信時、受信状態によって雑音で 聞こえにくい場合は、モノラルに切り換え ると聞きやすくなる場合があります。

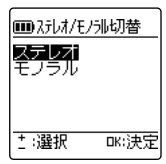

ステレオ : ステレオで受信します。 モノラル : 常にモノラルになります。

# **その他のメニュー設定( 共通設定)**

#### **BEEP 音設定**

ボタン操作時の BEEP 音(ピッ)を設定し たり、鳴らないようにしたりすることがで きます。

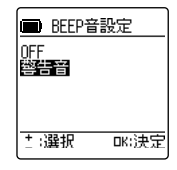

OFF:

ボタン操作時に BEEP 音を鳴らしません。 警告音:

ボタン操作時に BEEP 音を鳴らします。

• [警告音]を選択した場合は、+/-にタッ チしてお好みの音量を選択し、まにタッ チしてください。

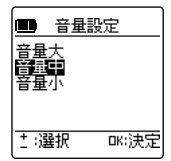

#### **LED 設定**

録音時、LED ランプを点灯しないように設 定することができます。

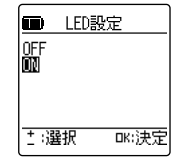

OFF:

録音時、LED ランプが点灯しません。 ON:

録音時、LED ランプが点灯します。また、 操作時の反応に合わせて点灯します。

#### **センサー感度**

タッチパネルにタッチしたときの感度を調 整します。

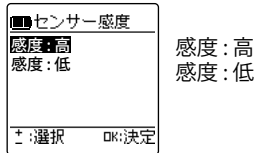

#### **オートパワーオフ**

電源オン状態で、設定した時間、本機を使 用しなかった場合、自動的に電源が切れる 機能です(録音中、VAS 録音で一時待機中、 再生中を除く)。電源を切り忘れても自動で 電源が切れるので、余分な電池の消耗を防 ぎます。

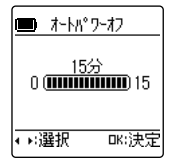

- ・ 1 分単位で設定できます。
- ・ OFF に設定するとオートパワーオフ機能 ははたらきません。

#### **バックライト**

操作時の画面およびタッチ操作部のバック ライトの設定を変更します。

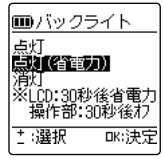

点灯 :

画面は 30 秒後に省電力、タッチ操作部 は常時点灯

点灯(省電力):

画面は 30 秒後に省電力、タッチ操作部 は 30 秒間点灯後に消灯

消灯:

画面、タッチ操作部ともに 30 秒後に消 灯

- ・ お買い上げ時は、「点灯(省電力)」に設 定されています。
- ・ 電池の残量が少ない場合は、バックライ トが点灯しないことがあります。
- ・ バックライト設定が消灯の場合は、30 秒 経過すると画面・操作部ともに暗くなる ため、状況を確認する場合はタッチ操作 部を一度タッチしてください。

#### **コントラスト**

画面のコントラストを調節します。 調整は 10 段階で設定できます。

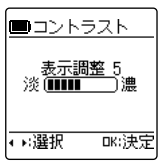

表示調整:1(淡)~10(濃)

#### **ゴミ箱機能**

ゴミ箱機能を無効(OFF)の状態で消去し たファイルは、元に戻すことができません。 通常は、誤消去防止のため有効(ON)に設 定しておくことをおすすめします。

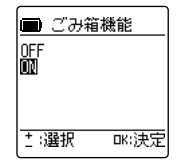

#### **LED 操作ナビ**

ボタン / タッチ操作部の LED を有効(点灯)、 無効(消灯)など、操作ナビゲーション機 能の ON/OFF を切り換えます。

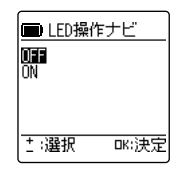

OFF: LED 操作ナビ機能を無効にする ON: LED 操作ナビ機能を有効にする

#### **メニュー初期化**

本機の設定を初期化すると、メニュー設定 (カレンダー設定を除く)はお買い上げ時の 状態に戻ります。

・ メニューを初期化しても microSD カード 内のデータは消去されません。

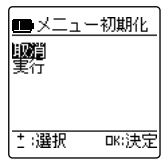

取消 : メニュー初期化を取消し前画面に戻 ります。

実行 : メニューを初期化します。

#### **バージョン**

本機ファームウェアのバージョンを確認す ることができます。

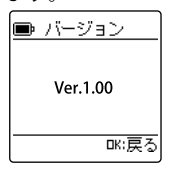

# **パソコンでお使いになる前に**

# **動作環境の確認**

### **動作環境**

本機は以下のパソコン環境で動作します。

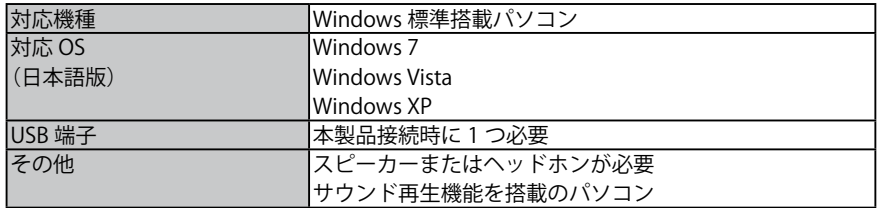

#### **● Windows Media Player について**

お使いの OS に対応した、以下のいずれかの Windows Media Player をお使いください。

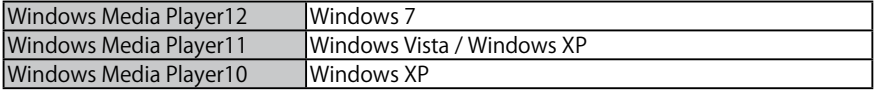

※上記以外の Windows Media Player での動作保証はいたしません。 ※上記は 2010 年 1 月現在での動作環境です。

最新の Windows Media Player は、以下の URL から入手してください。 http://www.microsoft.com/japan/windows/windowsmedia/download/default.aspx **Windows Media Player のバージョンを確認する(170 ページ)**

- Macintosh など Windows を搭載していないパソコンや、自作パソコンでは動作保証いた しません。
- 以下の環境での動作保証はいたしません。 -Windows 各 OS からのアップグレード環境 -Windows95、Windows NT、Windows98、Windows98SE、Windows2000、 Windows Me -Windows 各 OS のデュアルブート環境
- 推奨環境すべてのパソコンについて動作を保証するものではありません。
- ご利用の環境によっては、スタンバイ、サスペンド<sup>※</sup>などのモードが正常に動作しない場 合があります。その場合は、本機使用時にはそれらのモードを使用しないでください。
- Windows 7/Vista/XP をお使いの場合、管理者権限(Administrators)のユーザにてご使 用ください。
- ※サスペンド:

CPU、LCD、HDD などを停止し、電力消費量を極限まで減らしている状態。スリープと 異なり、CPU は停止しているが ROM への電力供給はされている状態。

#### **■パソコン接続時のご注意**

- • 本機で録音した MP3 または、WAV ファイルの名前をパソコンで変更すると、元のフォ ルダで再生できなくなります。ファイル名規則に則ったファイル名に戻すか、MUSIC フォ ルダに移して再生してください。( [ 36 ページ)
- microSD カードのフォーマットは必ず本機側で行ってください。パソコンでフォーマッ トを行うと、以降の録音が正常に行われなくなることがあります。
- パソコンでフォーマットしてしまった場合は、再度本機でフォーマットしてください。…  $(\mathbb{I}^{\mathcal{F}} 139 \wedge -\frac{1}{2})$
- バスパワー型 USB ハブ、または USB 延長ケーブル (付属ケーブル以外) をご使用の場合 は動作保証いたしません。必ず、付属の専用 USB 接続ケーブルのみで接続してください。
- パソコンとの接続時は、本機に電池がなくても動作します。

#### **Windows Media Player のバージョンを確認する**

お使いのパソコンのメーカーや OS のバージョンにより、お客さまのパソコン表示画面と本 書掲載画面とが一致しない場合があります。本書の説明で使用する画面は、Windows XP/ Windows Media Player 11 となります。その他のバージョンの OS/Windows Media Player をお使いの場合は、当社サポート HP をご覧ください。 http://jp.sanyo.com/icr/support/index.html

■ | │スタート」メニューから[すべてのフロクラム]- [Windows Media<br>| Player]を選択して、Windows Media player を起動する

<sup>2</sup> メニューバーが表示されている場合は、[ヘ ルプ]-[バージョン情報]をクリックする メニューバーが表示されていない場合は、手順1 の Windows Media Player を起動した状態で、キー ボードの [Ctrl] キーを押しながら [M] を押す とメニューバーが表示されます。

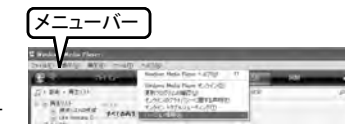

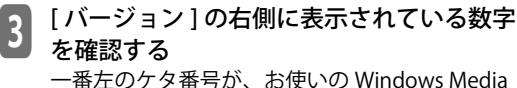

Player のバージョンです。 10.XX.XX ⇒ バージョン 10 11.XX.XX ⇒ バージョン 11 12.XX.XX ⇒ バージョン 12 7.XX…、8.XX…、9.XX…と表記されているバージョ ンは動作保証致しません。

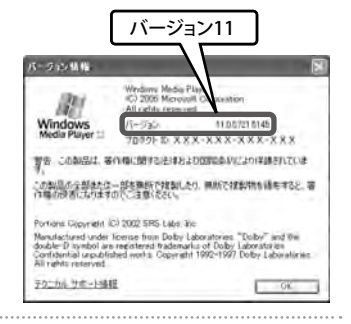

### **パソコンでできること**

パソコンを使ってこんなことができます。

#### **■録音した音声ファイルをパソコンに保存する**

本機で録音した音声ファイルをパソコンにバックアップできます。

#### ■パソコンに保存した音声ファイルを本機に戻す

本機からパソコンにバックアップした音声ファイルを、もう一度本機に戻して聞くことが できます。

#### **■音声ファイルを CD-R/RW にコピーする**

本機で録音した音声ファイルを Windows Media Player で CD-R/RW にコピーすることがで きます。

#### ■音声ファイルを作成する (CD リッピング)

音楽 CD や語学 CD などから、本機で再生可能なファイルをパソコンで作成します。

#### **■ Windows Media Player で音楽ファイルを転送する**

パソコンで作成した音楽ファイルを、Windows Media Player を使って本機に取り込みます。

#### **■ microSD カードリーダー / ライターとして使用する**

本機を microSD カードリーダー / ライターとして使うことができます。

### **パソコンに接続する / 取り外す**

#### **パソコンに接続する**

<sup>1</sup> microUSB 接続ケーブルを本機の microUSB 端子に接続する

# 2 電源オフの状態で、microUSB 接続ケーブル のもう一方をパソコンに接続する

- バスパワー型 USB ハブ、または USB 延長ケー ブル(付属ケーブル以外)をご使用の場合は 動作保証いたしません。必ず、付属の専用の microUSB 接続ケーブルのみで接続してくださ い。
- パソコンとの接続時は、本機に電池がなくても 動作します。

#### **■パソコンに接続中の画面の表示**

通信中は本機をパソコンから抜かないでくださ い。

接続画面表示中は、本機のどのボタンやスイッチ を押しても動作しません。

#### ■初めて接続した場合

図のようなメッセージが複数回表示されるので、 メッセージが消えるまでは本機を取り外さないで ください。

・ パソコンに何も表示されない場合**( 194 ページ)**

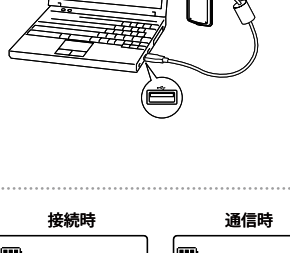

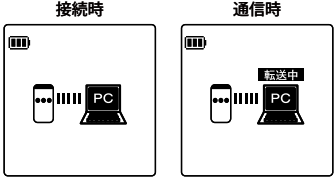

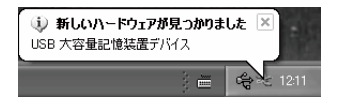

#### **■自動再生画面について**

Windows XP または Windows Vista、Windows 7 をお使いの場合は「自動再生」画面が表示される 場合があります。

「自動再生」画面で「フォルダを開いてファイル を表示する」を選択して「OK」をクリックすると、 本機のフォルダが表示されます。

また、「自動再生」画面で実行する動作の種類や表 記は、お使いのパソコン環境によって変わります。

#### **パソコンから取り外す**

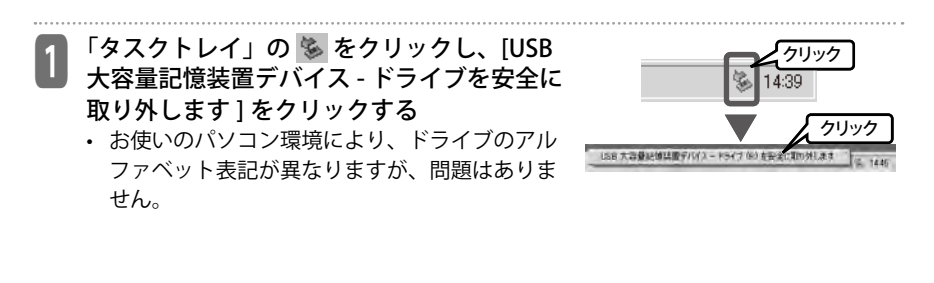

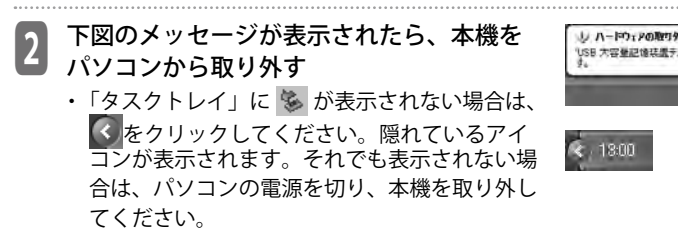

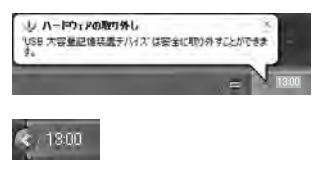

ルーバブル ティスケ けっ

million dia Woodware FREEFF REALTERED FOR THE 而生 フォルクを開いてア **Q** Milliard

■第二選択した時作を行う。

の種類のファイルのディスクを挿入したり、デバイスにも

 $15 + 14$  $-9k$ 

# **パソコンまたは USB 対応 AC アダプターで充電する**

本機をパソコンまたは USB 対応 AC アダプターに接続し、リチウムイオン充電池(付属) を充電することができます。

#### **パソコンに接続する**

に接続する

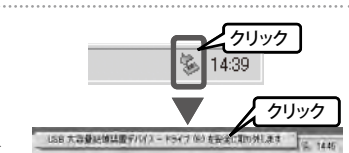

本機の画面が PC 接続中の表示であることを確認してく ださい。

本機をパソコンまたは USB 対応 AC アダプター

LED ランプ が点灯し、充電が始まります。

**パソコンに接続する(172 ページ)**

- 充電中は画面の電池残量の表示が図のように切り換 わります。
- 途中で充電を止めるときは、本機をパソコンまたは USB 対応 AC アダプターから取り外してください。

**『デパソコンから取り外す (173 ページ)** 

- 充電が完了すると、録音 LED が消灯します。
- 充電時間は約 150 分です。
- ※充電時間は、おおよその目安であり、使用環境によって変わります。特に室温 35℃前後 の非常に暑い場所で充電する場合、充電回路の安全装置が働くため、途中で充電が止ま り満充電にならないことがありますので、30℃以下の環境での充電をおすすめします。

#### 充電が完了したら、本機をパソコンまたは USB 対応 AC アダプターから取り外す **パソコンから取り外す(173 ページ)**

n n m œ 充電中

充電中表示

- ・ マルチクレードルを使って本機を充電することもできます。 **マルチクレードルで充電する(56 ページ)**
- 画面に PC 接続中の表示が出ないときは、再度、本機をパソコンまたは USB 対応 AC ア ダプターに接続し直してください。
	- **パソコンに接続する(172 ページ)**
- 以下の状態のときは充電しない場合があります。 - パソコンが休止状態のモードになったとき - パソコンを再起動したとき
- 充電表示に が表示されると、以下のような理由により充電できません。
	- 本機に電池が入っていない
	- 本機の温度が上がっている (パソコンから取り外し、電源オフ状態でしばらく放置してから接続してください。)
- 充電中に電池があたたかくなることがありますが異常ではありません。
- 満充電しても、電池の使用時間が著しく短くなったときが電池の寿命です。新しいリチ ウムイオン充電池(専用品)をお買い求めください。
- 充電中は電池カバーを必ず閉めてください。
- データ転送中でも充電はできますが、使用状況によっては充電完了後の使用時間が短く なることがあります。

# **パソコンで見る本機のフォルダ / ファイルについて**

本書の中では、本機に microSD カード (本機でフォーマット済み) が入っている状態の画 像を使って説明しています。この場合、画面上では「XPS01\_03」と表示されます。

# 1 本機をパソコンに接続する **パソコンに接続する(172 ページ)**

**2 マイ コンビュータを開く**<br>【スタート】メニューから[マイ コンピュータ] をクリックする。または、デスクトップ上の[マ イ コンピュータ]をダブルクリックする。

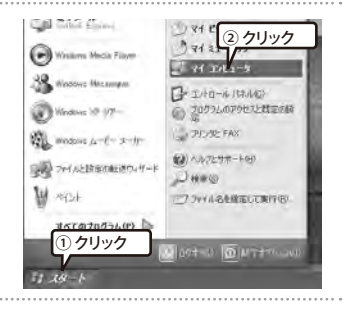

**3 XPS01\_03 を開く**<br>【XPS01\_03】をダブルクリックする。 **XPS01\_03 が表示されない場合(194 ページ)**

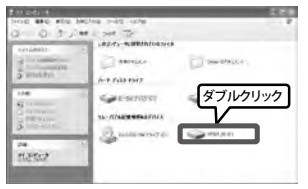

本機のフォルダが表示されます。 **ファイル / フォルダについて(35 ページ)**

・ ドライブ名について… microSD カードを本機でフォーマットを行なう と「XPS01\_03」と表示されます。… 本機でフォーマットを行っていない microSD カードが入っている場合や本機に microSD カー ドが入っていない場合は、「リムーバルディス ク」と表示されます。

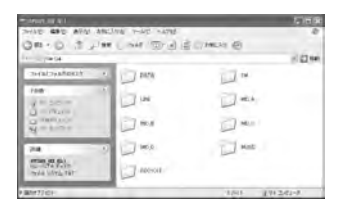

• 本機で録音した MP3 または、WAV ファイルの名前をパソコンで変更すると、元のフォ ルダで再生できなくなります。ファイル名規則に沿ったファイル名に戻すか、MUSIC フォ ルダに移して再生してください。( **36** ページ)

# **ファイルの管理**

# **録音した音声ファイルをパソコンに保存する**

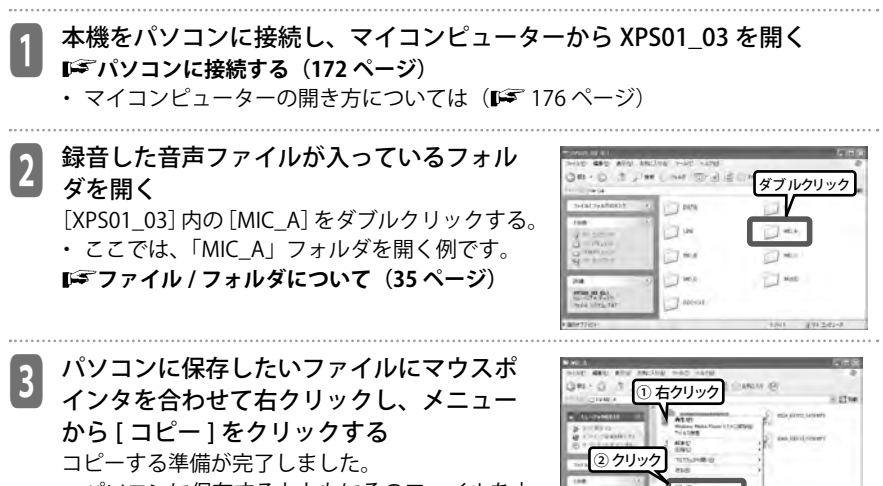

• パソコンに保存するとともにそのファイルを本 機から消去する場合は [ 切り取り ] を選んでく ださい。

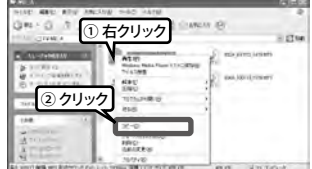

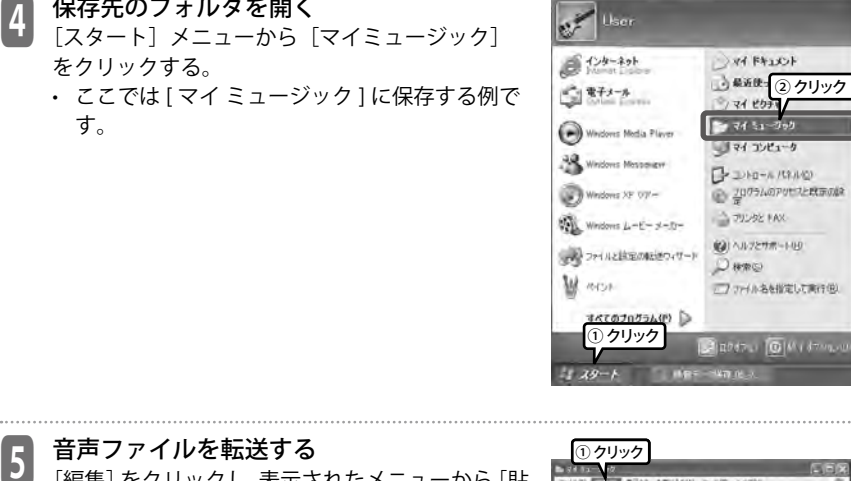

lker

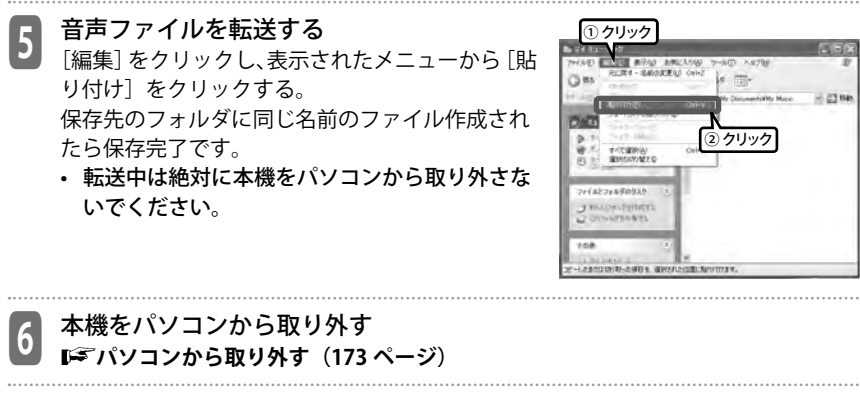

をクリックする。

す。

# **パソコンに保存した音声ファイルを本機に戻す**

マイミュージックに保存した音声ファイルを本機に戻して再生する方法について説明します。 パソコンに保存されたファイルを本機で聞くときは、MUSIC フォルダに転送してください。

**┃ 本機をハソコンに接続する**<br>┃ *【☞パ*ソコンに接続する(172 ページ)

**2) マイ ミュージックを開く**<br>【スタート ] メニューから「マイ ミュージック」 をクリックする。または、デスクトップ上の [ マ イ ミュージック ] をダブルクリックする。

・ マイ ミュージック以外の他の場所にファイルを 保存している場合は、ファイルが保存されてい る場所を開いてください。

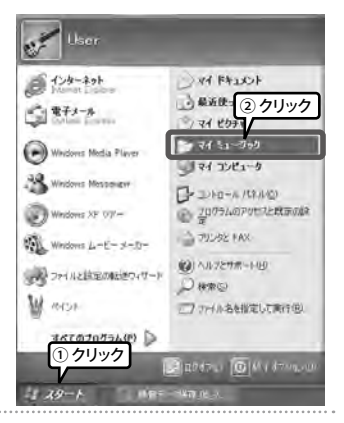

3 転送したい音声ファイルにマウスポインタ を合わせて右クリックし、メニューから [ コ ピー ] をクリックする コピーする準備が完了しました。

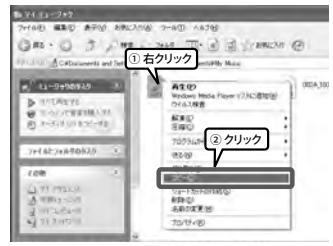
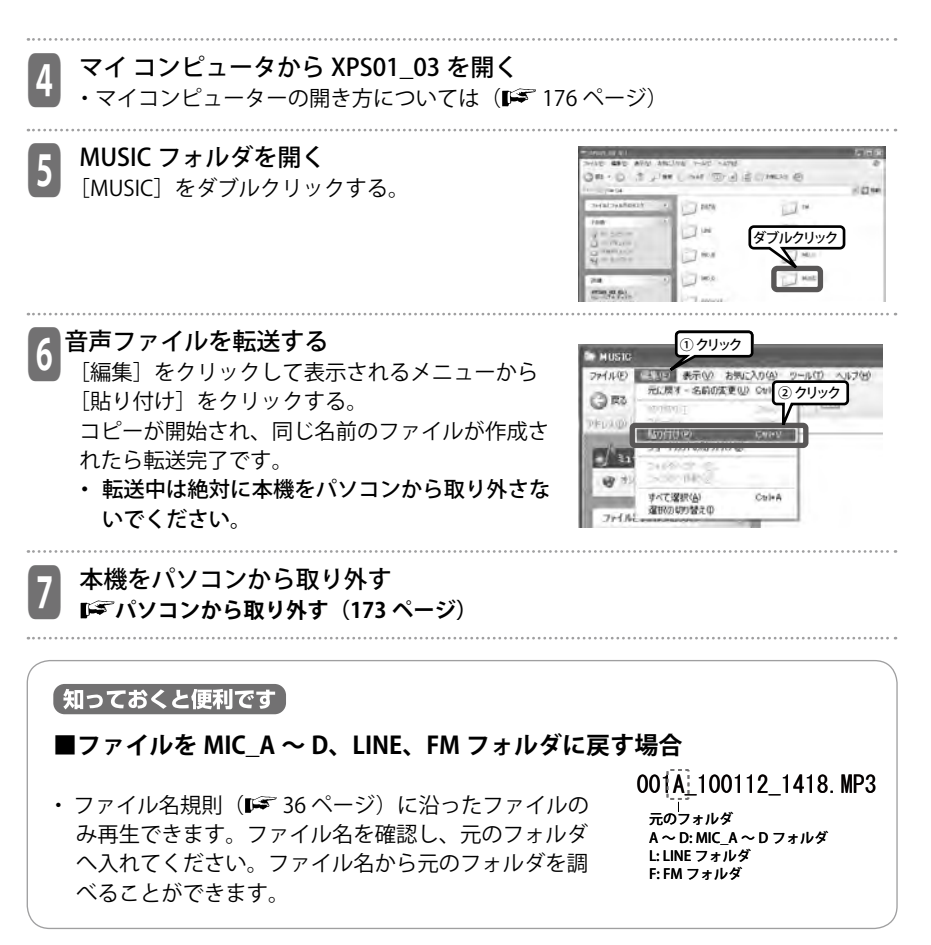

# **音声ファイルを CD-R/RW にコピーする**

本機で録音した音声ファイルを Windows Media Player で CD-R/RW にコピーすることがで きます。以降の手順は、本機で録音した音声ファイルを、[ マイ ドキュメント ] の [ マイ ミュー ジック1に保存した状態で説明しています。

・ CD-R/RW にコピー中は、他の操作をしないでください。ノイズ混入の原因になります。

■ Windows Media Player を起動する<br>■ 画面左下の[スタート]メニューから[すべての プログラム]-[Windows Media Player]をクリッ クして、Windows Media Player11 を起動する。

■ 2 【 書き込み ] をクリックする<br>■ 書き込み画面が表示されます。

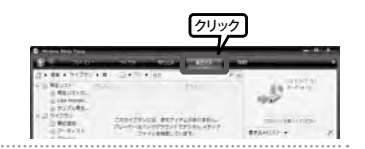

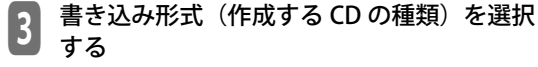

[書き込み]ボタンの上で右クリックし、表示さ れるメニューから、[ オーディオ CD] または [ デー タ CD] をクリックする。

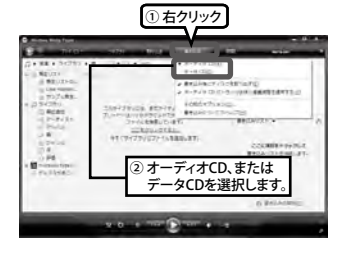

CD-DA 形式に変換して CD-R/RW にコピーします。CD-R 対応のコンポやカーオーディ オなどで再生できます。

[データ CD]:

本機で録音した形式 (MP3、PCM) のまま CD-R/RW にコピーします。パソコン上で 再生できますが、一般のオーディオ機器では再生できません。

・ オーディオ CD を選択して CD-R/RW にコピーする場合、CD の容量によって最大で 以下の記録時間となります。(あくまで理論値であり、保証するものではありません) 650MB…74 分

700MB…80 分

コピーしたい音声ファイルが上記時間以上のときは、あらかじめ本機でファイル分 割してください。

**録音したファイルを分割する(98 ページ)**

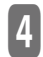

# │4│ 空の CD-R を CD-R/RW ドライフに挿入する<br>- 書き込みリストの上に、挿入した CD の情報(残 り記録時間など)が表示されます。

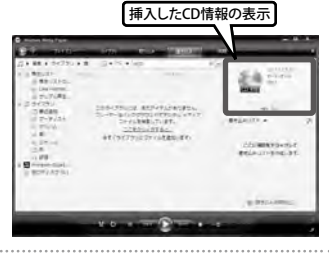

**5** [ スタート ] メニューから [ マイミュージッ<br>カコキ関イ ク1を開く

・ マイミュージック以外の他の場所に書き込む ファイルを保存している場合は、ファイルが保 存されている場所を開いてください。

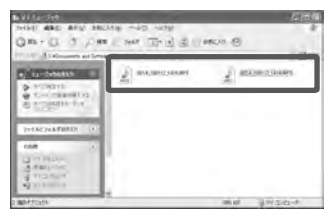

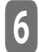

6 CD-R にコピーしたいファイルを Windows Media Player の [ 書き込みリスト ] にドラッ グ&ドロップして追加する

「書き込みリスト ] に追加されたファイルが表示 されます。

・ ドラッグ&ドロップとは、パソコン画面上でマ ウスポインタがファイルのアイコンなどに重 なった状態で、マウスの左ボタンをクリックし たまま移動(ドラッグ)させ、別の場所でマウ スのボタンを離す(ドロップ)操作のことです。

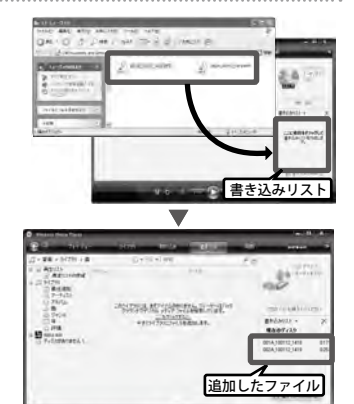

・ 書き込みリスト上でファイルの再生時間が表示 されていないファイルは、書き込みエラーとな ります。この場合は一度そのファイルをダブル クリックして再生してください。時間が表示さ れるようになり、書き込みもできるようになり ます。

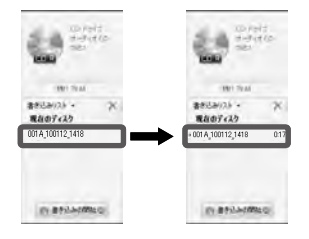

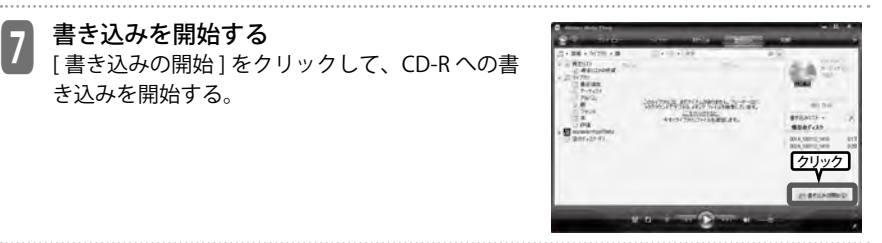

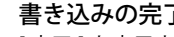

き込みを開始する。

\_**8 書き込みの完了**<br>3 [完了 ]と表示されたら、CD-R/RW への書き込み は完了です。

- Windows Media Player の設定によっては、自 動的に CD トレイが開きます。
- ・ 書き込みリストに追加した音声ファイルの合計 時間が記録可能時間を超えた場合、Windows Media Player11 は自動的に複数の CD に分けて 書き込みます。また、Windows Media Player11 は書き込み時に曲の間に 2 秒間の間隔を空け るため、合計時間が CD の長さと正確に一致し ていても最後の曲が収まらない可能性がありま す。

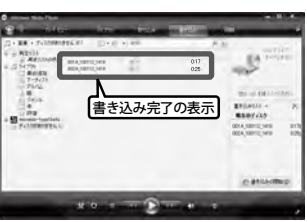

# **本機で音楽を聞く**

本機で音楽を楽しむには、まずパソコンに音楽ファイルを記録し、それを本機に転送する 必要があります。

#### **■音楽ファイルを記録するには**

音楽ファイルを記録するには以下の 2 通りの方法があります。

- ・ 音楽 CD や語学 CD などから作成する
- ・ インターネット上の音楽配信サービスを利用する 本機で再生できる形式は、次の 3 形式のファイルです。
- ・ WMA 形式のファイル(PD-DRM 対応)
- ・ MP3 形式のファイル
- ・ 本機で録音した WAV 形式のファイル

※AAC 形式など、本機に対応していない記録形式では再生できません。

- ※ microSD カードに転送した PD-DRM ファイルは、転送を実行した本機以外(他の機器や 同一モデルの他機など)では再生できません。
- • お客様が取得した MP3・WMA・WAV 形式ファイルは個人として楽しむほかは著作権法 上、権利者に無断で複製や配布したり、インターネットへの掲載などに使用することは、 固く禁じられています。
- • 本機およびパソコンの不具合により、転送やダウンロードができなかった場合、または 音楽ファイルが破損、消去された場合、ファイル内容の補償はいたしません。

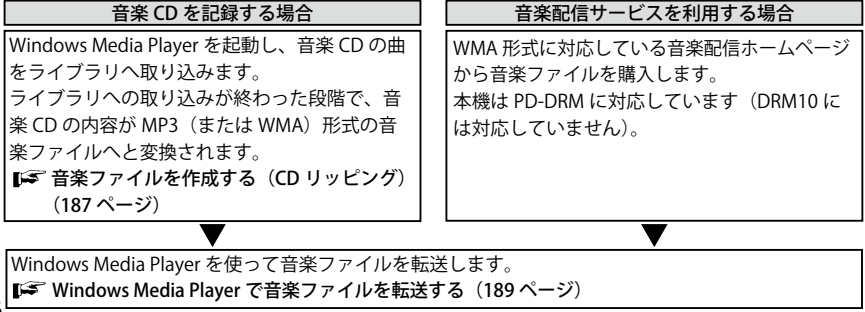

# **音楽ファイルを作成する(CD リッピング)**

音楽 CD や語学 CD などから本機で再生可能なファイル (MP3 または WMA) を作成し、パ ソコンに取り込む方法について説明します。

- ・ CD から音楽ファイルを取り込み中は、他の操作をしないでください。ノイズ発生の原因 となります。
- ■ Windows Media Player を起動する<br>■ [スタート]メニューから[すべてのプログラ ム] - [Windows Media Player] を選択して、 Windows Media Player11 を起動する。
- 

2 Windows Media Player の設定を変更する<br>[ 取り込み ] の上で右クリックして表示されるメ ニューから、[ 形式 ] - [mp3] をクリックする。

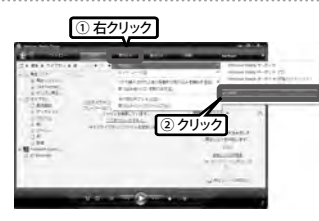

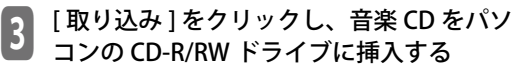

・ お使いのパソコンがインターネット接続環境に ある場合、自動的にインターネットから音楽 CD の曲情報を入手して表示します。インター ネットに接続していない場合や、CD の種類に よっては曲情報を表示しない場合もあります。

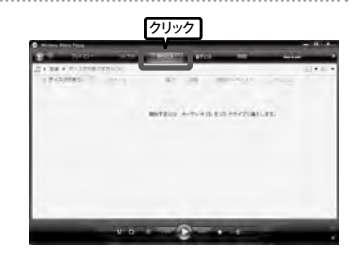

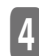

||4| 取り込みを開始する<br>||イ| パソコンに取り込みたい曲にチェックをつけて [取り込みの開始]をクリックする。

・ Windows Media Player の設定によっては、CD を挿入したとき自動的に取り込みが開始されま す。

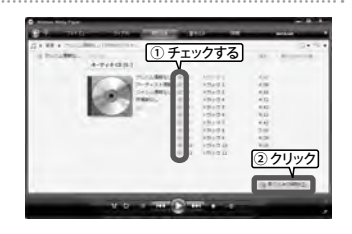

**5** 取り込みの完了<br>■選択した曲がすべて [ライブラリに取り込み済み] と表示されたら、取り込みは完了です。 取り込まれたファイルは、Windows Media Player の初期設定では、マイミュージックにアーティス トやアルバムごとに分かれて保存されます。

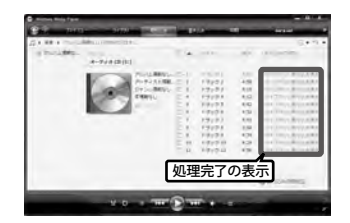

# **Windows Media Player で音楽ファイルを転送する**

パソコンに取り込んだ音楽ファイルを、本機に転送することができます。 CD からパソコンに音楽ファイルを取り込む方法については「音楽ファイルを作成する(CD リッピング)」を参照してください。( 187 ページ)

・ 音楽ファイルは Windows のエクスプローラで転送することもできます。(178 ページ)

【】 Windows Media Player を起動する<br>「スタート」メニューから「すべてのプログラ ム」-「Windows Media Player」を選択して、 Windows Media Player11 を起動する。

2 [ 同期 ] をクリックする 同期画面が表示されます。

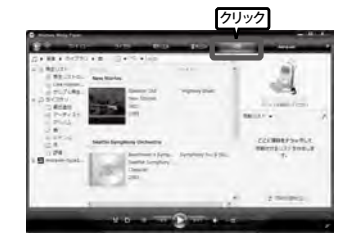

# <mark>3</mark> 本機をパソコンに接続する<br><mark>3</mark> 『<sub>■</sub>パソコンに接続する(172 ページ)

接続した機器の情報が表示されます。 デバイスの設定画面が表示された場合は [ 完了 ] をクリックしてください。

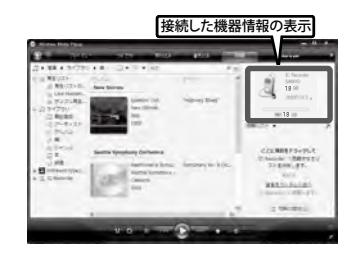

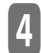

**【4】 同期の設定を行っ**<br>【 <mark>●</mark> [同期 ]の上で右クリックし、表示されるメニュー から [ リムーバブルディスク] - [詳細オプション] をクリックする。

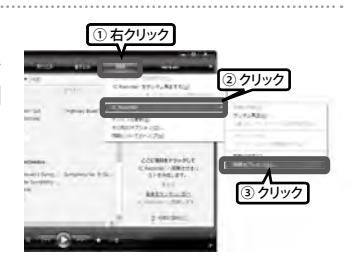

5 [ 同期 ] タブの [ デバイスにフォルダ階層を 作成する ] にチェックをつけ、[OK] をクリッ クする

初期状態でチェックが入っていると、フォルダが 作成されない場合がありますので、一度チェック を外してから、再度チェックをつけ、[OK] をクリッ クしてください。

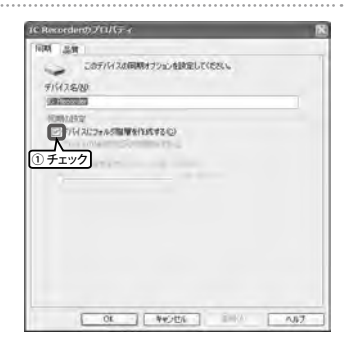

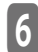

■ 同期リストを作成する<br>■ 画面左側のライブラリから同期したい音楽ファイ ルを選択し、画面右側の「同期リスト」にドラッ グ&ドロップする。

- Ctrl キーを押しながら音楽ファイルを選択する ことで、複数のファイルをまとめて選択して追 加することができます。
- アーティストやアルバムのジャケット画像をド ラッグ&ドロップすれば、そのアーティストや アルバムに含まれるすべての曲が同期リストに 追加されます。

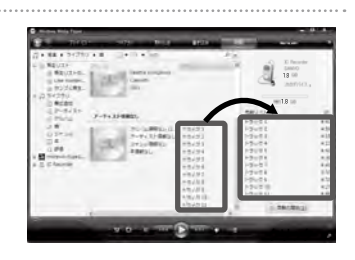

7 同期を開始する 画面右下の [ 同期の開始 ] ボタンをクリックする。

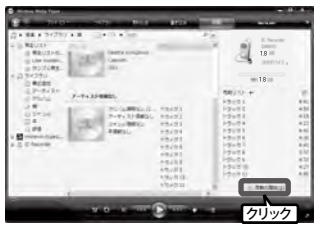

**8 同期の完了**<br>● [ デバイスに同期されました ] と表示されたら、同 期は完了です。

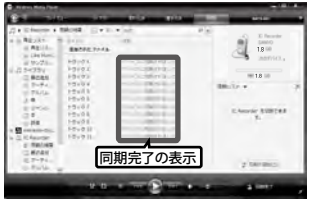

# **microSD カードリーダー / ライターとして使用する**

本機は、デジタルサウンドレコーダーとしての使い方のほかに、microSD カードリーダー / ライターとしてご使用いただけます。文書や画像データを microSD カードに保存するこ ともできます。

#### **パソコンのデータを本機にコピーする**

パソコンを起動する

■ 2 本機をバソコンに接続する<br><mark>2</mark> 『<sub>『</sub>パソコンに接続する(172 ページ)

**3) エクスフローラを起動する**<br>3 [スタート] メニューをクリックし、[マイコン ピュータ]の上で右クリックし、表示されたメ ニューから[エクスプローラ]をクリックする。 ② 右クリック

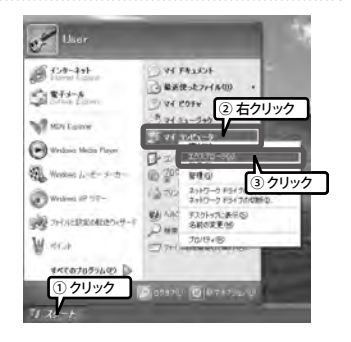

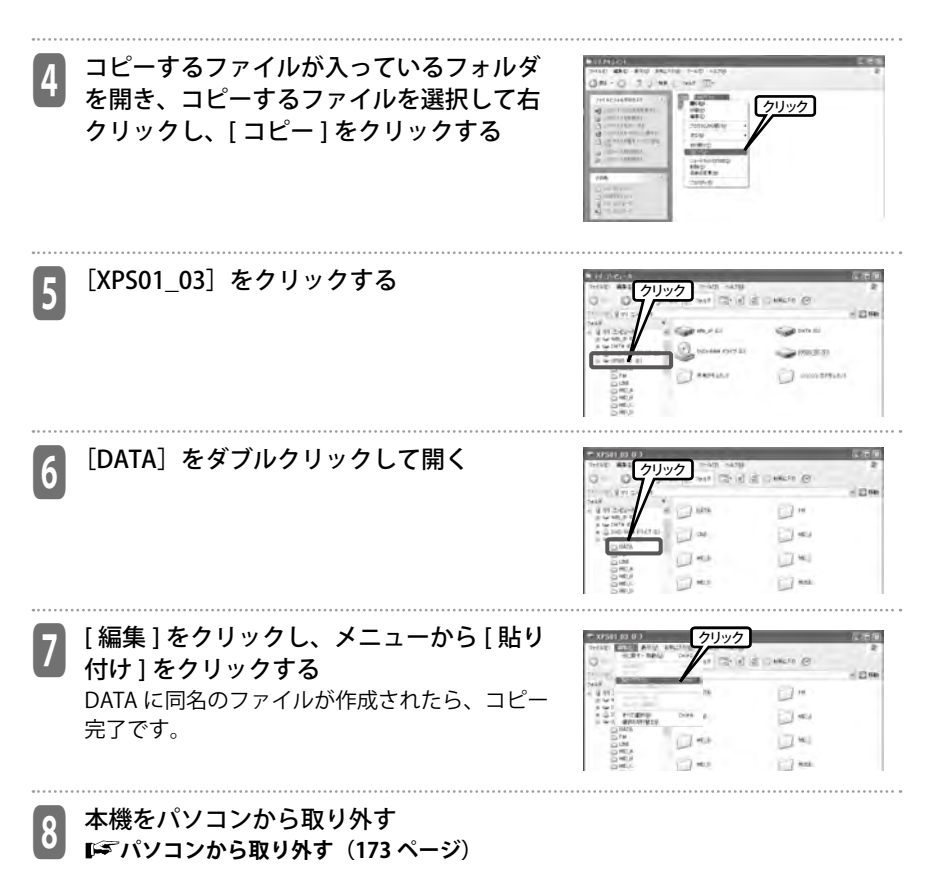

# **トラブルシューティング**

# **本機が正常に認識されているか確認する**

#### **● Windows7、Windows Vista**

本機をパソコンに接続した状態で、以下の確認作業を行ってください。

「スタート ] メニューの「コンピュータ」アイコンの上で右クリックし、表示されるメニュー から [ プロパティ ] を選択して [ システム ] 画面を開きます。

[ デバイスマネージャ ] をクリックして(Windows Vista をお使いの場合、ユーザーアカウ ント制御画面が表示された場合は [ 続行 ] をクリックしてください。)[ デバイスマネージャ ] 画面を開きます。

[ ディスクドライブ ] 及び [ ユニバーサルシリアルバスコントローラ ] に下図のデバイスが 表示されていれば正常です。

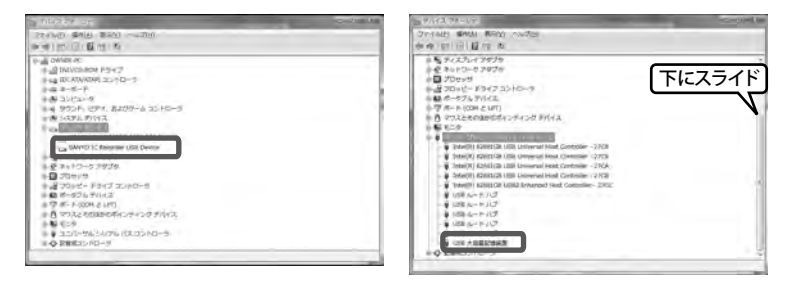

#### **● Windows XP**

本機をパソコンに接続した状態で、以下の確認作業を行ってください。

[ スタート ] メニュー (またはデスクトップ ト) の [ マイコンピュータ ] アイコンの上で右 クリックし、表示されるメニューから [ プロパティ ] を選択して [ システムのプロパティ ] 画面を開きます。

[ ハードウェア ] タブ内の [ デバイスマネージャ ] をクリックしてデバイスマネージャ画面 を開き、[ ディスクドライブ ] および [USB (Universal Serial Bus) コントローラ ] に下図のデ バイスが表示されていれば正常です。

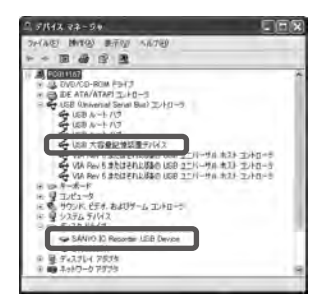

### **デバイスマネージャで正しく表示されなかったら**

以下の手順で確認を行ってください。

- ①起動中のアプリケーションはすべて終了させてください。
- ②接続されている他の USB 機器(正しく動作しているマウス・キーボードは除く)はすべ て取り外して、本機を単独で接続してください。
- ③パソコンに USB 端子が複数ある場合(前面・背面など)は、別の USB 端子に本機を接続 してください。
- ④バスパワー型 USB ハブ(USB 端子分配用周辺機器)を介して本機を接続している場合は、 一旦ハブを取り外してパソコンの USB 端子に直接付属の microUSB 接続ケーブルを使用 して本機を接続してください。
- ・ 接続する USB ケーブルは、必ず付属の microUSB 接続ケーブルを使用してください。

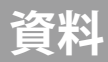

# **エリアバンド一覧**

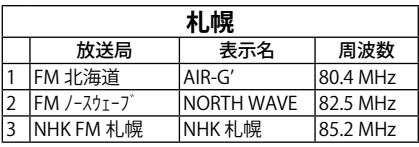

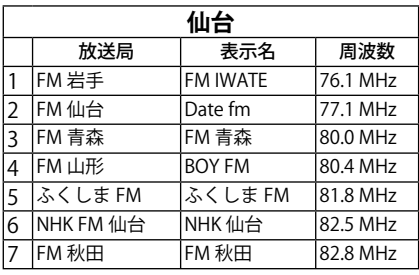

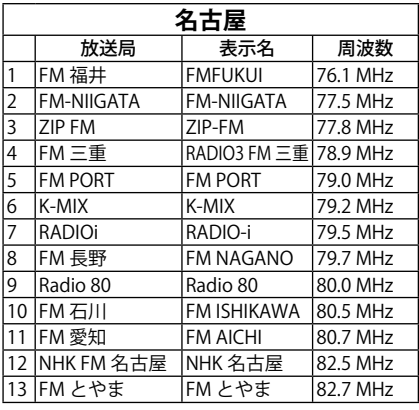

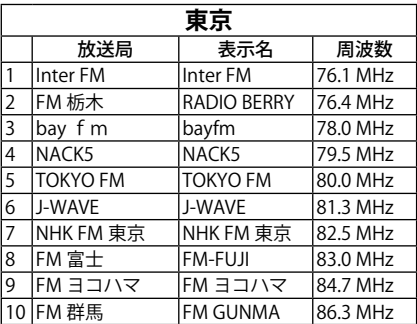

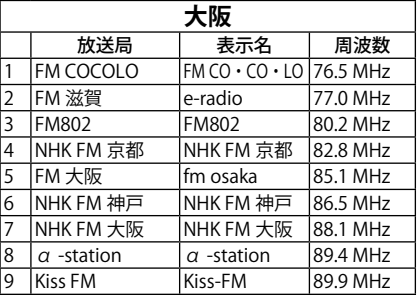

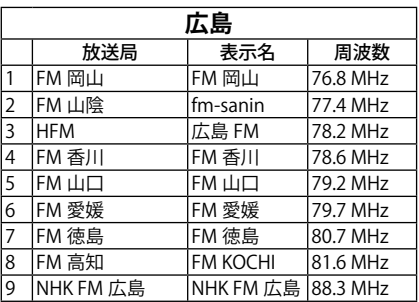

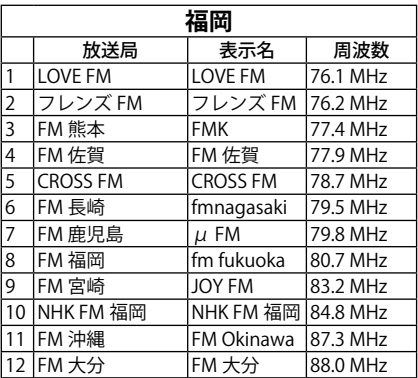

資料 資料

# **関連商品について**

デジタルサウンドレコーダーをより便利にご使用いただくための別売品のご紹介です。

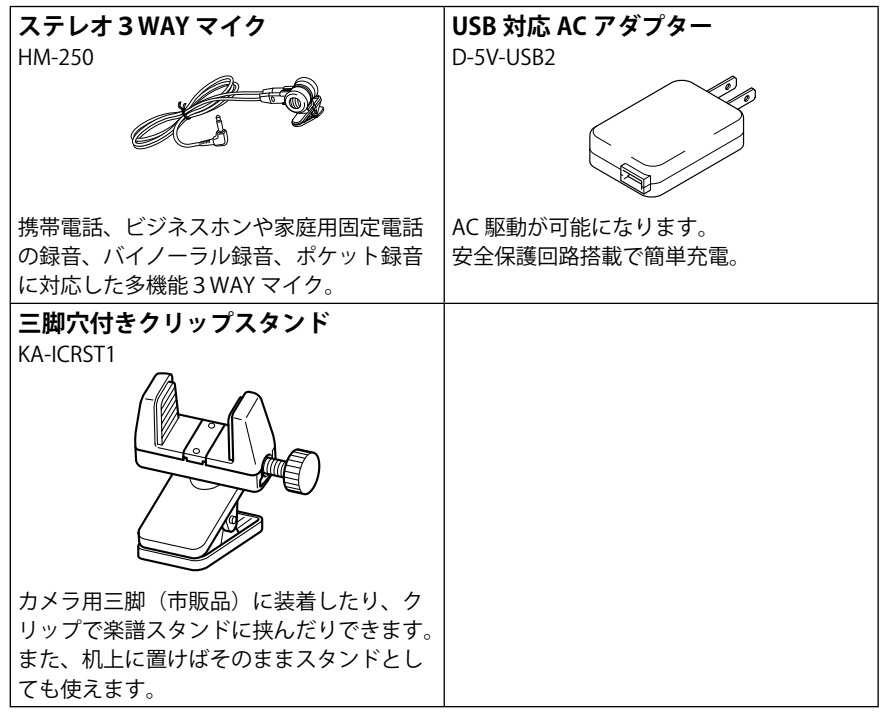

# **エラーメッセージ**

#### 本機の各操作中にエラーメッセージが表示されることがあります。

エラーメッセージの内容は、下記のとおりです。

| 本機の状態 (機能) | エラーメッセージ                             | 説明                                                       | 参照ページ            |
|------------|--------------------------------------|----------------------------------------------------------|------------------|
| バッテリー低下    | 電池切れです<br>雷池を<br>充電してください            | 電池切れになった場合に表示されます。                                       | 45 ページ           |
| 再牛         | 再生するファイルが<br>ありません                   | フォルダ内に再生ファイルがない場合<br>で、再生ボタンを押した場合に表示され<br>ます。           | 85 ページ           |
|            | このファイルは<br>可変速再生<br>できません            | PCM 録音再牛時に、再牛スピードの変<br>更操作をした場合に表示されます。                  | 89 ページ           |
| 録音         | 容量が一杯です                              | microSD カードに空き容量がない時に<br>録音した場合に表示されます。                  | 211 ページ          |
|            | ファイルが一杯です                            | 各フォルダの録音可能なファイル数を<br>超えて録音した場合に表示されます。                   | 36 ページ<br>37 ページ |
| 編集(インデックス) | インデックス<br>が一杯です                      | インデックスが最大数(1 ファイルあた<br>り36)を超えた場合に表示されます。                | 95 ページ           |
| 編集(ファイル分割) | このフォルダに<br>これ以上の<br>ファイルを<br>作成できません | フォルダ内に再生可能なファイル数が<br>最大まである状態で、ファイル分割操作<br>をした場合に表示されます。 | 98 ページ           |
|            | ファイル分割に<br>必要な空き容量<br>が足りません         | ファイル分割するために必要な microSD<br>カードの空き容量がない場合に表示さ<br>れます。      | 98 ページ           |
|            | 録音時間が<br>短いので<br>分割できません             | ファイル分割可能な録音時間よりも短<br>いファイルを分割操作した場合に表示<br>されます。          | 98 ページ           |

資<br>料 資料

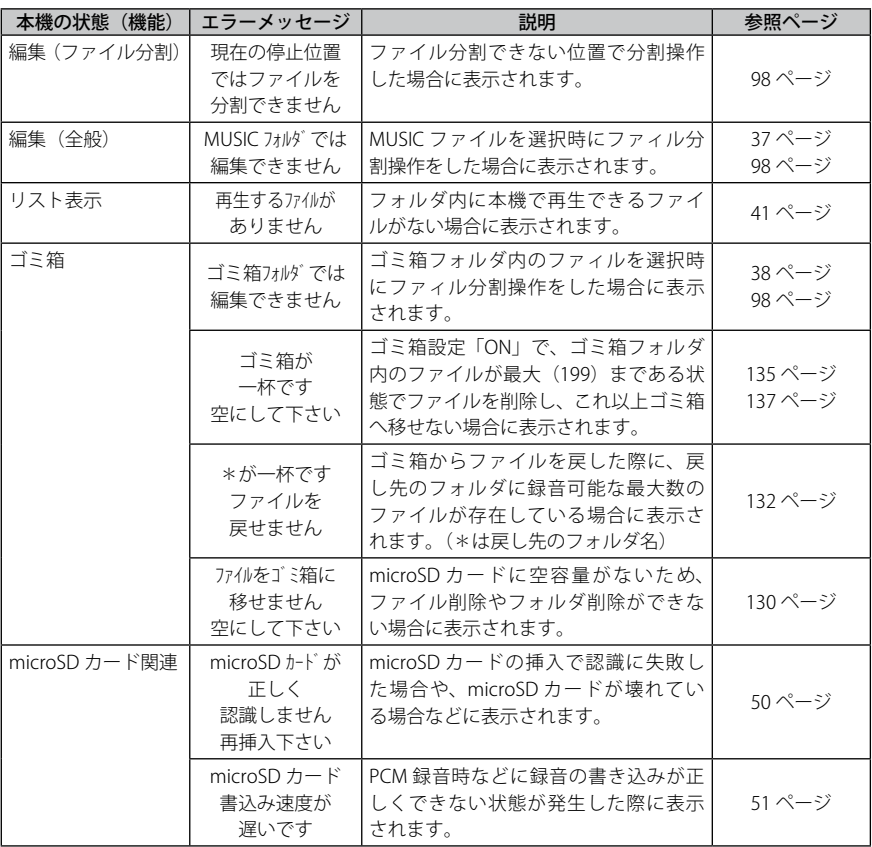

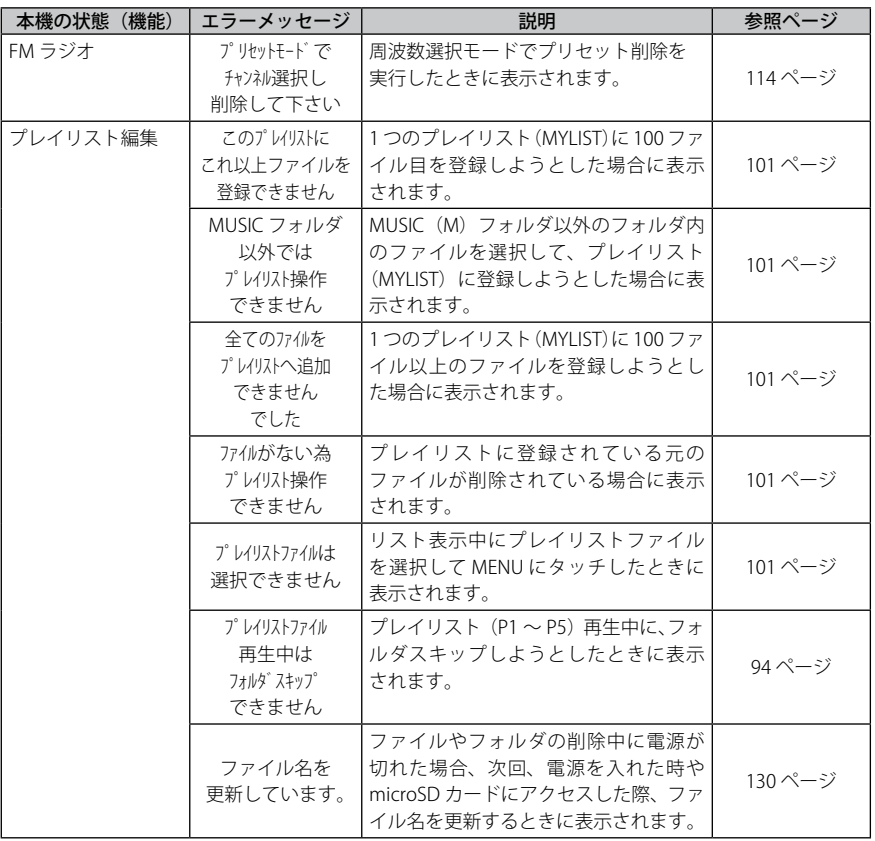

資料 資料 an i

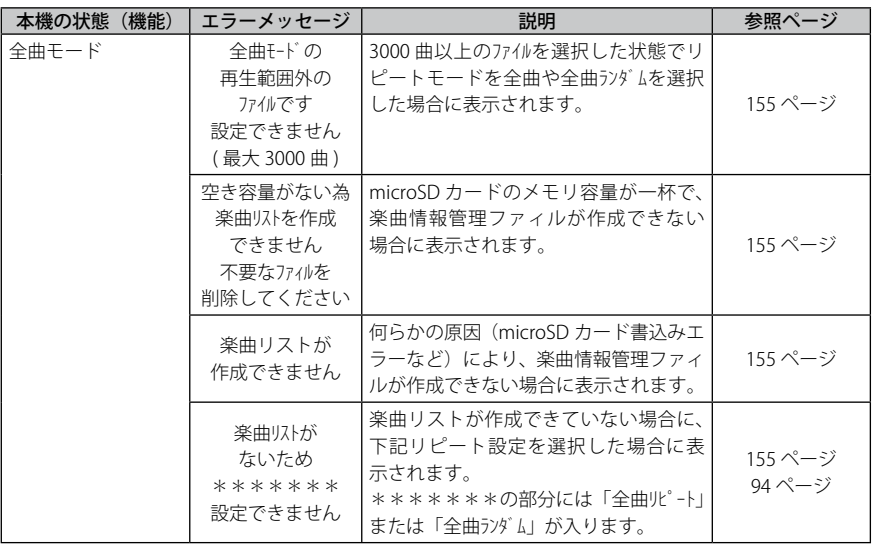

# **故障かな ? と思ったら**

販売店にご相談になる前に、下記をお確かめください。 直らない場合は、お買い上げの販売店へご相談ください。

#### 本機が動作しない

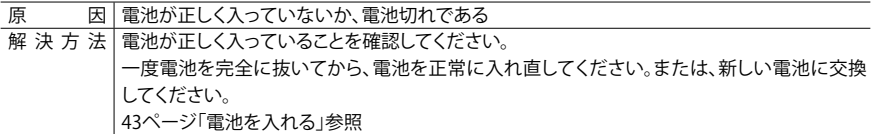

#### ボタンまたはスイッチを押しても反応しない

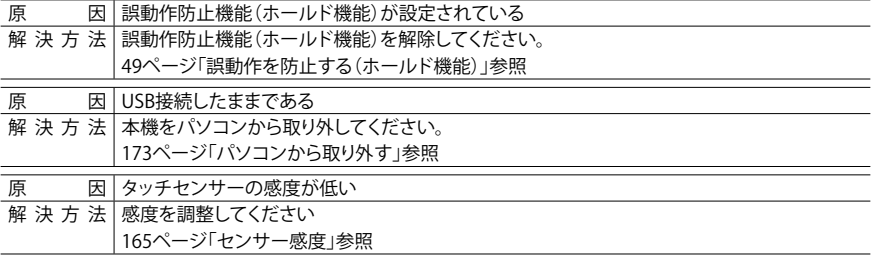

#### microSD カードが認識されない

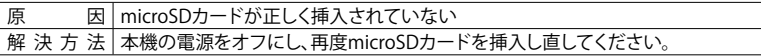

#### 音声が聞こえない

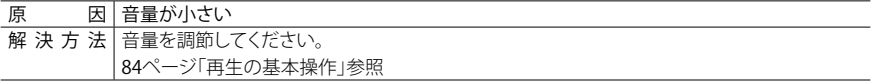

#### フォルダ (MIC\_A ~ D、LINE、FM、 m) 内のファイルが再生できない

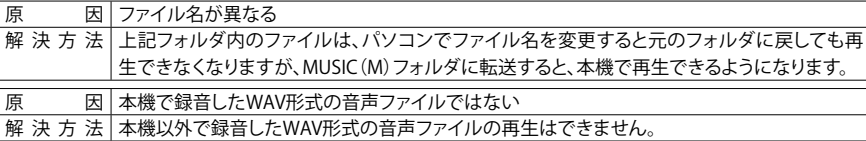

#### MUSIC(M)フォルダ内のファイルが再生できない、または正しく再生できない

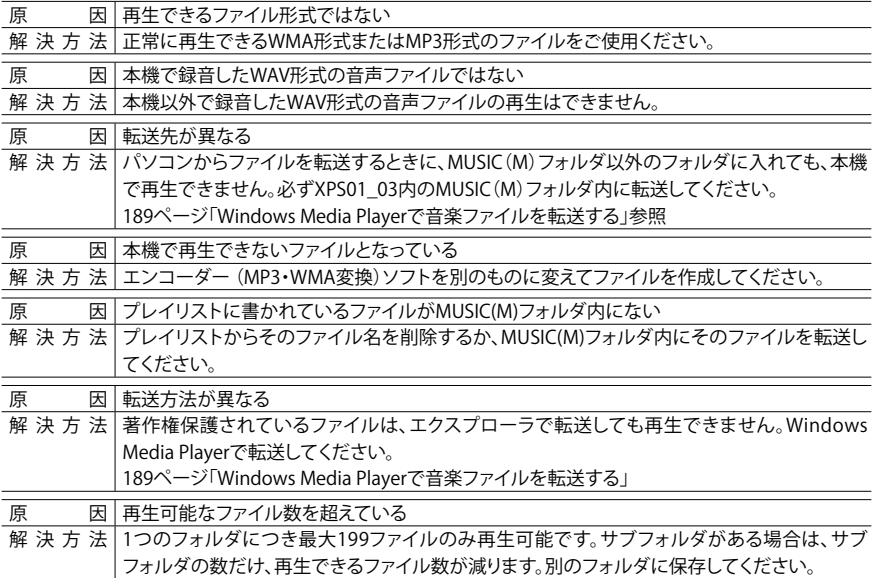

#### ファイル分割ができない

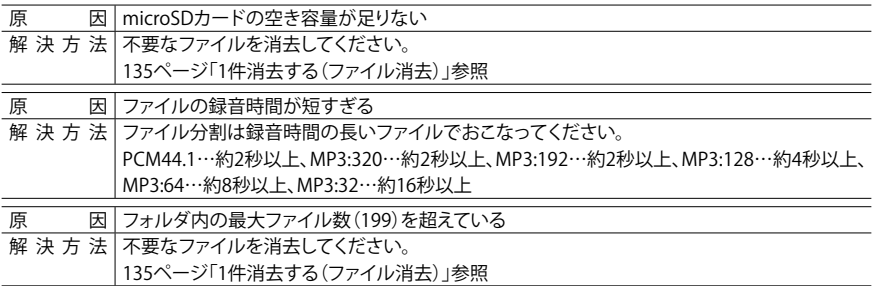

#### ファイルが消去できない

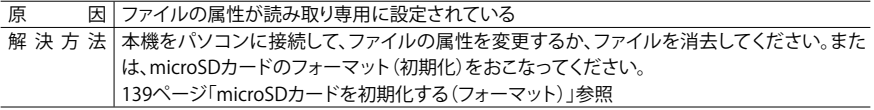

#### PC 接続時に、XPS01\_03 が表示されない

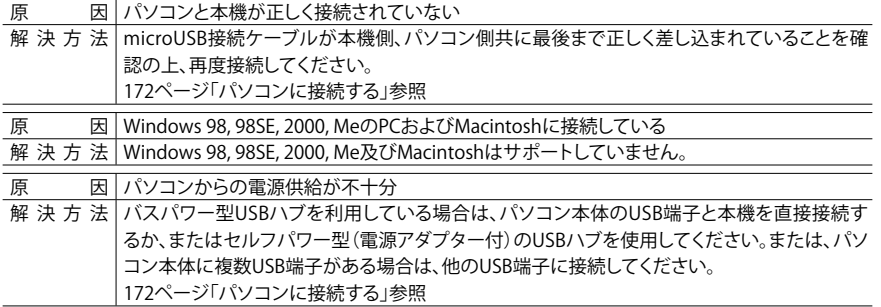

資料 資料 原 因 ネットワークドライブが割り当てられている

解 決 方 法 ネットワークドライブが割り当てられていると、ドライブレター(ドライブ名を表すアルファベッ ト)がぶつかり、XPS01\_03が作成されない場合があるので、ネットワークドライブの割り当て を変更してから再度接続してください。 ネットワークドライブの割り当てについてはネットワーク管理者などにお聞きください。

#### 録音した音声に音の歪み(音割れ)が発生している

原 因 マイク感度が適切でない 解 決 方 法 ・マイク感度を「低」に切り換えてください。それでも音割れする場合は「LowCutフィルタ」を ON、マイクALCをOFFにし、録音レベルを調整して録音してください。 149ページ「マイク感度」参照 152ページ「LowCutフィルタ」参照

#### 録音したファイルに音とびが発生する

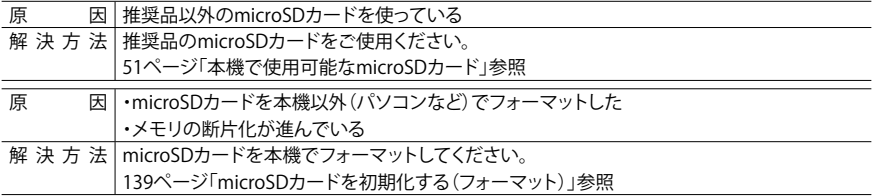

#### PC 接続時に、本機の画面に接続アイコン表示がでない

解 決 方 法 パソコンによっては、パソコンに接続した時に、本機の画面に接続アイコン表示がでない場合 や、パソコン側で本機が認識されない場合があります。その時は本機をパソコンより抜いて再 度接続してください。

#### カレンダーが正しく表示されない

|解決方法|日時を再設定してください。 58ページ「カレンダー(日時)を設定する」参照

#### ファイルを削除したのに空き領域が増えない

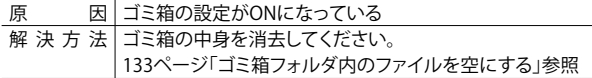

#### タイマーが正常に動作しない(予約録音ができていなかった)

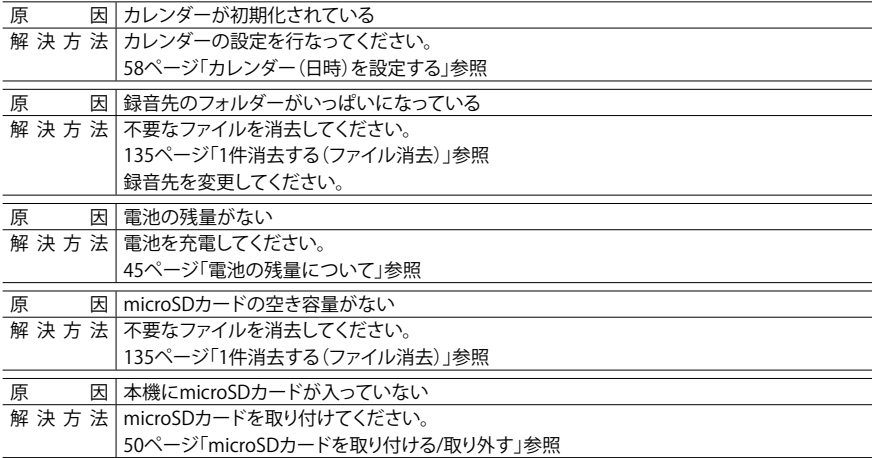

#### 録音するとノイズが聞こえる

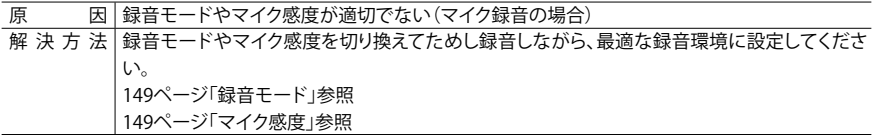

#### 録音しているのにレベルメーターが動かない、録音したファイルが無音になる

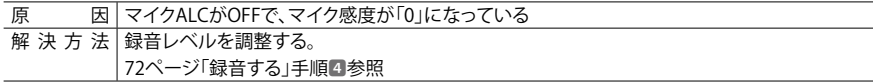

# **よくあるご質問**

#### Q:マイク録音した音声にガサガサ雑音が入るのはなぜ?

A:マイク録音中に本機や本機を握っている手や指を動かすと、その音が録音されてしまいます。マイク録 音中はできるだけ本機を動かさないようにしてください。

#### Q:録音内容をテープ・MDなどに保存するには?

A:オーディオケーブルを使用し、本機のヘッドホン端子と録音する外部機器(カセットレコーダーなど) の外部入力端子を接続してください。

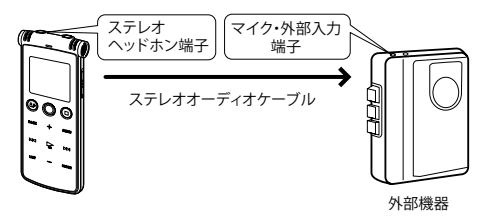

#### 使用するオーディオケーブル

録音する外部機器側の入力端子に合わせて、以下のオーディオケーブルをご使用ください。

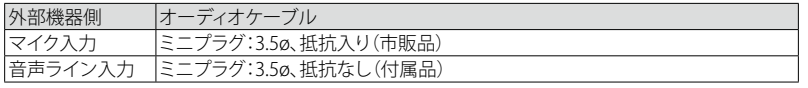

● ステレオのオーディオケーブルをご使用ください。

- ダビングする時は、事前にためし録音をし、本機で音量の調節を行ってください。
- テープレコーダーやMDプレーヤーから本機への録音も可能です。 【★ 80ページ

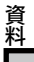

#### Q:電話の音声を録音するには?

A:別売品:3WAY ステレオマイク「HM-250」を使って録音できます。携帯電話や家庭用電話または、ビ ジネスホンなどの会話を録音するときも便利です。

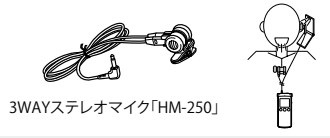

#### Q:うまく録音するコツは?

A:録音場所や周囲の状況により録音状態が異なりますので、事前に試し録音をして適切な録音モードやマ イク感度を選択してください。149 ページを参考に、本機の設定を行ってください。

#### Q:パソコンにいったん保存した録音ファイルを、本機に再び戻したら再生できなくなりました。

A:パソコンでファイル名を変更していませんか?ファイル名を変更すると、MIC\_A ~ D フォルダや LINE フォ ルダなどに戻しても再生できません。ファイル名を変更した場合は、MUSIC フォルダに転送すると再生 できるようになります。

その他のよくあるご質問ならびに本機ファームウェアのバージョンアップ情報については、 当社ホームページのサポートページ http://jp.sanyo.com/icr/support/index.html にて随時 更新しています。そちらも併せてご覧ください。

# **お手入れについて**

柔らかい布でふいてください。

・ ベンジンやアルコール、シンナーなどでふいたりしますと、変質、変色することがあり ますので使用しないでください。また、殺虫剤もかからないようにご注意ください。

#### **■温度上昇について**

本機を長時間お使いになると、本機の温度が上昇することがありますが、故障ではありま せん。

# **主な仕様**

### **デジタルサウンドレコーダー本体の仕様**

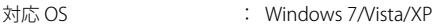

付属 microSD カード : 2GB (ICR-XPS01MF) 4GB (ICR-XPS03MF)

対応メディア : microSD カード、microSDHC カード ※当社推奨 microSD カード以外での動作保証はいたしません。当社基 準において動作確認済みのカードについては、当社サポートホーム ページを確認ください。

http://jp.sanyo.com/icr/support/gaibu.html

録音モードと録音可能時間 :

(microSD カード /microSDHC カード)

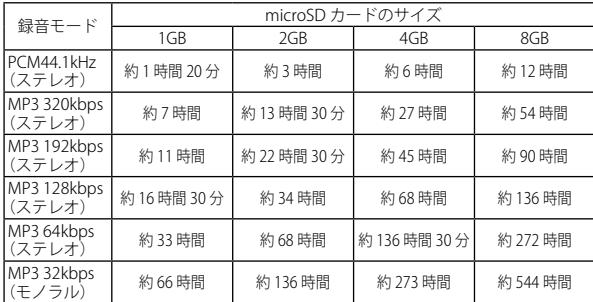

- 資料 資料
- ・表記の録音時間は目安です。microSD カードのメーカー、仕様により 変わることがあります。
- ・録音されたファイルが複数あるときは、合計の録音時間はこれより短 くなります。
- ・録音可能時間とは、microSD カードに何も録音データなどが入ってい ない状態で、途中で録音モードを変更せずに最初から最後まで録音し た場合のすべてのフォルダの最大合計時間です。

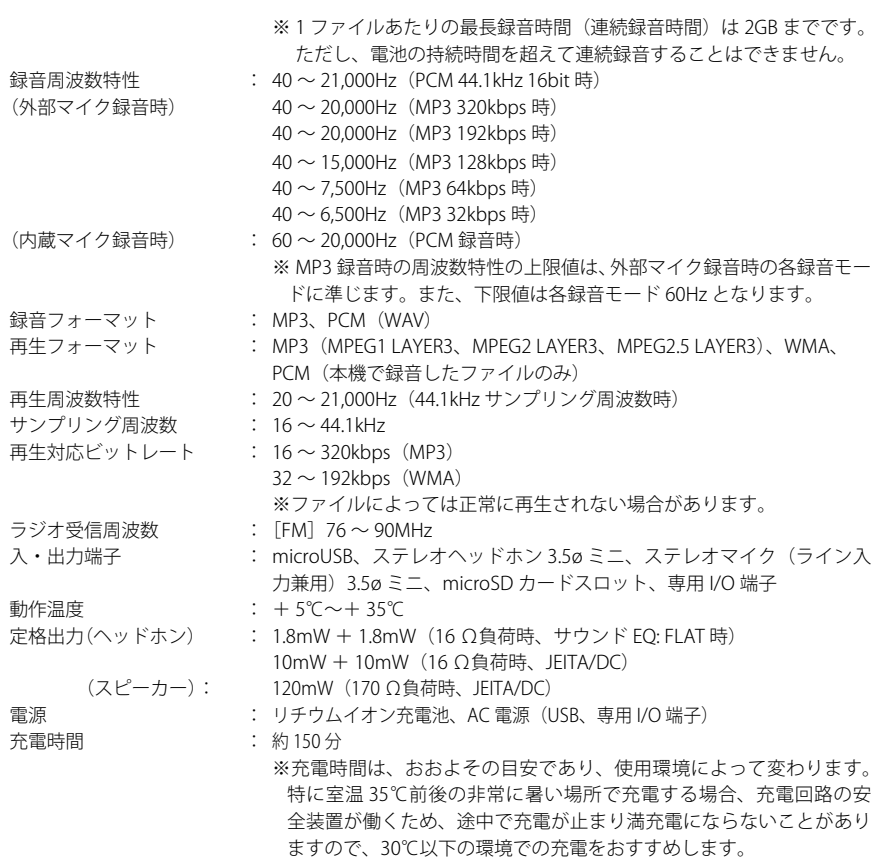

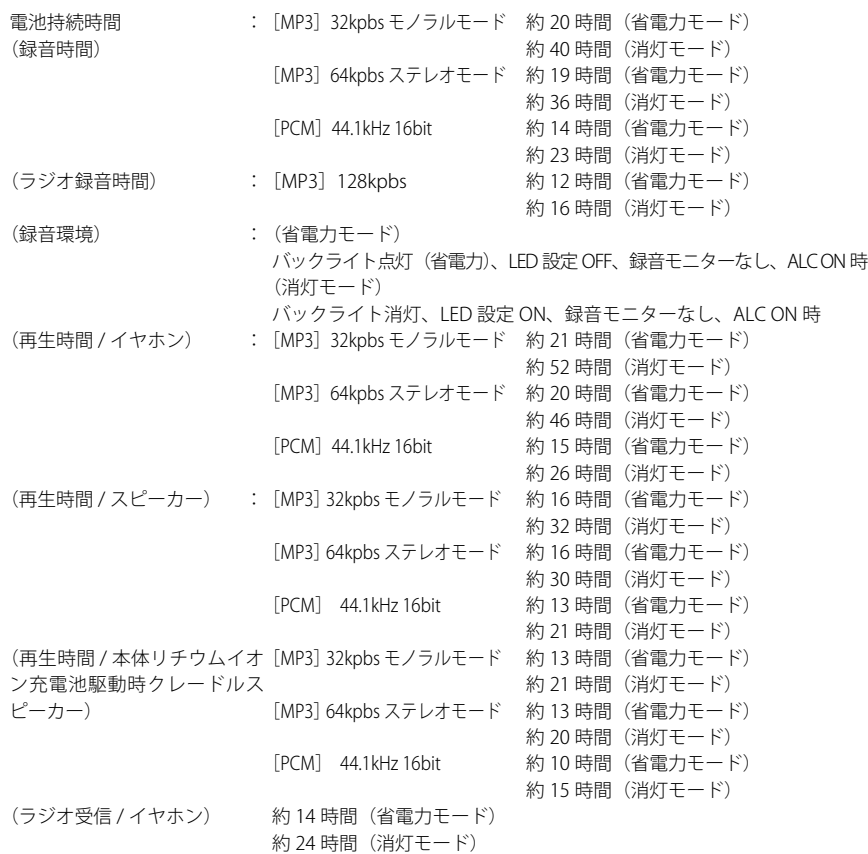

資料 資料

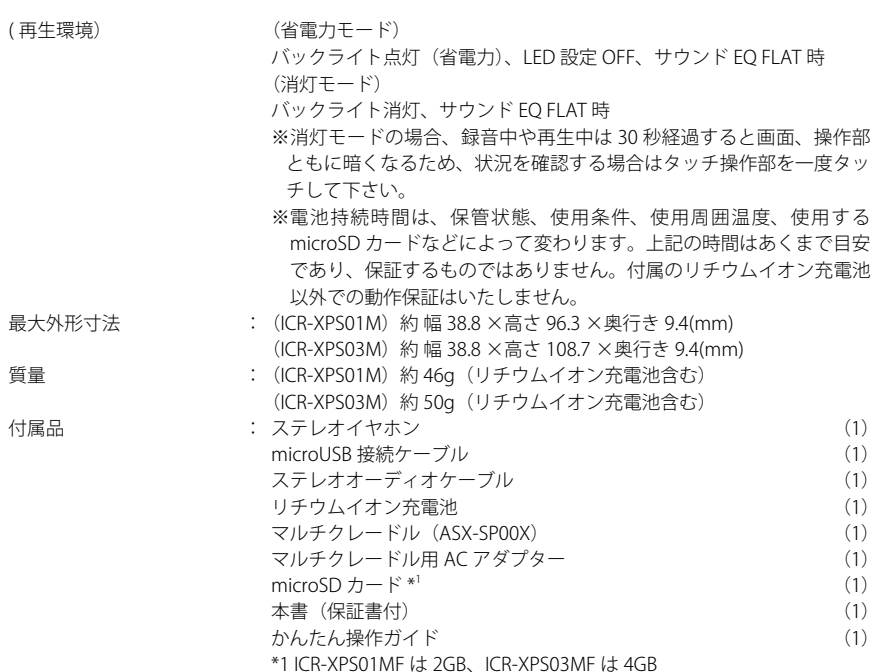

### **付属マルチクレードルの仕様**

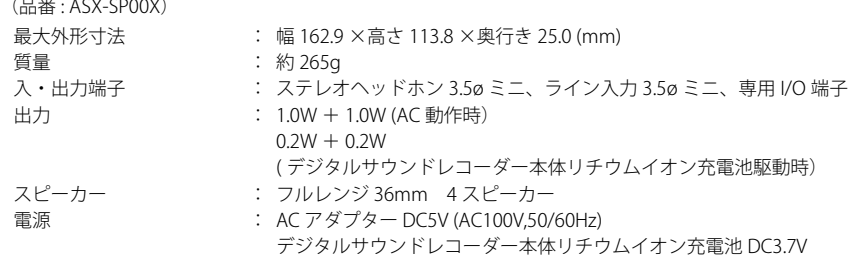

### **付属のリチウムイオン充電池の仕様**

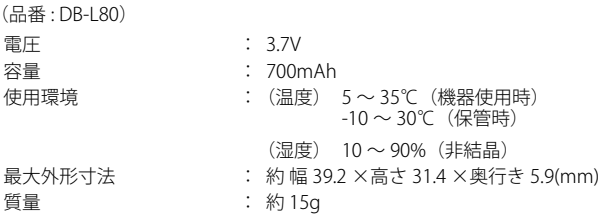

資料 資料

※本機の仕様および外観は、改良のため予告なく変更することがありますが、ご了承ください。

## **保証書とアフターサービス**

■この商品には保証書がついています。

保証書の所定事項の記入および記載内容を確認いただき、大切に保管してください。

#### **保証期間はお買い上げ日から1年間です**

- ・ 保証書の記載内容により、お買い上げ販売店が修理いたします。その他の詳細は裏表紙 と 221 ページ「無料修理規定」をご覧ください。
- ・ 保証期間経過後の修理については、お買い上げ販売店にご相談ください。修理によって 機能が維持できる場合は、お客さまのご要望により、有料修理いたします。
- ・ 当社は、このデジタルサウンドレコーダーの補修用性能部品(製品の機能を維持するた めに必要な部品)を、製造打ち切り後、6 年保有しています。
- ・ なお保証期間中の修理など、アフターサービスについてご不明の場合は、お買い上げ販 売店へお申し出ください。転居されたり、贈答品などでお困りの場合は、もよりの「お 客さまご相談窓口(217 ページ)」にお問い合わせください

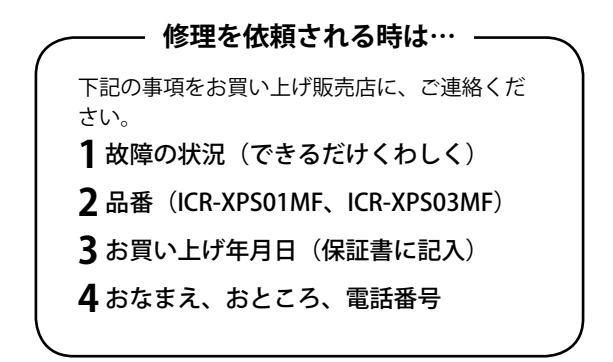
## **お客さまご相談窓口**

■まずはお買い上げの販売店へ…

家電商品の修理のご依頼やご相談は、お買い上げの販売店へお申し出ください。 転居や贈答品でお困りの場合は、下記の相談窓口にお問い合わせください。

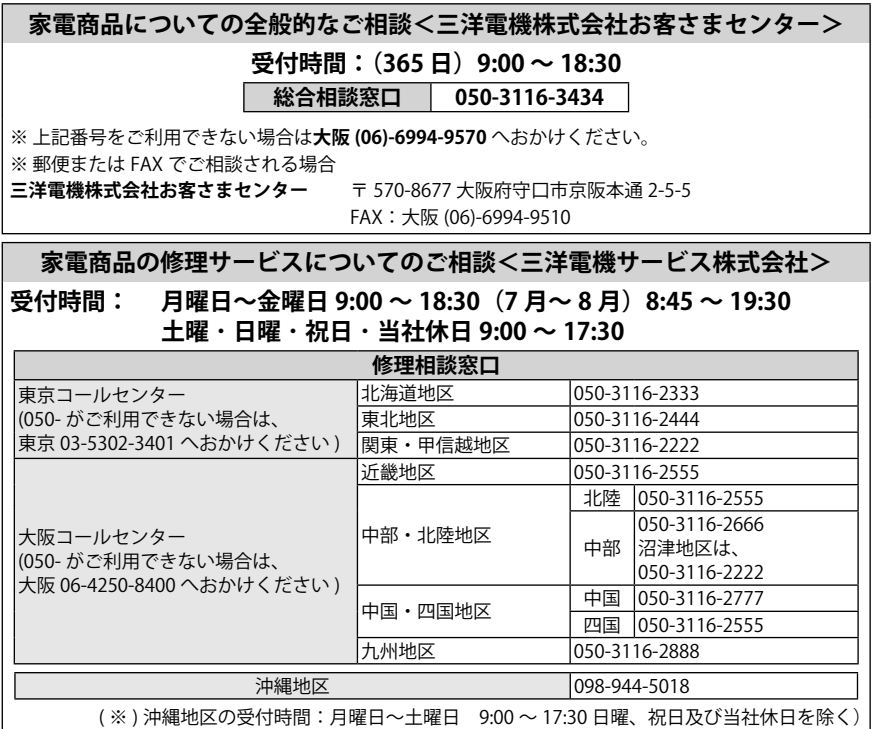

●上記のご相談窓口の名称、電話番号は変更することがありますのでご了承ください。

資料 資料

**217**

## **持込み修理および部品についてのご相談<三洋電機サービス株式会社>**

## **受付時間: 月曜日〜土曜日 9:00 〜 17:30(日曜、祝日、当社休日を除く) ※一部、土曜日も休日のサービス拠点があります。**

家電商品の持込み修理および部品のご注文については、各地区のサービス拠点で承っております。 最寄の拠点は弊社ホームページ http://jp.sanyo.com もしくは上記コールセンターでご確認ください。

#### お客さまご相談窓口における お客さまの個人情報のお取り扱いについて

お客さまご相談窓口でお受けした、お客さまのお名前、ご住所、お電話番号などの個人情報は適切に管理 致します。また、お客さまの同意がない限り、業務委託の場合および法令に基づき必要と判断される場合 を除き、第三者への開示はおこないません。

#### <利用目的>

●お客さまご相談窓口でお受けした個人情報は、商品・サービスに関わるご相談・お問合わせおよび修理 の対応のみを目的として用います。なお、この目的のために三洋電機(株)および関係会社で上記個人 情報を利用することがあります。

#### <業務委託の場合>

●上記目的の範囲内で対応業務を委託する場合、委託先に対しては当社と同等の個人情報保護を行わせ るとともに、適切な管理・監督をいたします。

個人情報のお取り扱いについての詳細は、ホームページ http://jp.sanyo.com をご覧ください。

**さくいん**

# A

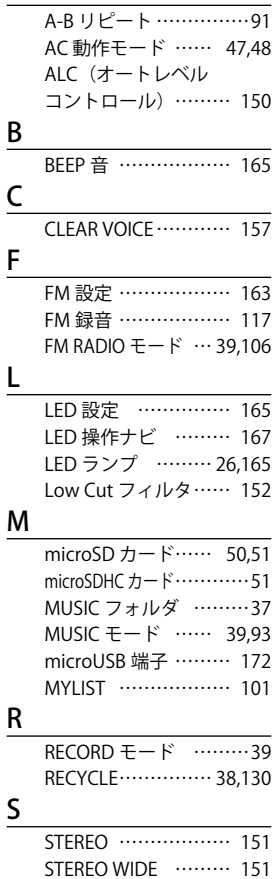

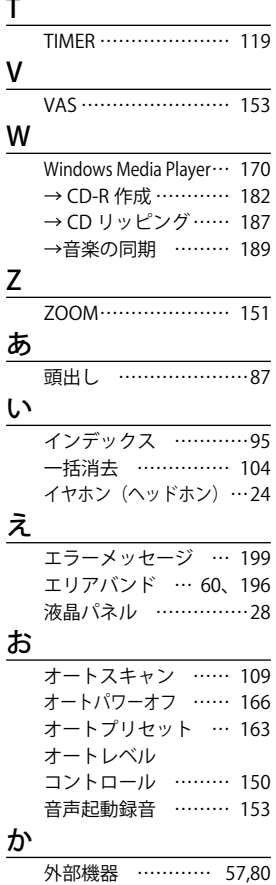

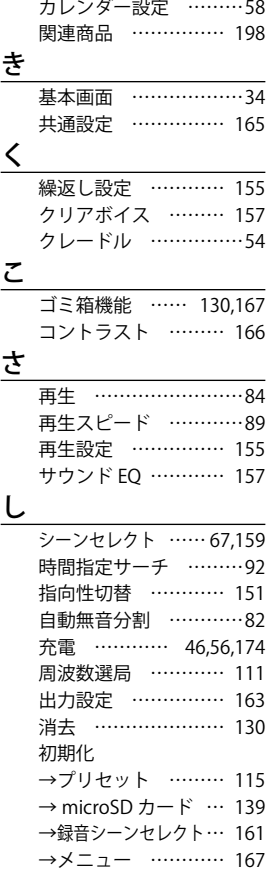

### 資料 資料

## す

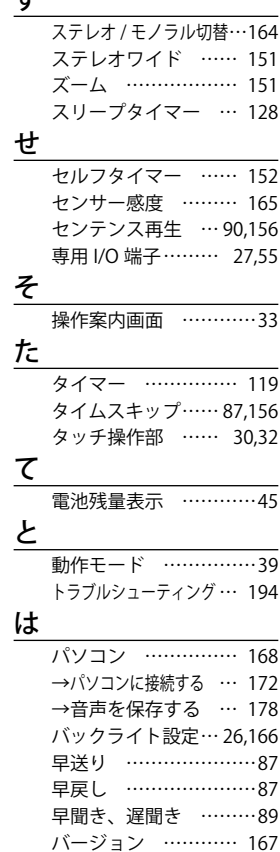

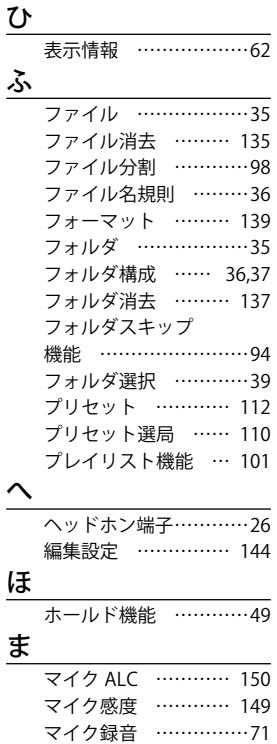

→切り換え ……………66 マイリスト(MYLIST)…… 101 マルチクレードル… ……54

メニュー… …………… 141

し

め

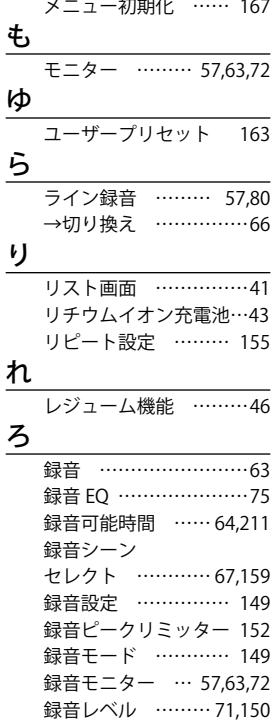

裏表紙の保証書は、本書記載内容で無料修理を行うことをお約束するものです。 お買い上げの日から保証期間中に、取扱説明書、本体ラベルその他の注意書きに従った正常な使用 状態で故障した場合には、本書記載に基づき、お買い上げの販売店が無料修理いたしますので、商 品と保証書をご持参のうえ、お買い上げの販売店にご依頼ください。 保証書の★印欄に記載のない場合は無効となりますので必ずご確認ください。 ●品番は色記号を省略しています。

- 1. 保証期間内でも次のような場合には有料修理となります。
	- イ . 使用上の誤り、または改造や不当な修理による故障または破損。
	- ロ . お買い上げ後の取付場所の移動、落下、引っ越し、輸送などによる故障または破損。
	- ハ . 火災・地震・水害・落雷・その他の天災地変ならびに公害や異常電圧、その他の外部要因によ る故障または損傷。
	- ニ . 業務用としての使用、車両、船舶への搭載など一般家庭用以外に使用された場合の故障または 損傷。
	- ホ . 保証書の提示がないとき。
	- ヘ . 保証書にお買い上げ年月日、お客様名、販売店名の記入がない場合、あるいは字句を書き換え られた場合。
	- ト . 消耗部品(例えば電池など)の交換。
- 2. 保証期間内でも商品を修理窓口へ送付された場合の送料や出張修理を行った場合の出張料はお客様 の負担となります。
- 3. ご転居の場合は、事前にお買い上げ販売店にご相談ください。
- 4. ご贈答品などで保証書に記入してあるお買い上げ販売店に修理をご依頼になれない場合には、三洋 電機お客さまご相談窓口 (217 ページ) をご覧のうえ、もよりの窓口にお問い合せください。
- 5. 保証書は日本国内においてのみ有効です。Effective only in Japan.
- 6. 保証書は再発行いたしませんので、紛失しないよう大切に保管してください。

修理メモ

- 裏表紙の保証書は本書に明示した期間、条件のもとにおいて無料修理をお約束するものです。従っ てこの保証書によって保証書を発行している者(保証責任者)、およびそれ以外の事業者に対するお 客さまの法律上の権利限するものではありませんので、保証期間経過後の修理などについてご 不明の場合は、お買い上げの販売店または三洋電機お客さまご相談窓口(217 ページ)にお問い合 わせください。
- **221** ● 保証期間経過後の修理、補修用性能部品の保有期間について、詳しくは 216 ページをご覧ください。」

資<br>料 資料

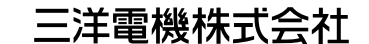

デジタルシステムカンパニー 国内販売担当 〒574-8534 大阪府大東市三洋町1番1号 URL: http://jp.sanyo.com/icr/

1AJ6P1P0082-C(JP3) (1110PS-GP)

©SANYO Electric Co., Ltd. 2010